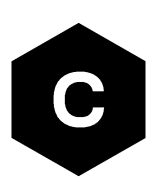

# **LENA-R8 series**

## **Application development guide**

**Application note**

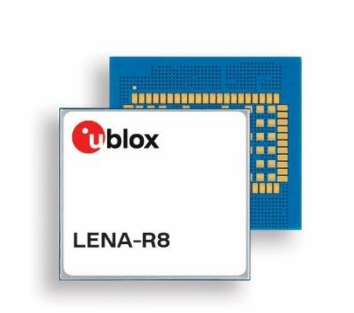

## **Abstract**

This application note provides detailed technology architecture and examples of how to use AT commands with u-blox LENA-R8 series modules

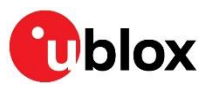

[www.u-blox.com](http://www.u-blox.com/)

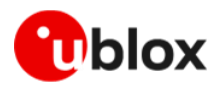

# <span id="page-1-0"></span>**Document information**

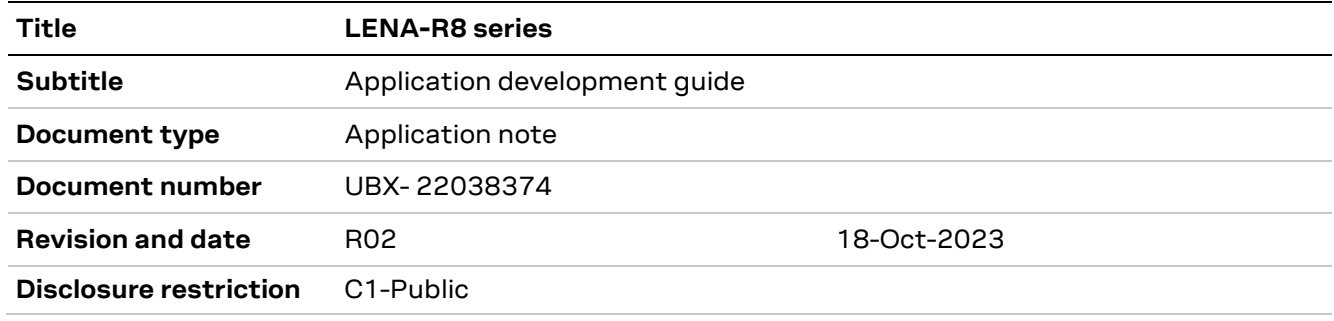

This document applies to the following products:

**Product name**

LENA-R8 series

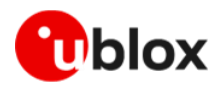

# <span id="page-2-0"></span>**Contents**

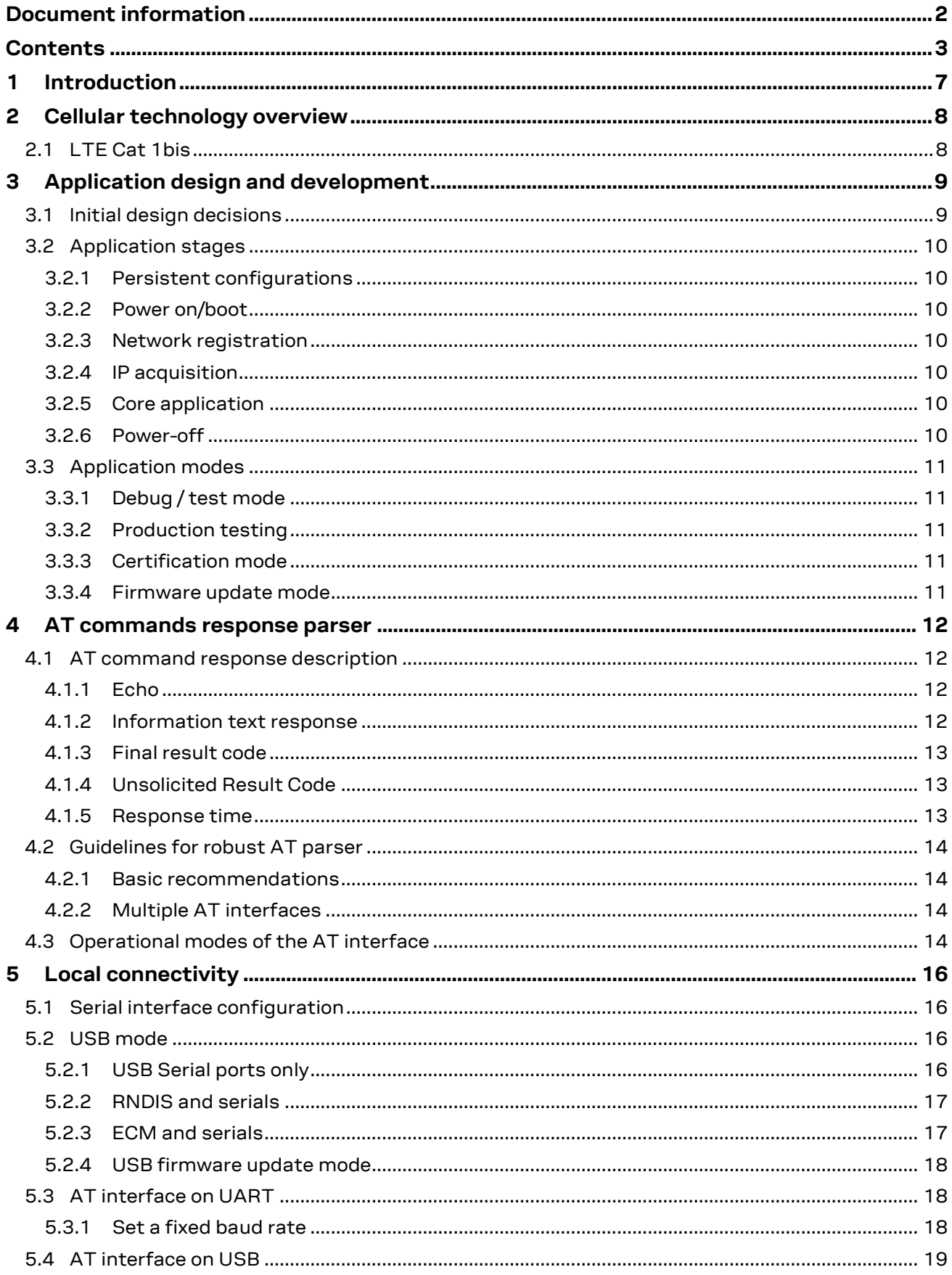

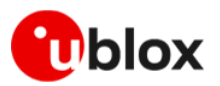

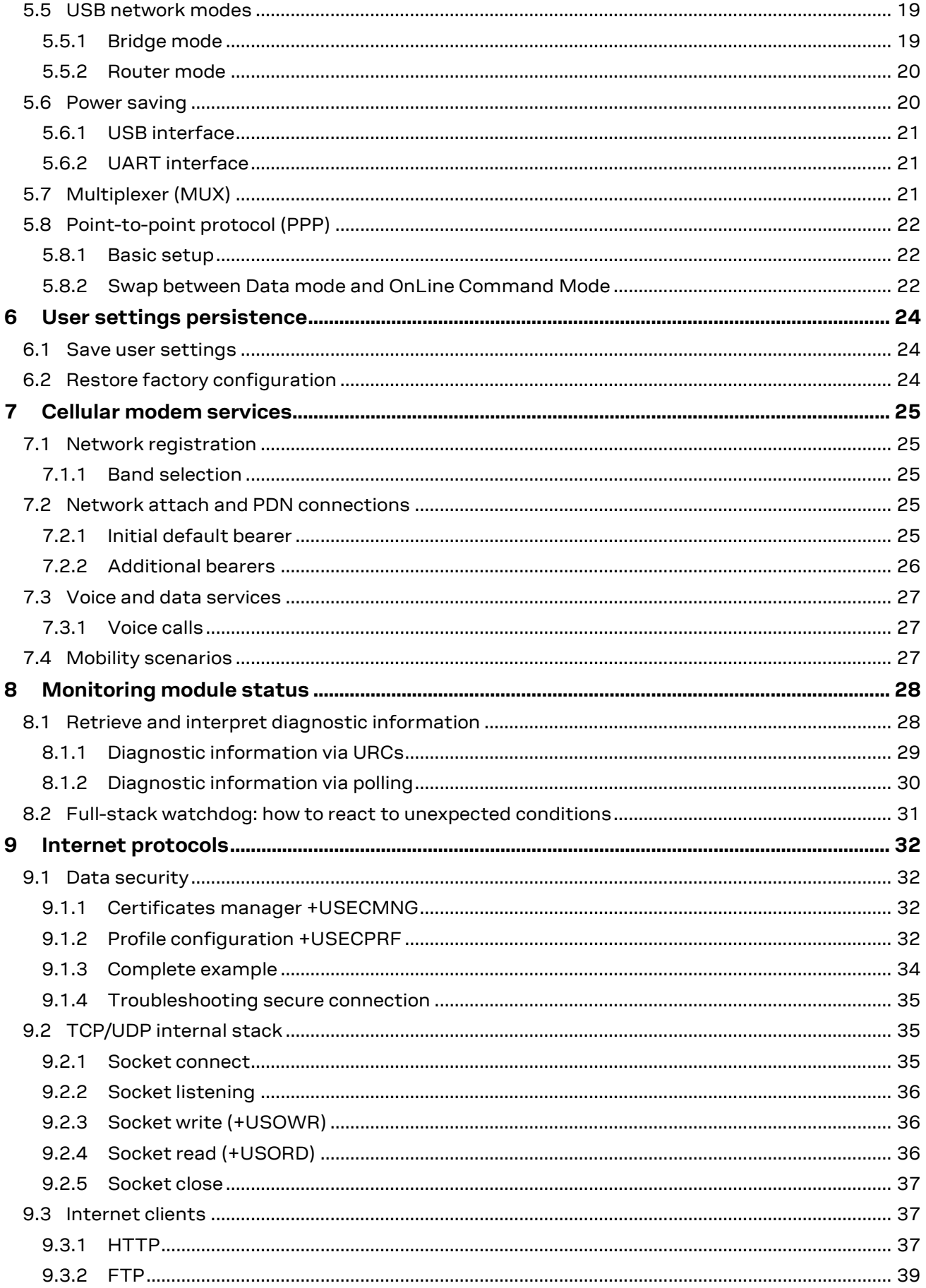

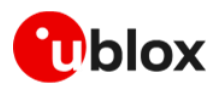

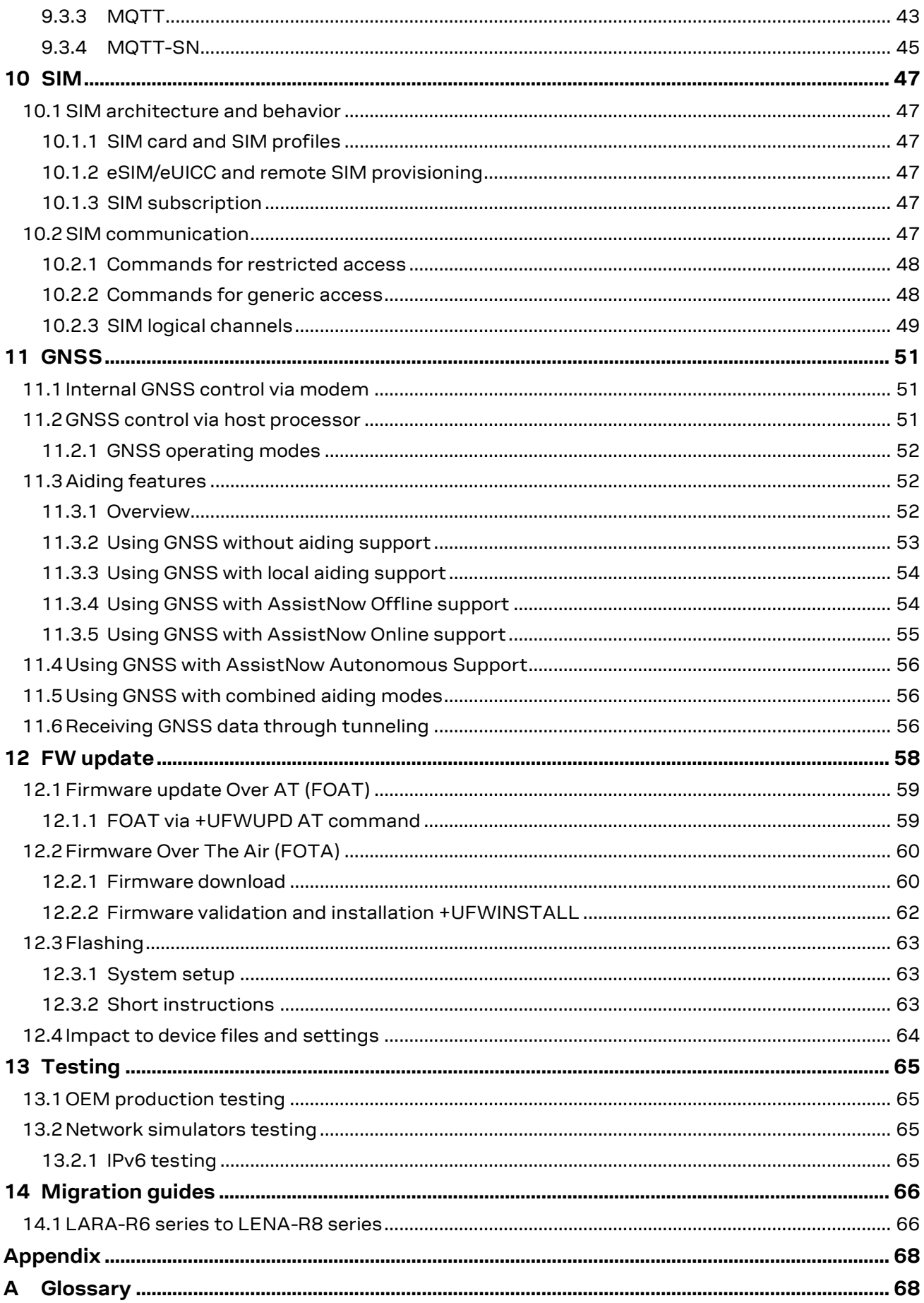

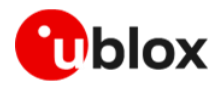

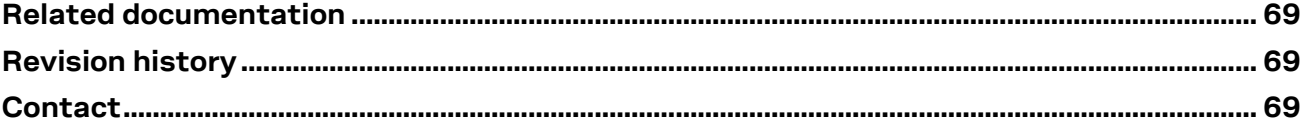

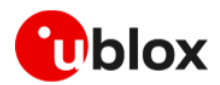

# <span id="page-6-0"></span>**1 Introduction**

This document provides guidance for developing applications that interface with the u-blox LENA-R8 series modules, including examples of AT command sequences for specific use cases.

Table 1shows a summary of the documentation available for LENA-R8 series modules.

|                                     | Document name                               | <b>Notes</b>                                                                                      |  |
|-------------------------------------|---------------------------------------------|---------------------------------------------------------------------------------------------------|--|
| <b>Application integration</b>      | Application development quide app note      | This document. <b>Start here!</b>                                                                 |  |
|                                     | EVK-R8 user quide [4]                       | Starting quide for the LENA-R8 evaluation kit.                                                    |  |
|                                     | Production and validation test app note [5] | Guidelines of OEM production test and validation<br>test. Contact tech support for this document. |  |
| Reference documentation             | Data sheet [1]                              | Use these documents as hardware integration                                                       |  |
|                                     | System integration manual [2]               | and AT commands API reference.                                                                    |  |
|                                     | AT commands manual [3]                      |                                                                                                   |  |
| <b>Product release</b><br>documents | Sample Delivery Note / Information Note     | Delivered with every FW release.                                                                  |  |

**Table 1: LENA-R8 documentation overview**

The following symbols are used to highlight important information within this document:

**☞** An index finger points out key information pertaining to module integration and performance.

**⚠** A warning symbol indicates actions that could negatively impact or damage the module.

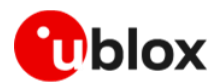

# <span id="page-7-0"></span>**2 Cellular technology overview**

The LENA-R8 series comprises multi-band and multi-mode modules supporting LTE Cat 1bis with 2G GSM/GPRS fallback, providing a low-cost solution for global and multi-regional coverage.

## <span id="page-7-1"></span>**2.1 LTE Cat 1bis**

LTE Cat 1 is the lowest-cost LTE category that has the required speeds to support data streaming and full mobility. It represents the best migration path for legacy 2G and 3G cellular technologies.

LTE Cat 1bis has been developed from LTE Cat 1, aiming to create an even simpler and lower-cost 4G solution with worldwide coverage. Its main characteristics are:

- Same throughput and capabilities of LTE Cat 1.
- Only one RX antenna required as it does not implement RX diversity.
- Lower total solution cost due to simpler hardware.
- RX sensitivity 3 dB lower because of the single RX antenna. This means that LTE Cat 1bis does not ensure the same coverage capabilities at the edge of the cell compared to LTE Cat 1.
- LTE Cat 1 bis is not standardized worldwide.

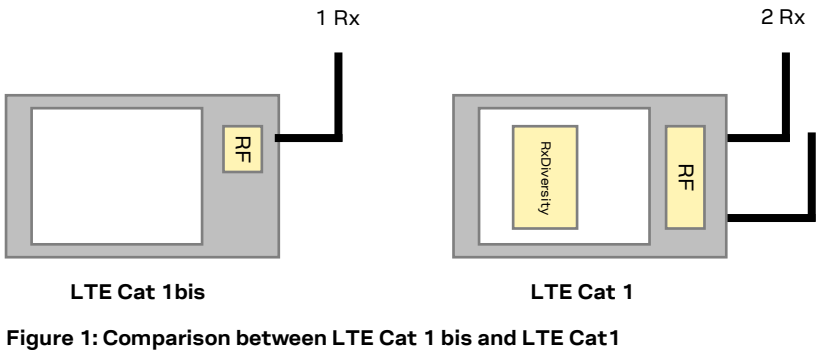

**LTE Cat 1bis LTE Cat 1**

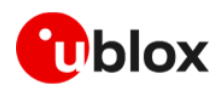

# <span id="page-8-0"></span>**3 Application design and development**

When designing a host application interfacing with a u-blox cellular module, consider points depicted in Figure 2:

- Choose the module's features that the application needs and the ones that can be disabled.
- Split the application workflow into stages.
- Design the application to work in several modes, reflecting the lifecycle of the product.

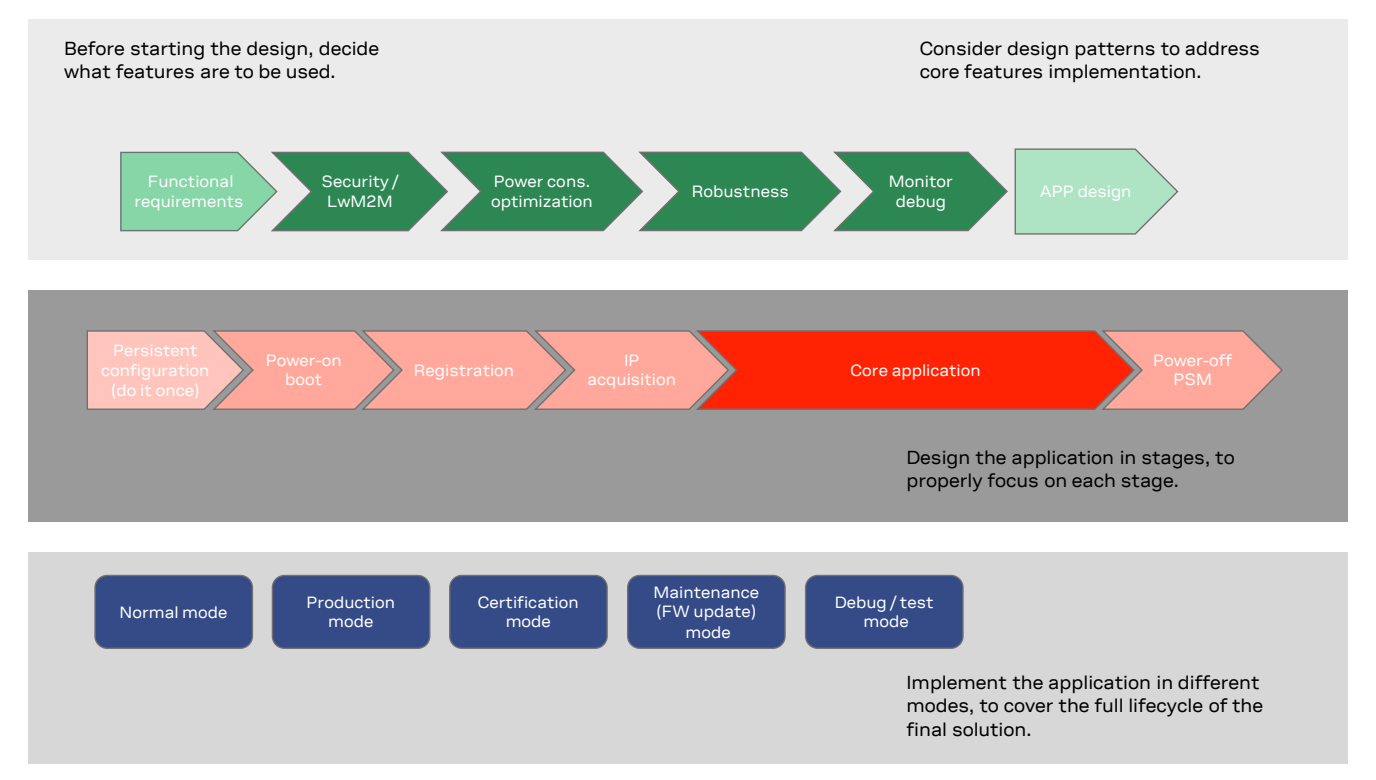

**Figure 2: Application design guidelines**

## <span id="page-8-1"></span>**3.1 Initial design decisions**

If some features will never be used during the application lifetime, they should be disabled or properly configured to minimize their impact on the overall performance. These decisions should be carefully taken at design stage because any later change could cause much effort to adapt and validate the application.

These decisions are:

- Use of power saving
- SW/HW monitor and debug solutions

Power saving features (+UPSV) shall be configured based on the target power consumption profile.

Debug-ability can be provided via test endpoints, access to the USB interface, and in general a prolific application log containing all AT commands strings exchanged with the module and diagnostic information sent by the module with timing information. Monitoring the module status is a requirement to implement, via HW or SW, recovery procedures as described in section [8.](#page-27-0)

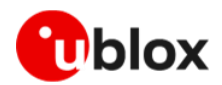

## <span id="page-9-0"></span>**3.2 Application stages**

### <span id="page-9-1"></span>**3.2.1 Persistent configurations**

Some module settings are persistent, that is, they are stored in the module non-volatile memory (NVM). Among these APN for Internet connectivity, radio access technology (RAT), and active LTE bands.

The host application shall implement a persistent configuration setting phase, performed once and then at an as-needed basis, where all AT commands related to the required settings are issued.

The summary table on the top of each command section in LENA-R8 series AT commands manual [\[3\]](#page-68-7) describe if and where the commands settings are stored.

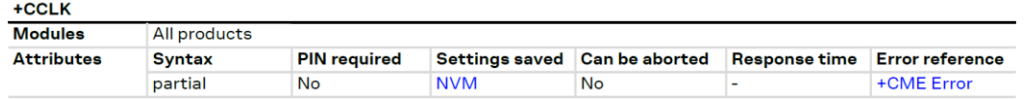

<span id="page-9-7"></span>**Figure 3: Example of summary table in AT manual**

### <span id="page-9-2"></span>**3.2.2 Power on/boot**

In general, at each boot the application shall read configurations and make sure they are correct. If not, persistent configurations can be reapplied.

Not all the module configurations are persistent. Therefore, the application, after each module boot, should again set these volatile configurations, e.g., AT+CMEE=2, AT+CMUX=0.

It is very important that the application has a robust mechanism to detect when the module is ready to communicate via AT commands at the power-on. One solution is detecting the greeting message: in LENA-R8 series it is enabled by default and set to "+UUSTATUS: READY".

The application must configure module time. Automatic update of local time with the network time information is the factory-programmed setting (+CTZU: 1), so after LTE attach or GSM registration, the time of the module is updated.

### <span id="page-9-3"></span>**3.2.3 Network registration**

For details about the network registration stage, see section [7.1.](#page-24-1)

### <span id="page-9-4"></span>**3.2.4 IP acquisition**

For some details and guidelines on this topic, see section 9.

### <span id="page-9-5"></span>**3.2.5 Core application**

For some details and guidelines on this topic, see section [9](#page-31-0) and LENA-R8 series AT commands manual [\[3\].](#page-68-7) The application shall handle AT commands, responses and unsolicited indications as suggested in sectio[n 4.](#page-11-0) For diagnostic purposes, the application should rely on status AT commands, see section [8.](#page-27-0) For robustness purposes, the application should implement embedded watchdog procedures, see section [8.28.2.](#page-30-0)

### <span id="page-9-6"></span>**3.2.6 Power-off**

The application might need to switch off the module. Both normal and emergency shutdown are described in the LENA-R8 series system integration manual [\[2\].](#page-68-6)

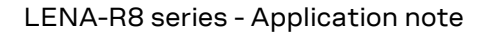

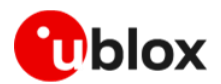

## <span id="page-10-0"></span>**3.3 Application modes**

An application is usually designed based on the main use cases in actual scenarios, i.e., in "normal mode".

In addition, the designer shall provide a way to configure the application for more specific contexts, which can have different requirements with respect to normal mode and can help to perform other important steps in the product lifecycle.

## <span id="page-10-1"></span>**3.3.1 Debug / test mode**

In general, an application shall always output a log, including the AT commands it issues and their responses, and implement monitoring strategies as described in section [8.](#page-27-0)

If a problem occurs related to the cellular module and more information is needed, it may be necessary to configure different verbosity levels for the host application and modules log.

In extreme cases, it may be necessary to provide an AT interface passthrough to allow access to diagnostic AT commands.

If the cellular communication is tested against a network simulator, use a suitable test SIM card (usually provided by the network simulator manufacturer). Real SIM card are not suitable for this kind of tests in LTE RAT since authentication and integrity check on module side cannot be disabled on LENA-R8 series modules.

**☞** The +UDCONF=81 AT command is not supported in LENA-R8 series modules.

### <span id="page-10-2"></span>**3.3.2 Production testing**

This mode is to be used during the production tests of the end device.

In this scenario the main application is usually inactive, and AT commands can be used to properly configure the module and use its end user testing features. For more details, contact technical support production for LENA-R8 Production & prototype validation guidelines application not[e \[5\].](#page-68-4)

### <span id="page-10-3"></span>**3.3.3 Certification mode**

Depending on the certification, such as regulatory, conformance or for MNO type approval, the application might be disabled, and the module externally controlled, e.g., for throughput testing. Specific MNO tests might require the application to be running in normal mode, e.g., remote SIM provisioning, FOTA.

### <span id="page-10-4"></span>**3.3.4 Firmware update mode**

A module's firmware update procedure should be implemented, when necessary, either over the air or tethered.

Each update strategy has its requirements and correct implementation, which must be followed to guarantee the success of the operation. For more details, see section [11.](#page-50-0)

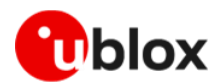

# <span id="page-11-0"></span>**4 AT commands response parser**

This section explains how to develop a proper AT parser and how to handle the AT command replies and the URCs.

In this document the following naming conventions are used:

- DCE (Data Communications Equipment) or MT (Mobile Terminal) is the u-blox cellular module
- DTE (Data Terminal Equipment) or TE (Terminal Equipment) is the terminal that sends the command to the module

## <span id="page-11-1"></span>**4.1 AT command response description**

A generic AT command execution consists of several steps, showed in the below picture:

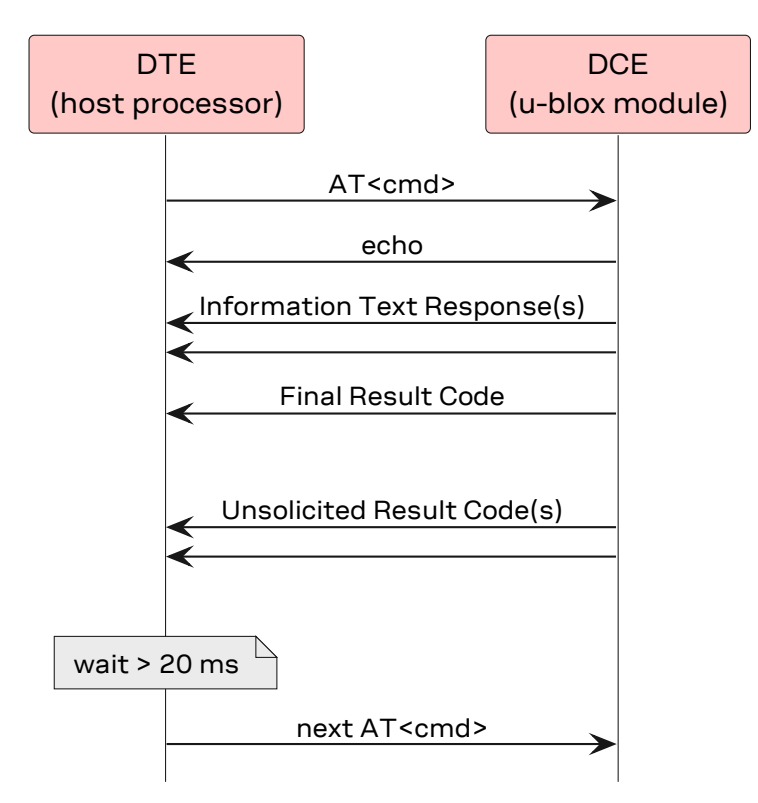

<span id="page-11-4"></span>**Figure 4: Sequence diagram of a generic AT command**

## <span id="page-11-2"></span>**4.1.1 Echo**

The echo is a copy of the message received by modem serial interface layer. It is immediately returned to the host, typically in less than few milliseconds.

Echo is enabled by default and can be disabled with ATE command. Typically, it is not useful for a host application, and it is disabled.

## <span id="page-11-3"></span>**4.1.2 Information text response**

The information text response is an intermediate message that for some commands provides additional information. Timings in its issuing are very varied and depend on the actions triggered by the command: the longer occur if interactions with the network are required.

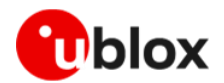

## <span id="page-12-0"></span>**4.1.3 Final result code**

The final result code is the message issued by the module to provide the final feedback of command execution and confirm the unlock of AT interface.

As long as the final result code is not issued, the module is busy in command execution. It is still capable of receiving new AT command, but one of the two will be discarded depending on the "can be aborted" feature of the first command:

- If the first command is not abortable, the new one will be ignored without providing any feedback to the host processor,
- If the first command can be aborted, it will be dropped, and as LENA-R8 series modules do not support ABORTED final result code, no ABORTED response will be issued, and the module will start the execution of the latest one.

### <span id="page-12-1"></span>**4.1.4 Unsolicited Result Code**

An unsolicited result code (URC) is a string message (provided by the DCE) that asynchronously indicates the occurrence of an event that might be related to a previous AT command or to the feature the user is currently using, or to the module's autonomous activity (for example, due to mobility).

URCs are not issued during command execution (i.e., before the finale result code has been provided) or when the module is in data command mode. Typically, URCs are deferred and printed when the AT port returns into command mode; for some classes of URCs different behaviors can be set; see +CMER (mobile termination events), +CNMI (SMS events), +CGEREP (PS events) in AT command manua[l \[3\].](#page-68-7)

### <span id="page-12-2"></span>**4.1.5 Response time**

The response time reported, in LENA-R8 series AT commands manual  $[3]$ , in the summary table (see [Figure 3\)](#page-9-7) at the beginning of each command section, represents the maximum time that can be expected in receiving the final result code. It is time that the modem requires to provide a response in the worst scenario, when any step in the procedure to execute the required task fails and repetitions or alternative steps have to be done as per technical specifications. It is usually much higher than the time typically needed to receive a response.

The most representative examples of difference between max response time and typical response time can be found in network commands (e.g., +COPS). Network procedures consider a lot of cases of possible errors, missing answers, etc. In all of these cases, a series of new attempts is defined by technical specifications and this cause a possible delay in accomplish the sub-task.

Thus, in the worst case, when all the attempts to complete each sub-tasks of a procedure fail, the time to receive the final response (likely an error) can be even tens of times longer than the typical time to receive the success answer in an usual scenario.

If the response time for a command is left blank (actually "-"), the response is "immediate": it is issued by the module in less than a few tens of ms. This occurs for those commands that are executed without asynchronous requests to the protocol stack or the internal applications, which usually require time to be answered.

Additional delays to the declared response time have to be considered when using simultaneously different AT ports. In this case an AT command may require a resource that is serving a command received on a different AT port.

Additional delays have to be evaluated, as well, if the command reception and execution involve intermediate communication protocols, e.g., MUX, in this case the communication between host processor and modem are transferred via a specific protocol running on the physical port, that might introduce additional communication delay due to framing and re-transmissions.

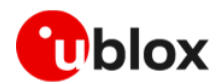

## <span id="page-13-0"></span>**4.2 Guidelines for robust AT parser**

### <span id="page-13-1"></span>**4.2.1 Basic recommendations**

- Always wait for at least 20 ms following a final result code or a URC reception before issuing a new AT command (see [Figure 4\)](#page-11-4). This delay allows the module to issue possible buffered URCs.
- When the module has finished processing an AT command, it will output a final result code (either OK or ERROR) indicating that it is ready to accept a new AT command. The information text responses are issued before the final result code. Change the +CMEE AT command setting to numeric or verbose value (e.g., AT+CMEE=1 or AT+CMEE=2).
- Asynchronous commands, e.g., +UFTPC, return an immediate final result code (IRC) and final result via URC.
- Some AT commands, e.g., +CCLK, return an IRC during command execution.
- Handle the unexpected spaces or line endings. Unexpected 0x20 characters among parameters of the same command response shall be ignored. The same for 0x0D or 0x0A chars between different responses.

## <span id="page-13-2"></span>**4.2.2 Multiple AT interfaces**

AT commands executed on different AT capable interfaces are serialized and then executed by the internal AT parser in the arrival order. parallel AT commands execution is not possible.

This behavior can be detected in the following configurations:

- AT commands executed on one serial-over-USB interface and one UART interface
- AT commands executed on two different serial-over-USB interfaces
- AT commands executed on two different MUX virtual channels over UART interface

The only exception to the above rules is when it is defined a system architecture with a PPP dial-up on one port and AT commands on the other one.

The tasks using different AT interfaces have to be aligned and thus avoid triggering actions that could be in collision. For example, avoid triggering a network scan on one AT interface and forcing a network deregistration on another one.

## <span id="page-13-3"></span>**4.3 Operational modes of the AT interface**

When implementing the AT parser, it is important to consider that the communication port, whether a virtual serial ports over USB interface, the main UART or a MUX virtual channels, enters different operational modes while processing AT commands.

In command mode, the module (called DCE – data communication equipment) can receive AT commands. Once an AT command is detected on the AT interface, the DCE processes it and may return to command mode by issuing a success or error response.

Special AT commands lead the AT interface into intermediate states where, for example, an SMS payload is expected, or raw/binary data is exchanged (for example, during file transfer), or PPP packets are exchanged. In the latter case, the PPP data mode can be temporarily exited by a special +++ packet or DTR line ON-to-OFF transition and the online command mode (OLCM) state is entered: from this state, which is like the command mode, the DCE can be moved back to PPP data mode via ATO command or can disconnect PPP via ATH command (having previously applied AT+CVHU=0).

[Figure](#page-14-0) 5 depicts the various modes in which the module can operate and shows the actions that cause transitions between the different modes. The transitions triggered by DTR line changes are configurable with the AT&D command, see LENA-R8 series AT commands manual [\[3\].](#page-68-7)

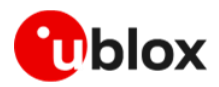

For more details about the AT command interface settings, see the AT command settings section in the LENA-R8 series AT commands manual [\[3\]](#page-68-7)

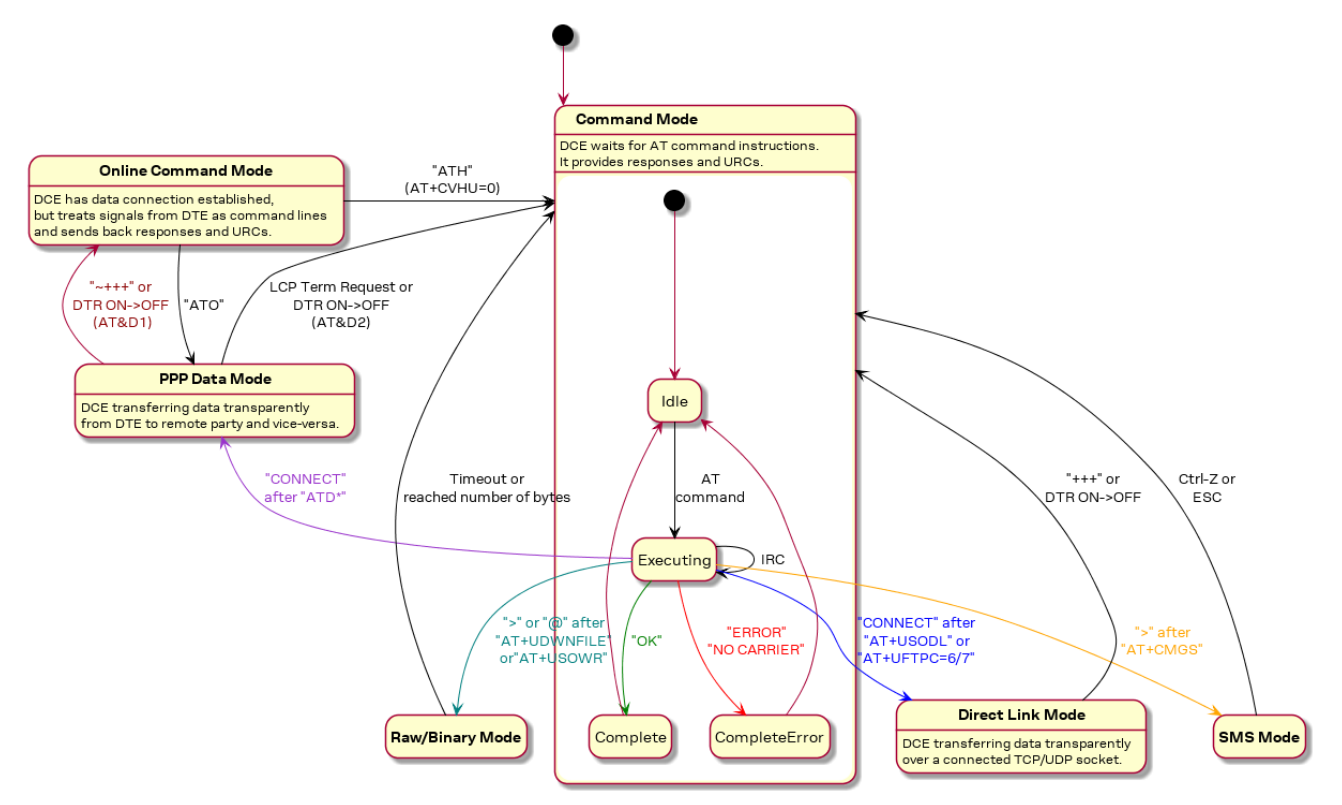

<span id="page-14-0"></span>**Figure 5: Module operating modes and actions causing mode transitions**

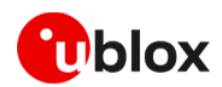

# <span id="page-15-0"></span>**5 Local connectivity**

## <span id="page-15-1"></span>**5.1 Serial interface configuration**

UART and USB interfaces are available simultaneously. UART interface supports AT command interface and PPP data interface. USB interface supports different configurations, that can be selected by using the +SYSNV AT command. Available configurations are:

- serials ports only (default)
- RNDIS and serials ports
- ECM and serials ports

The above configurations are available if the modem input pin **USB\_BOOT** (pin 33) is open or shorted to GND. A fourth configuration is enabled if **USB\_BOOT** pin is set to high level before boot:

• FW update

See sectio[n 11](#page-50-0) for further details.

## <span id="page-15-2"></span>**5.2 USB mode**

## <span id="page-15-3"></span>**5.2.1 USB Serial ports only**

This is the default configuration: it shows eight USB serial ports.

USB identifiers are:

- VID: 0x1782
- PID: 0x4D10

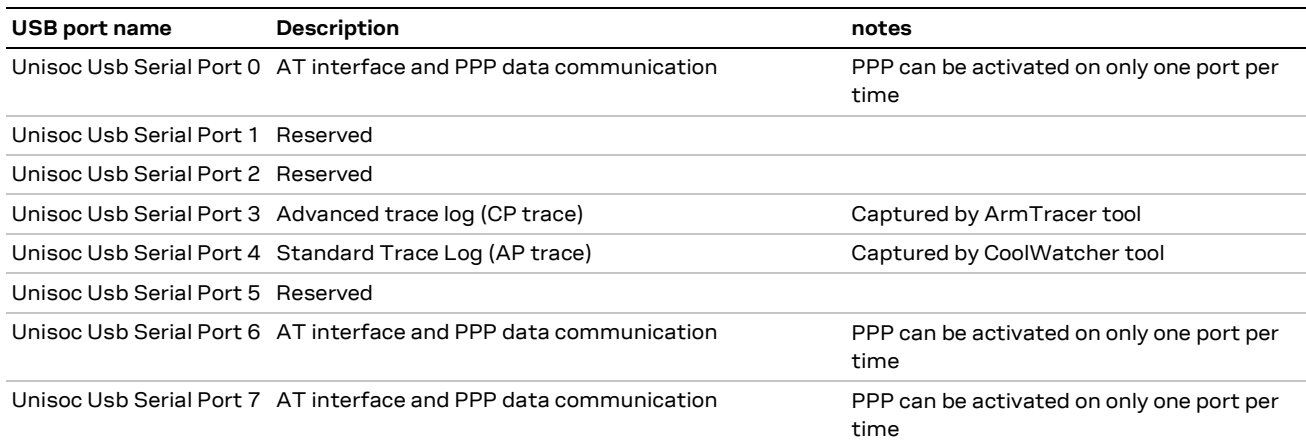

**Table 2: Ports in USB serial ports only mode**

#### **5.2.1.1 Activation procedure**

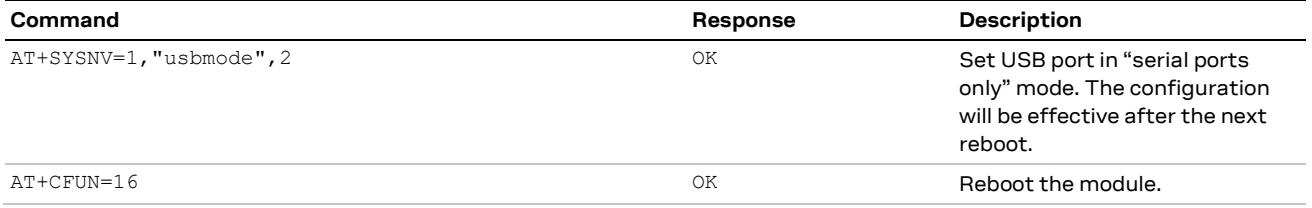

**Table 3: USB serial ports only mode activation example**

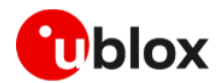

## <span id="page-16-0"></span>**5.2.2 RNDIS and serials**

When this configuration is applied, the module presents eight serial ports and a RNDIS network adapter.

USB identifiers are:

- VID: 0x1782
- PID: 0x4D11

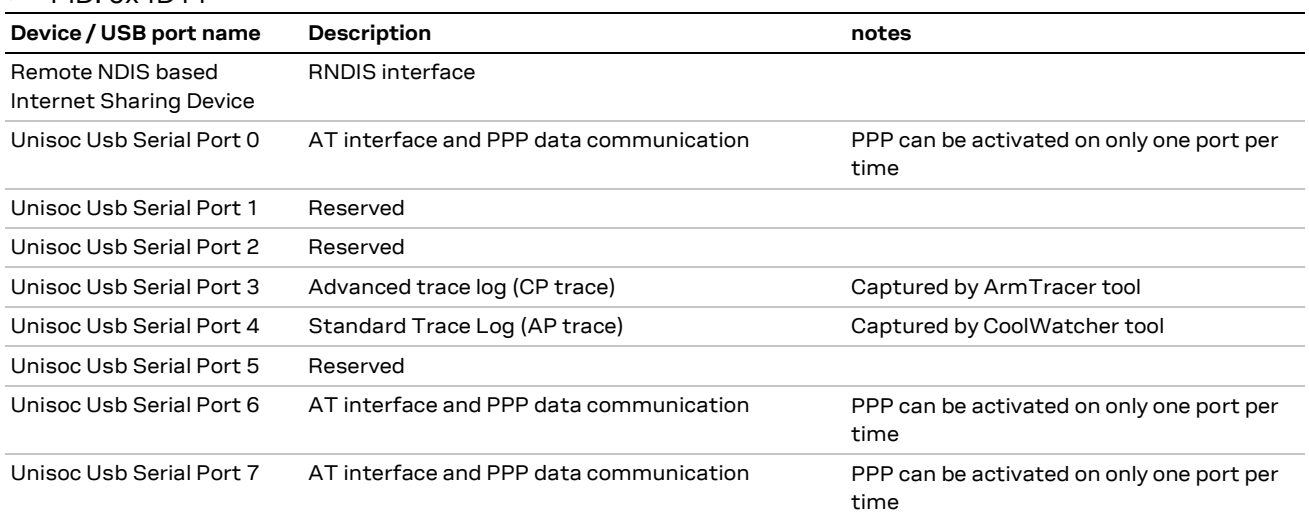

#### **Table 4: Ports in USB RNDIS mode**

### **5.2.2.1 Activation procedure**

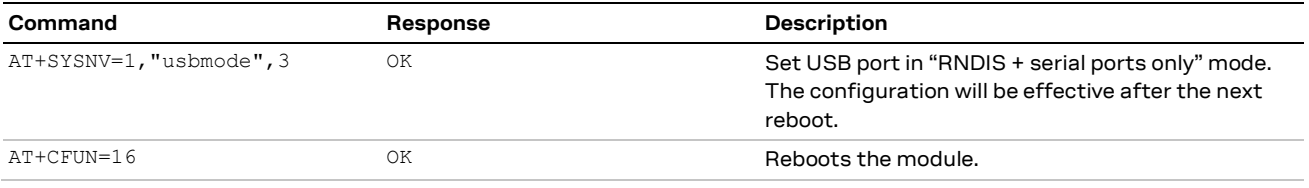

**Table 5: USB RNDIS activation example**

### <span id="page-16-1"></span>**5.2.3 ECM and serials**

When this configuration is applied, the module presents eight serial ports and an ECM network adapter.

USB identifiers are:

- VID: 0x1782
- PID: 0x4D13

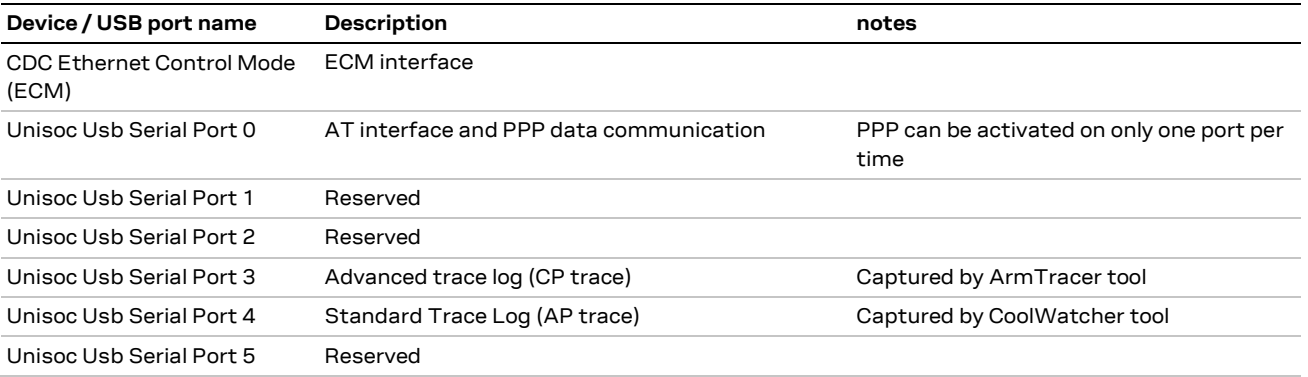

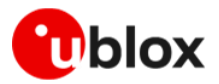

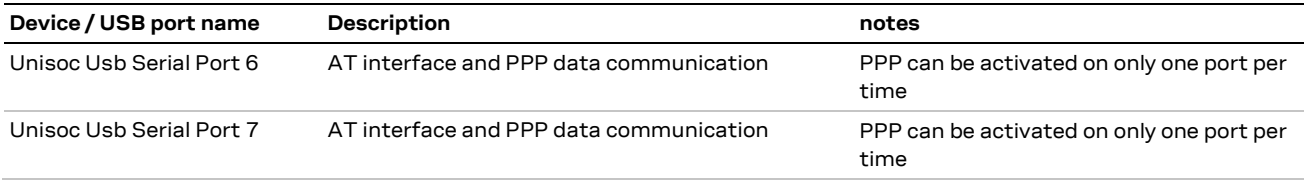

**Table 6: USB ECM ports**

### **5.2.3.1 Activation procedure**

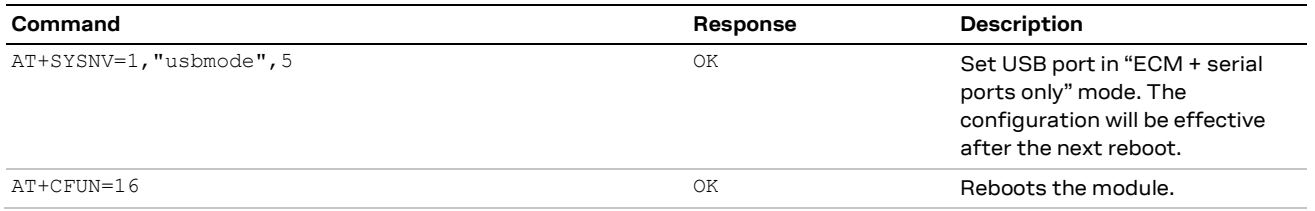

**Table 7: USB ECM activation example**

### <span id="page-17-0"></span>**5.2.4 USB firmware update mode**

If **USB\_BOOT** input pin is set to high level before the boot, the modem will run in USB firmware update mode: it remains inactive and just wait for a new firmware download via USB port.

For details of **USB\_BOOT** pin, see LENA-R8 series system integration manua[l \[2\].](#page-68-6) For more details of FW update, see section [11.](#page-50-0)

USB identifiers are:

- $VID = 0x0525$
- $PID = 0xA4A7$

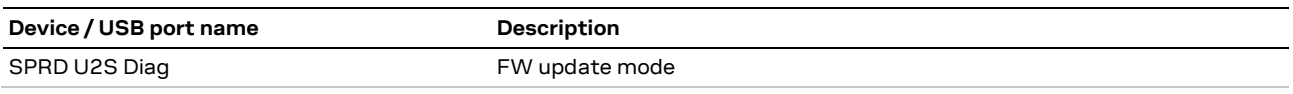

**Table 8: USB FW update port**

## <span id="page-17-1"></span>**5.3 AT interface on UART**

By default, UART rate is set to "autobauding" (+IPR: 0). The modem uses the first AT command to detect the current baud rate. This command will be not executed and will not provide neither echo nor response.

u-blox solution to handle baudrate detection consists of sending a first dummy "AT" without expecting any response. After having waited for 100 ms, AT interface is ready.

**☞** In autobauding mode, the greeting message is issued at 115,200 bit/s.

## <span id="page-17-2"></span>**5.3.1 Set a fixed baud rate**

Use the +IPR AT command to set a different baud rate for the UART interface in which the command is executed, as shown in following table:

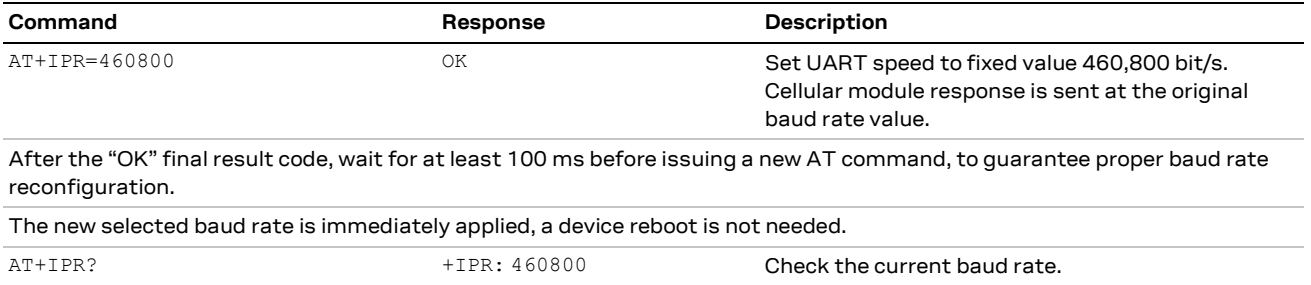

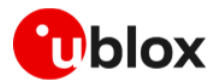

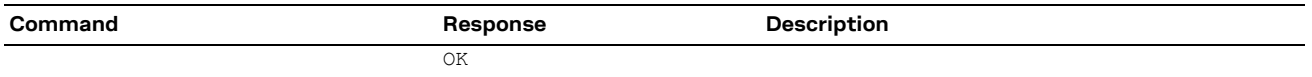

**Table 9: Baudrate setting example**

## <span id="page-18-0"></span>**5.4 AT interface on USB**

AT commands can be issued to the module via the AT enabled ports on the USB interface.

- **☞** The USB interface is enabled only if an external voltage detectable as high logic level is applied at the **VUSB\_DET** input pin during the switch-on boot sequence of the module.
- **☞** AT interface on USB is disabled if input pin **USB\_BOOT** (pin 33) is set to high level before boot. See sectio[n 11](#page-50-0) for further details.

## <span id="page-18-1"></span>**5.5 USB network modes**

**☞** Both ECM and RNDIS support bridge and router mode.

### <span id="page-18-2"></span>**5.5.1 Bridge mode**

In bridge mode, LENA-R8 acts as a bridge device between the mobile network and the DTE: the IP termination of the data connection is on the DTE network subsystem. For the activated PDP context or EPS bearer, the DTE assigns (i.e., "binds") the IP address to its USB virtual Ethernet interface and configures its routing rules. Each IP address associated with an active PDP context/EPS bearer is granted to the target by the mobile network, and it shall be retrieved through appropriate AT commands. In bridge mode the PDP context/EPS bearer sets up a bridge between the cellular network and the USB interface: this is defined as bridge PDP context/EPS bearer.

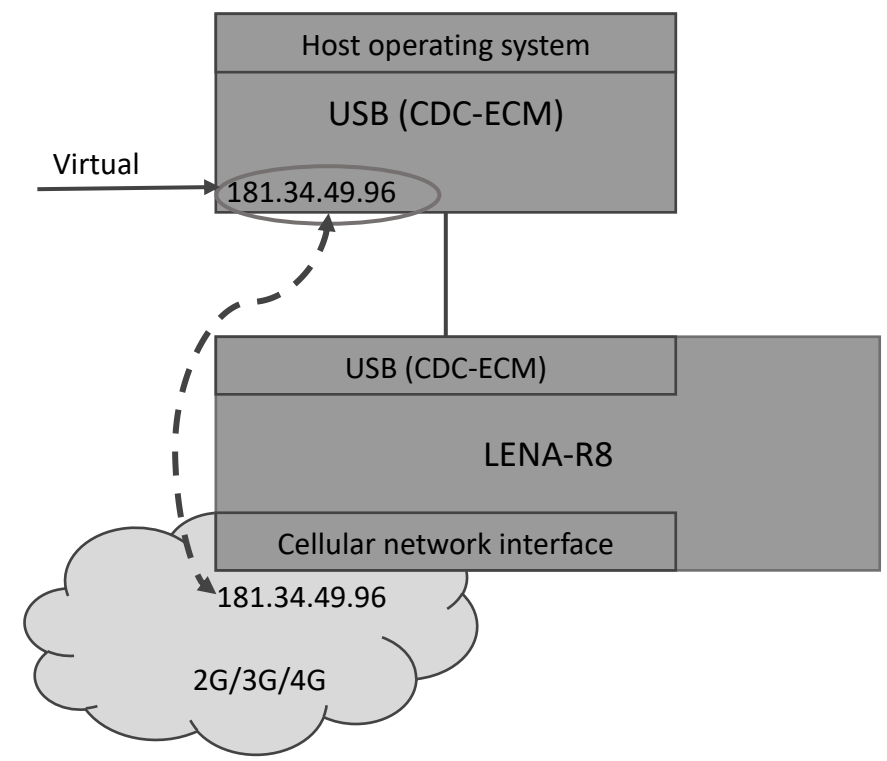

**Figure 6: LENA-R8 that acts as a bridge, LENA-R8 network IP address is assigned to DTE**

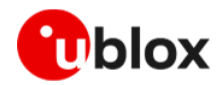

### **5.5.1.1 Set the module to bridge mode**

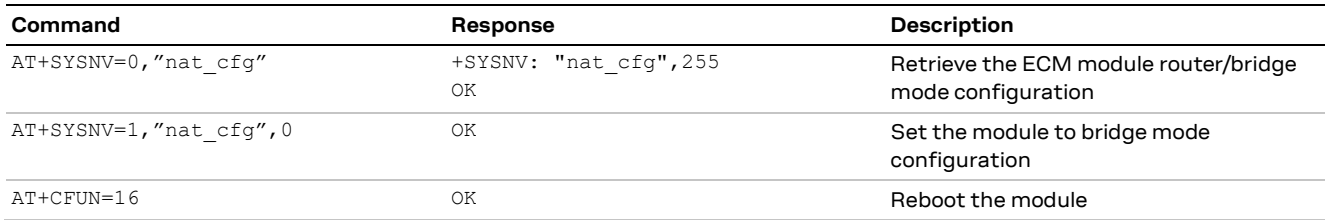

**Table 10: Bridge mode activation example**

### <span id="page-19-0"></span>**5.5.2 Router mode**

In the router mode, the IP termination is on the LENA-R8: the module acts as a mobile network router and it can share its data connectivity through a private network over the USB interface. In router mode, the PDP context/EPS bearer are connected to the module IP subsystem: this is defined as router PDP context/EPS bearer.

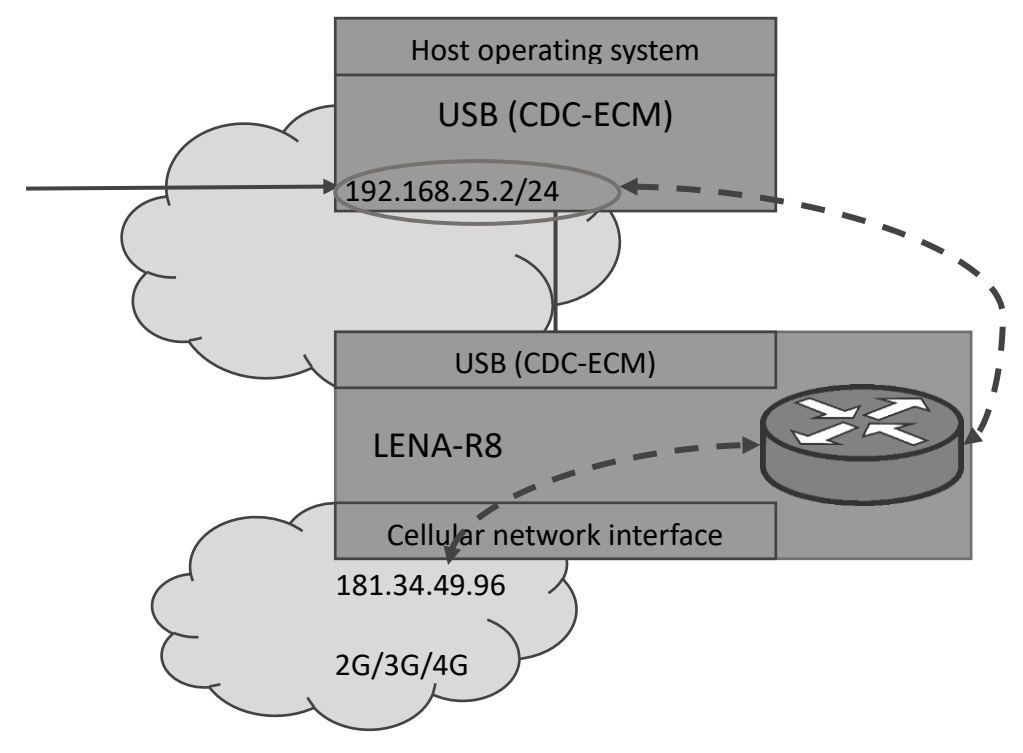

**Figure 6: LENA-R8 that acts as a router, LENA-R8 assign to DTE a private IP address**

#### **5.5.2.1 Set the module to router mode**

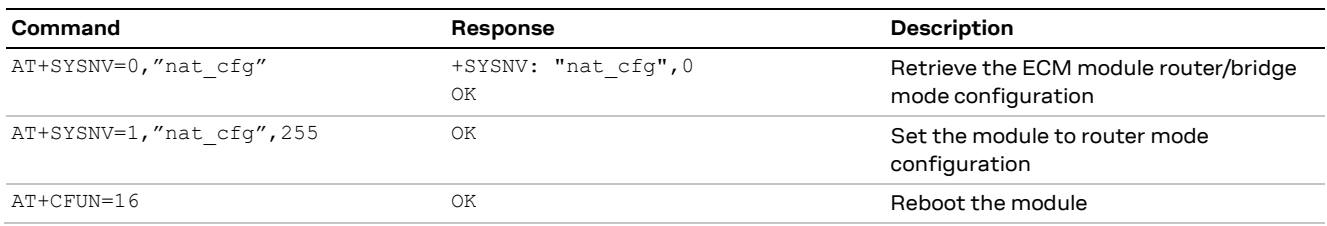

#### **Table 11: Router mode activation example**

## <span id="page-19-1"></span>**5.6 Power saving**

The power saving configuration is disabled by default, but it can be enabled and configured using the +UPSV AT command. When the power saving is enabled, the module automatically enters the low power idle mode whenever possible, reducing current consumption. If the module is registered or

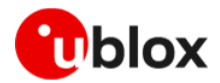

attached to a network, the power saving periods are interleaved by wake-up phases in which the module monitors the paging channels, according to 2G/LTE system requirements.

See LENA-R8 AT commands manual [\[3\]](#page-68-7) for details about +UPSV AT command.

## <span id="page-20-0"></span>**5.6.1 USB interface**

The suspend / resume and remote wake up functions are supported by USB interface despite the +UPSV value configured.

### <span id="page-20-1"></span>**5.6.2 UART interface**

The power saving mode can be configured in the modes below:

- Disabled (+UPSV: 0):
	- $\circ$  UART interface is always enabled and the module does not enter in power save mode.
- Controlled by UART **RTS** line (+UPSV: 2):
	- o If the RTS line state is set to OFF, the low power idle mode is allowed
	- $\circ$  o If the RTS line state is set to ON, the module shall exit from low power idle mode
- Controlled by UART **DTR** line (+UPSV: 3):
	- o If the DTR line state is set to OFF, the low power idle mode is allowed
	- $\circ$  If the DTR line state is set to ON, the module shall exit from low power idle mode
- Controlled by data received over the UART interface (+UPSV: 4):
	- o The module enters low power idle mode whenever possible and it wakes up upon data received over the UART interface. It remains in active mode until the expiration of the defined <Timeout>, and then enters back the low power idle mode.

## <span id="page-20-2"></span>**5.7 Multiplexer (MUX)**

LENA-R8 series modules support the multiplexer functionality on the UART physical link as defined in the 3GPP TS 27.010 [\[7\].](#page-68-8) This makes it possible to have multiple simultaneous sessions (virtual channels) over the single UART interface.

The following virtual channels are defined:

- Channel 0: multiplexer control.
- Channels 1 to 3: AT commands / data connection.

Multiplexer mode is activated/configured by +CMUX command.

Since its setting are volatile, if rebooted, the modem will start in normal mode: the possible greeting message will be issued on the physical UART and it will be able to receive only on this channel; MUX frame commands will not be decoded.

To improve the robustness of the host application, in case of missing answer to AT commands in MUX mode, the host should try to send an AT command in normal mode in order verify if the modem exited the MUX mode and, if so, restart it.

See IPC – Inter Processor Communication section in LENA-R8 series AT commands manual [\[3\]](#page-68-7) for further details.

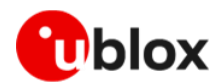

## <span id="page-21-0"></span>**5.8 Point-to-point protocol (PPP)**

The module can perform dial-up network (DUN) connections supporting the Point-to-Point Protocol (PPP). The PPP connection is established between the host (e.g., Windows device) and the DCE.

When a data call is initiated by the D<sup>\*</sup> or +CGDATA="PPP",1 AT commands, the module switches to the PPP mode just after the CONNECT intermediate result code.

If a PDN connection is not active on the specific cid, it will be activated.

- **☞** If the network throughput is less than the data sent from the host to the module (which is limited by the radio resources assigned by the network to the transmission in the uplink), then packet data loss may occur, even with hardware flow control enabled. To avoid this issue, do either or both:
	- o Reduce the baud rate used on the serial COM port.
	- $\circ$  Slow down data transfer load by adding pauses between data payloads or breaking up their payload and adding delay.
- **☞** LENA-R8 employs a local PPP in which the IP address assigned to the host is private.

### <span id="page-21-1"></span>**5.8.1 Basic setup**

The module must be attached to the network and the APN must be properly configured into the PDP context before starting the dial-up.

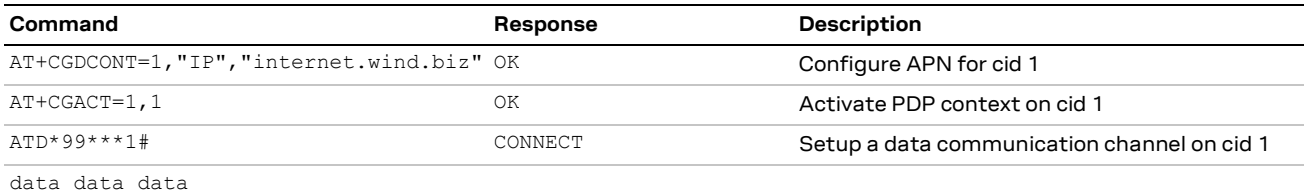

<span id="page-21-3"></span>**Table 12: PPP activation example**

### <span id="page-21-2"></span>**5.8.2 Swap between Data mode and OnLine Command Mode**

The CONNECT response confirms the module entered the data mode and a transparent communication is established between DCE and remote party.

To exit this mode and return to online command mode, and to send AT commands to the module, there are two options:

- Send escape sequence "+++" on serial link. This command must be sent at least for 2 s later than the last data has been sent or received.
- Toggle DTR from ON to OFF status. This behavior depends on &D settings: see LENA-R8 series AT commands manual  $[3]$  for further details.

To return to the data mode, use the ATO commands. To close the connection, use the ATH command.

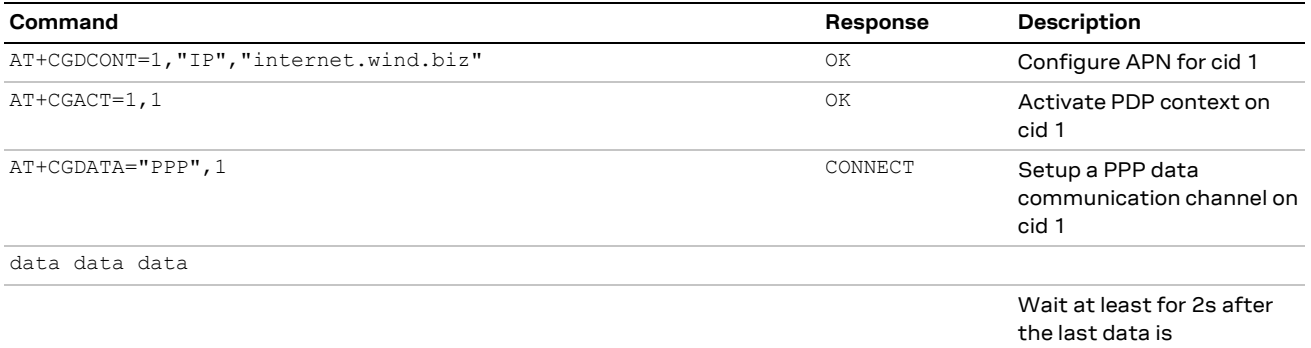

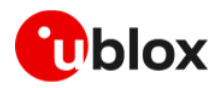

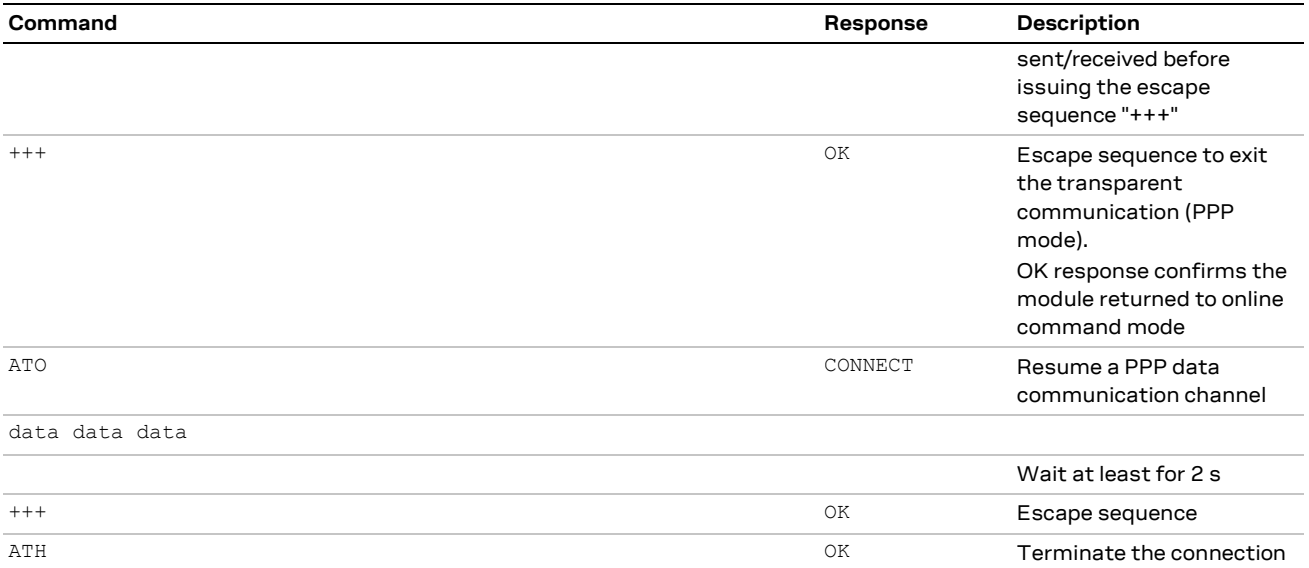

**Table 13: Swap between Data and Online command modes**

**☞** An explicit activation of PDP context (AT+CGACT=1,<cid>) is needed to guarantee a correct management of data communication channel resuming (ATO).

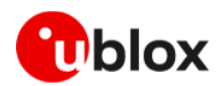

# <span id="page-23-0"></span>**6 User settings persistence**

## <span id="page-23-1"></span>**6.1 Save user settings**

When an AT command is executed in set mode, if the user setting should be persistent between power cycles, the value is automatically stored in NVM, instead of a specific personal profile. No other action is required to the user.

Check LENA-R8 series AT commands manual [\[3\]](#page-68-7) for further details in appendix to identify the AT commands with persistent settings in NVM and their factory programmed value.

**☞** To avoid flash memory wearing, it is strongly recommended to read the required user setting value and then, if necessary, to save the new user setting, instead of setting the new value directly.

## <span id="page-23-2"></span>**6.2 Restore factory configuration**

During the module operation, different files may be stored in the module's file system. Similarly, the NVM is populated with user configuration as well as auxiliary information stored by the module to optimize its operations (e.g., information on the cellular environment).

The host application can restore the module factory configuration via the +UFACTORY AT command. This can be required to recover from an unexpected behavior and restart the module in a controlled configuration, or during the MNO certifications, where the device is tested in various simulated scenarios and the auxiliary information or previous user settings can affect the tests outcome.

Restoring the factory configuration of the module is a two-step process:

- 1. Set the type of restore to perform, using the +UFACTORY AT command. FS and/or NVM can be restored.
- 2. Reboot the module.

The +UFACTORY AT command writes a flag in NVM and does not perform any restoring action. This flag is then read at the next reboot, when the +UFACTORY corresponding action is executed. Therefore, it is possible to cancel the +UFACTORY action by issuing the AT+UFACTORY=0,0 command before the reboot.

[Table 14](#page-23-3) shows the procedure to restore the factory settings.

**☞** The +UFACTORY AT command does not delete SMS stored in the module

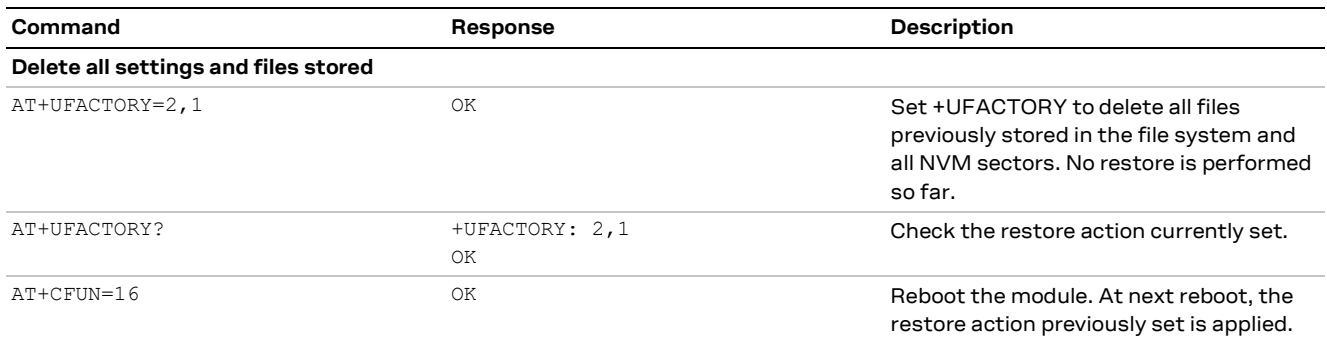

#### <span id="page-23-3"></span>**Table 14: +UFACTORY example**

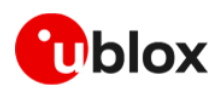

# <span id="page-24-0"></span>**7 Cellular modem services**

## <span id="page-24-1"></span>**7.1 Network registration**

A LENA-R8 series module by default automatically initiates the registration procedure at power-on. It reads the SIM for the PLMN and starts a network search. Once it founds a suitable cell it can camp on, the registration process starts.

In LTE RAT, an initial default EPS bearer is established during the LTE registration and the UE will be assigned of an IP address. Each network offers connectivity to different IP domains (Internet or private Intranet) which are selected by specifying the APN (Access Point Name) at PDP context activation. APN can be assigned by the network and therefore the initial default bearer; in case of private intranets the assigned APN could not be the expected one and therefore, the user is recommended to double check and set the proper anchor APN as described in section [7.2.1.1.](#page-24-5)

2G registration is independent from APN and bearer activation. PDP contexts are established on demand, typically by the user, when needed and are not required for registration on the network.

## <span id="page-24-2"></span>**7.1.1 Band selection**

Some applications require the used bands are limited to a subset. LENA-R8 supports two separate AT commands to control the bands for the two supported RATs.

- +SETBAND for the 2G bands
- +SETLOCK for the LTE bands

Both commands permit to set and read the band configuration.

The set of a new configuration will be effective only after module reboot. See LENA-R8 series AT command manual  $\boxed{3}$  for further details.

## <span id="page-24-3"></span>**7.2 Network attach and PDN connections**

## <span id="page-24-4"></span>**7.2.1 Initial default bearer**

Initial default bearer is mapped on CID 0 and automatically activated by the network. This bearer is reserved for MNO purposes, thus, the user or host application shall configure and explicitly activate additional bearers for their tasks, see sectio[n 7.2.2.](#page-25-0)

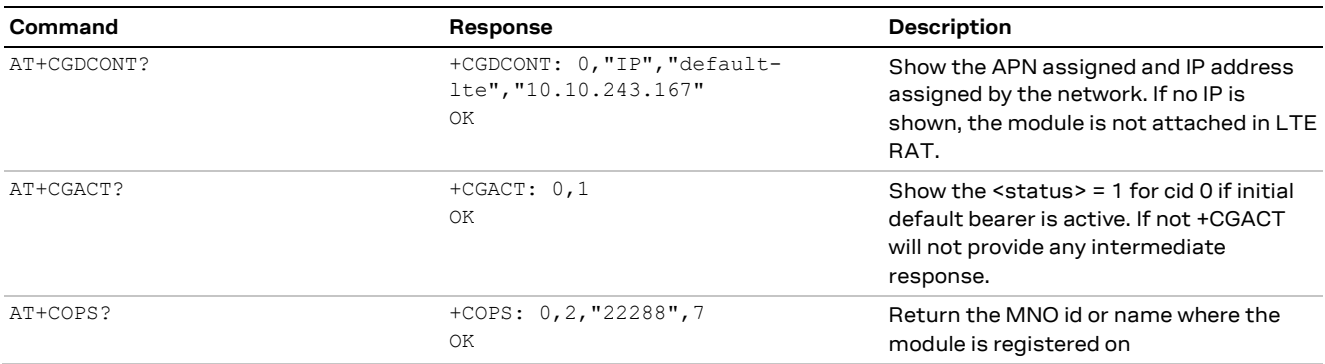

**Table 15: Initial default bearer checking example**

### <span id="page-24-5"></span>**7.2.1.1 Change anchor APN**

Anchor APN is the APN used for initial default bearer; the EPS bearer automatically activated by the network for LTE registration. Typically, it is configured by the network, but in some cases user or host application could do it, especially when registration in private Intranet is required.

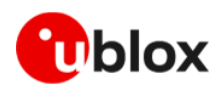

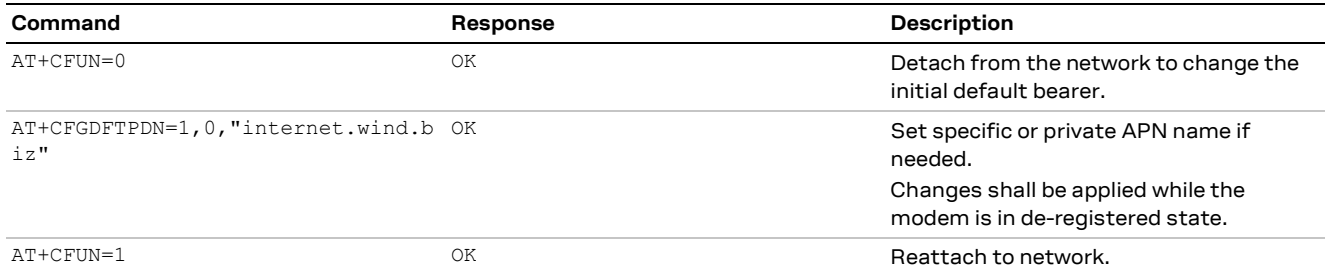

<span id="page-25-1"></span>**Table 16: Anchor APN configuration example**

### <span id="page-25-0"></span>**7.2.2 Additional bearers**

User applications shall use additional PDP contexts since they are not allowed to use the initial default bearer CID 1. Therefore, if internal sockets or internet clients (HTTP, FTP, PING, MQTT, …) are required, one or more additional PDP contexts shall be configured and activated.

It is impossible to specify the context ID (<cid>) to use for the internet application if more than one context is active. The first activated context is always used for the data traffic of the embedded internal application. Only DNS and PING functionality are not following this rule and use the last activated context.

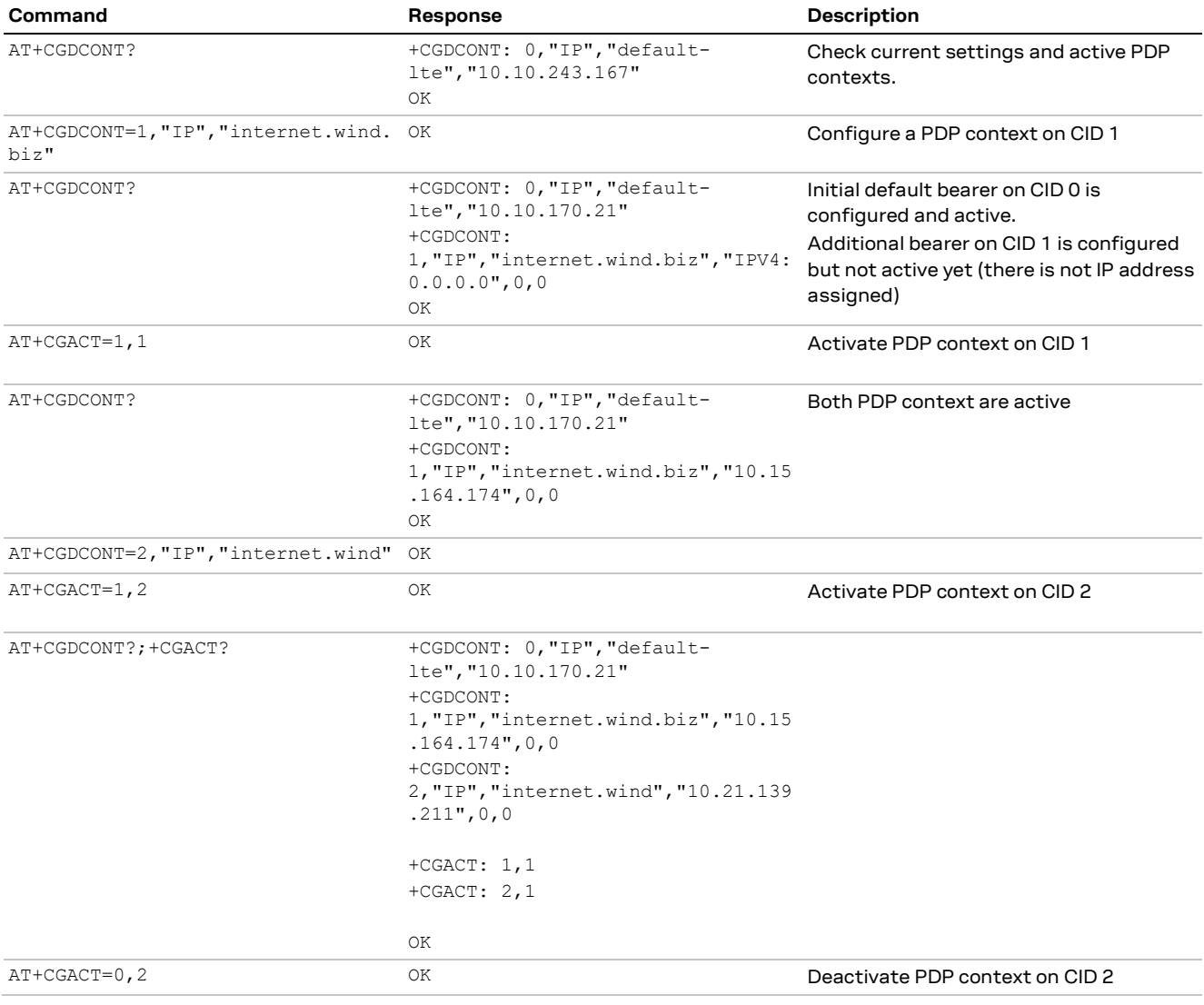

**Table 17: Additional bearers management example**

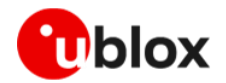

## <span id="page-26-0"></span>**7.3 Voice and data services**

LENA-R8 module do not support voice calls since the audio interface is not implemented. However, voice calls capabilities are supported from the network point of view: the device is capable to send and receive voice calls, but no audio can be sent or received.

In LTE, voice calls are supported via the IP-based IMS protocol (VoLTE). LENA-R8 reserves CID 11 for IMS contexts.

In 2G, voice calls work instead in Circuit Switched, a service implemented in the network completely independent from data transfer (Packet Switched service). CS calls and PS data transfer cannot run in parallel, due to GSM/GPRS technology limitations. Data is suspended while speech calls are performed. SMS can be routed both via CS and PS services, but this is managed by the network.

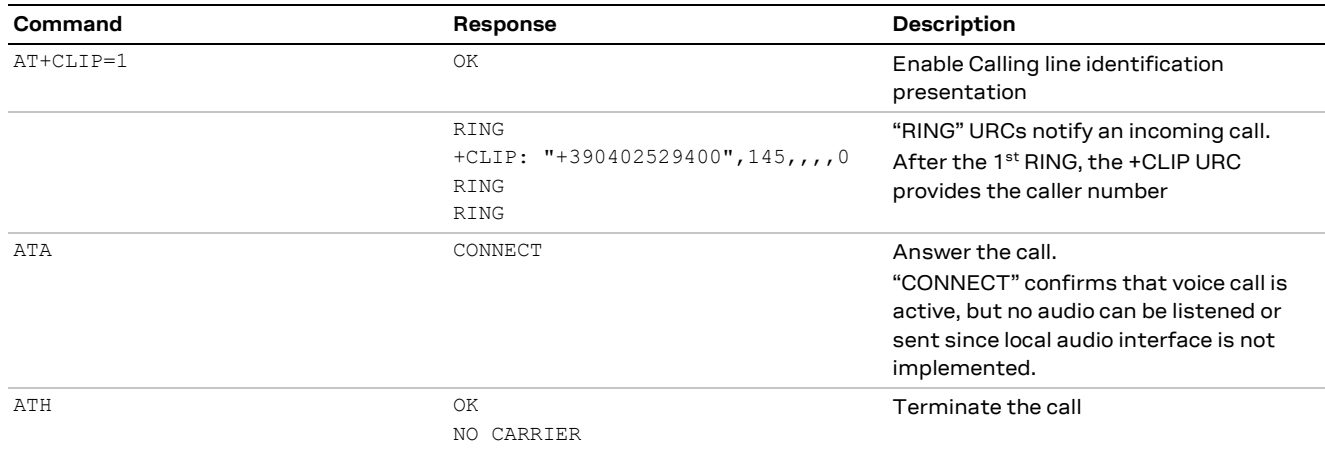

### <span id="page-26-1"></span>**7.3.1 Voice calls**

**Table 18: Voice call example**

## <span id="page-26-2"></span>**7.4 Mobility scenarios**

Devices used in non-static installations can move out of range of the currently serving cell. This means entering another cell of the RPLMN (registered PLMN) or of a different PLMN or moving into an area where there is no cellular coverage or no roaming agreement for the device.

If the module loses the synchronization with the serving cell but finds another cell to camp on, any PDP context and open sockets will be kept. This holds in particular for seamless change of serving cell with cell reselection or handover procedures, even changing RAT.

If mobility implies crossing national borders or simply changing the PLMN, it is likely that the new PLMN will force the module to reattach; if the selected cell belongs to a legacy RAT, it is necessary to re-establish the PDP context in order to restore the services requiring cellular connectivity.

If in roaming conditions there is a PLMN with higher priority than the currently selected PLMN, the module periodically performs a PLMN scan when in RRC idle state.

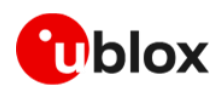

# <span id="page-27-0"></span>**8 Monitoring module status**

## <span id="page-27-1"></span>**8.1 Retrieve and interpret diagnostic information**

It is recommended to track the module status in the host application. Such diagnostic information allows detecting specific scenarios and implementing proper handling in the host application.

The module status can be returned by AT command responses and unsolicited result codes (URCs). Depending on the host application architecture, URCs, periodic polling, or both, can be used. URCs provide the most updated information, some of which is not available via polling. For AT commands that enable URCs, they might also return the same information when polled, as indicated in the next paragraphs.

Some commands store the setting of the URC reporting in NVM, so they are referred to as persistent settings.

Some AT commands provide a choice on how to handle the URCs when the AT interface is busy. For all other AT commands, URC is issued at the return into command mode, as explained in LENA-R8 series AT command manual [\[3\]](#page-68-7), in the "URCs presentation deferring" section.

URCs and AT command responses are presented with their generic syntax because parameters names are explanatory. For precise meaning, see the LENA-R8 series AT command manual [\[3\].](#page-68-7)

For reference AT command sequences of reading module settings and debugging, see LENA-R8 scripts in u-blox m-center scripts examples on GitHub [\[11\].](#page-68-9)

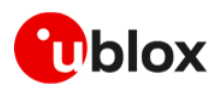

## **8.1.1 Diagnostic information via URCs**

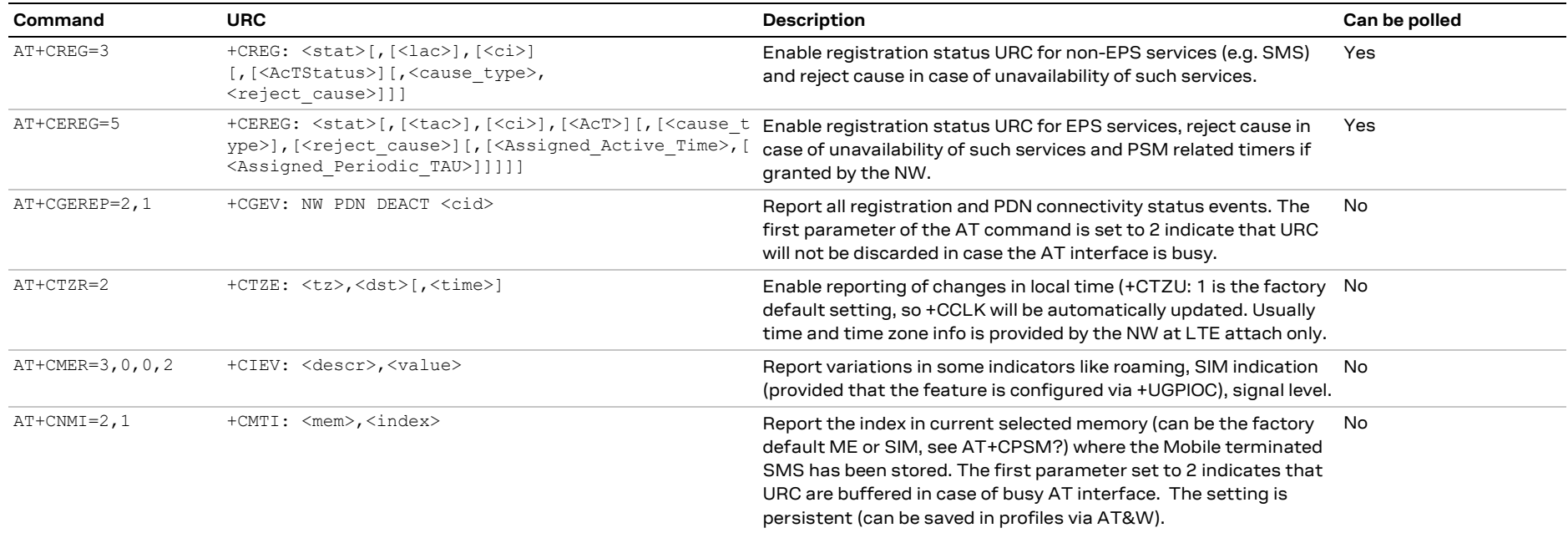

<span id="page-28-0"></span>**Table 19: Diagnostic information via URCs**

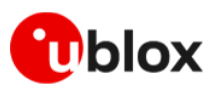

## **8.1.2 Diagnostic information via polling**

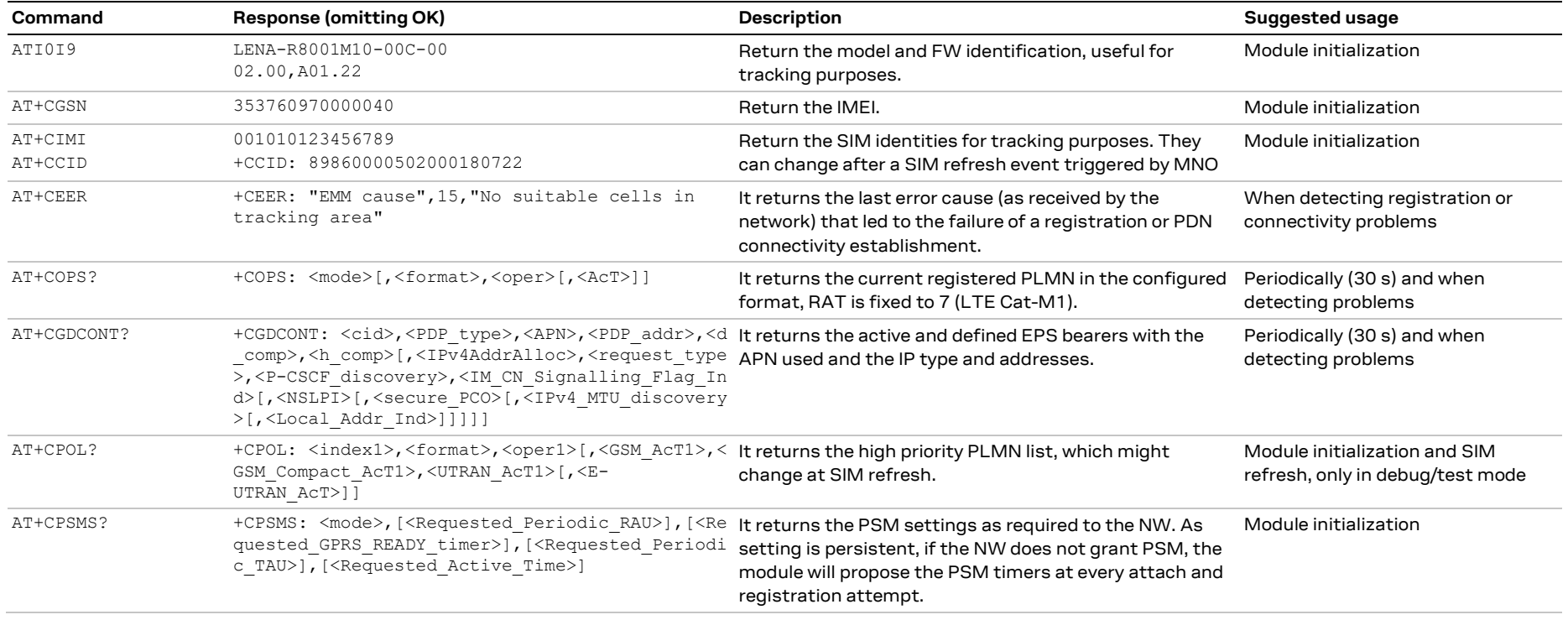

<span id="page-29-0"></span>**Table 20: Diagnostic information via polling**

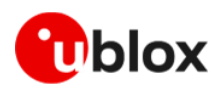

## **8.2 Full-stack watchdog: how to react to unexpected conditions**

The application shall properly handle communication or connectivity problems when using LENA-R8 in the cellular mobile environment.

When a problem at a specific level is encountered, the corresponding countermeasure shall be tried and, if not resolving the issue, proceed with the solutions for the lower levels[. Table 21](#page-30-1) shows a full-stack watchdog for monitoring LENA-R8 series modules.

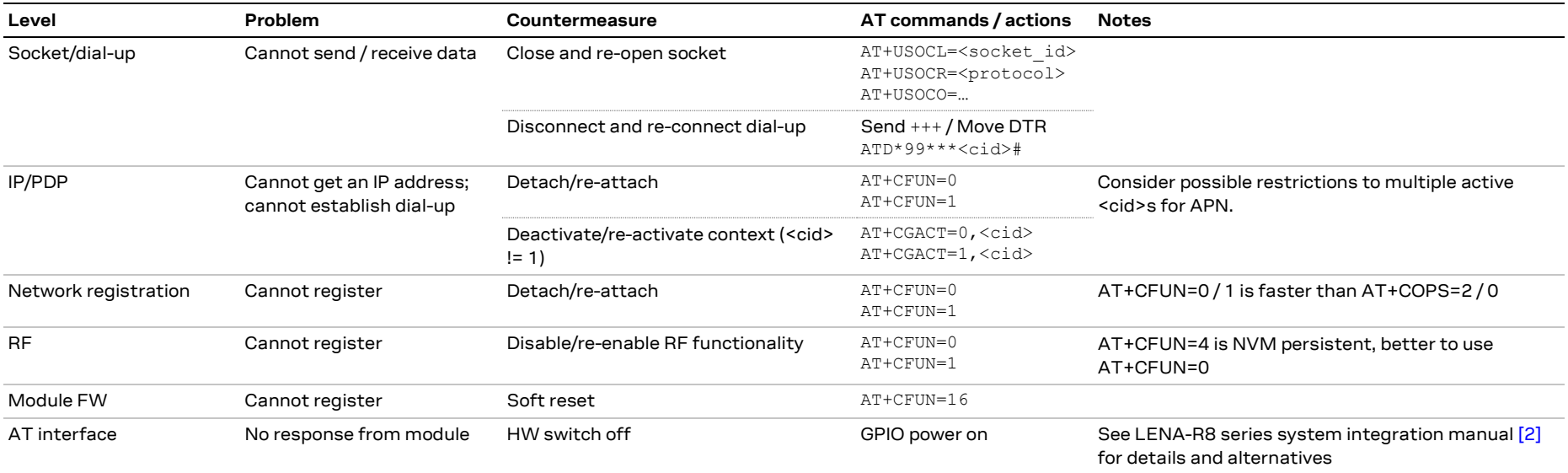

<span id="page-30-1"></span><span id="page-30-0"></span>**Table 21: Full-stack watchdog example**

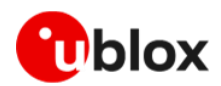

# <span id="page-31-0"></span>**9 Internet protocols**

## <span id="page-31-1"></span>**9.1 Data security**

## <span id="page-31-2"></span>**9.1.1 Certificates manager +USECMNG**

The +USECMNG AT command manages SSL/TLS certificates and private keys. Particularly, the command can:

- Import certificates and private keys
- List and retrieve information of imported certificates and private keys
- Remove certificates and private keys
- Calculate MD5 hash for imported certificate or private key

For additional details on this AT command, the number and the format of the certificates, and the private keys accepted, see the AT commands manual [\[3\].](#page-68-7)

**☞** The SSL/TLS connection with server and/or mutual authentication can be performed using the following key size:

- o for Rivest-Shamir-Adleman (RSA) keys at least 2048 bits
- o for Elliptic Curve Digital Signature Algorithm (ECDSA) keys at least 192 bits The same limitation is also applied to the keys used in the generation of certificates.

The following example shows the use of the +USECMNG AT command to perform a mutual authentication, using certification authority (CA) certificate, client certificate, and client private key.

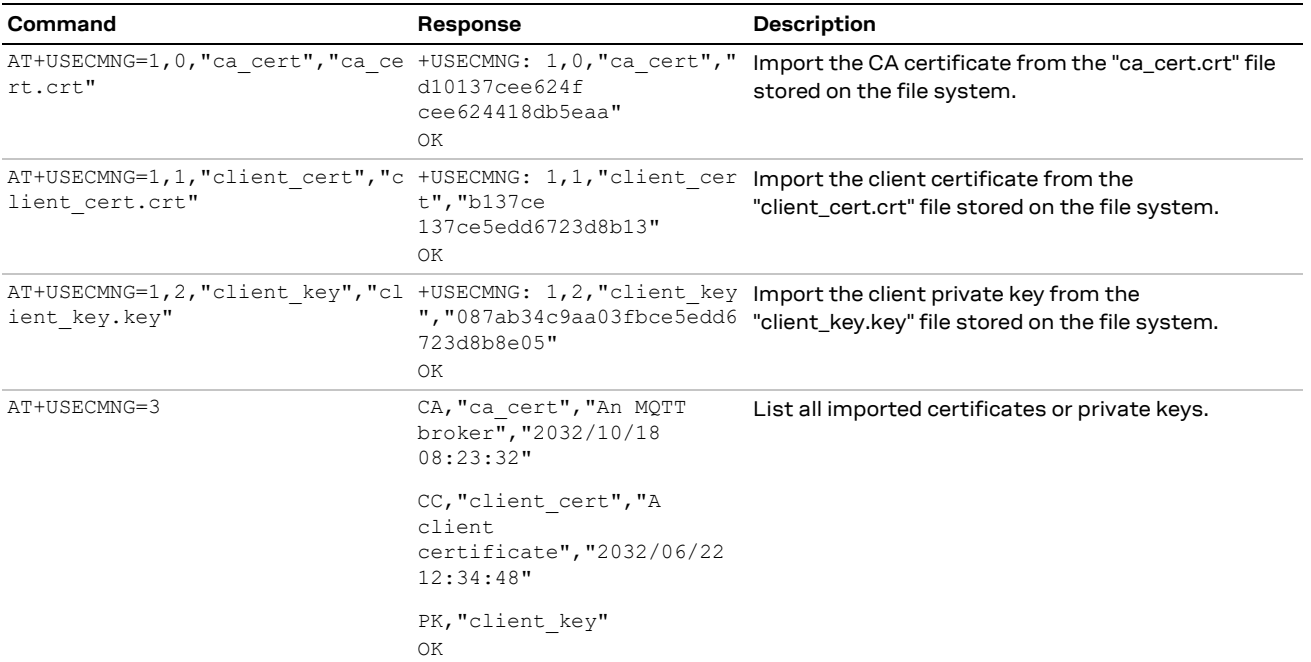

#### **Table 22: +USECMNG examples**

**☞** The import of the PKCS8 encrypted private key is not supported.

## <span id="page-31-3"></span>**9.1.2 Profile configuration +USECPRF**

The +USECPRF AT command allows the configuration of USECMNG (u-blox SECurity MaNaGement) profiles used for an SSL/TLS connection.

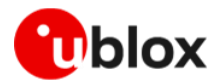

The command manages security profiles for the configuration of the following SSL/TLS connections properties:

- Certificate validation level
- Minimum SSL/TLS version
- Cipher suites to be proposed: legacy, IANA nomenclature, list of cipher suites
- Certificate to be used for server and mutual authentication
- Expected server hostname, when using certificate validation level 1, 2 or 3
- Password for the client private key if it is password protected
- Pre-shared key used for connection
- Server name indication (SNI)
- Server certificate pinning
- Pre-shared key

#### For additional details on this AT command and related configurations, see AT commands manual [\[3\].](#page-68-7)

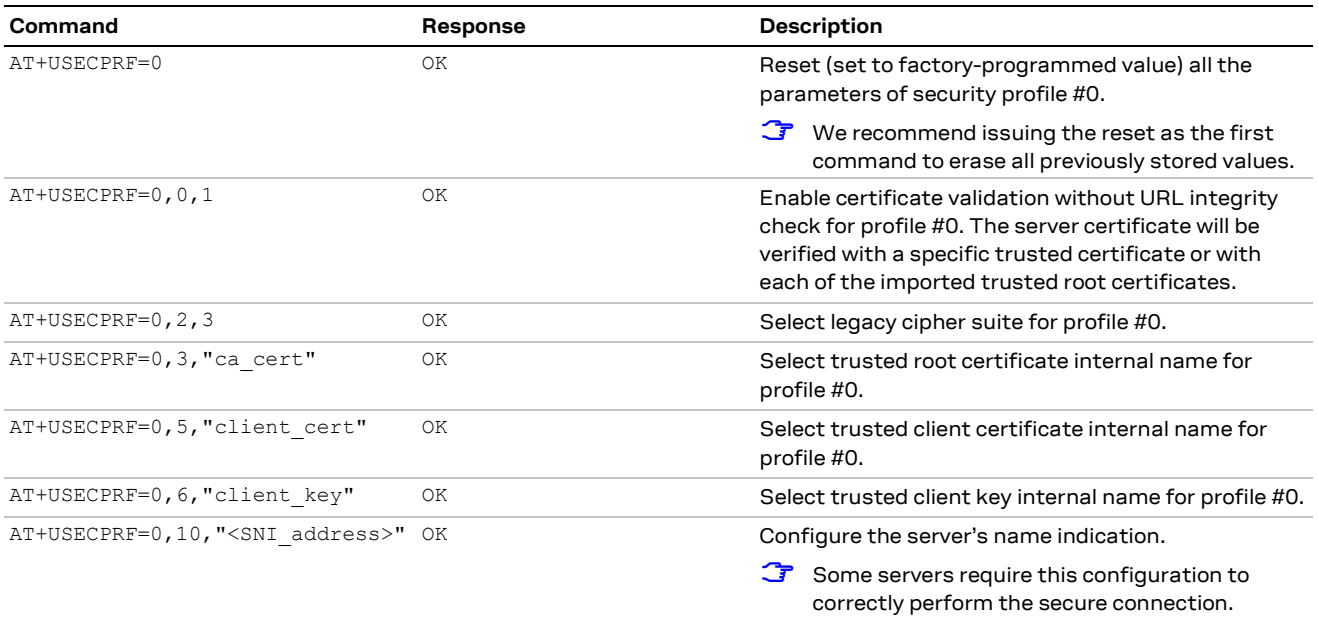

**Table 23: +USECPRF AT command examples**

#### **9.1.2.1 Cipher suites**

A cipher suite is a set of algorithms and protocols used in the SSL/TLS handshake to negotiate the security setting for the secure connection. The cipher suite for the TLS protocol mainly consists of:

- Key Exchange Algorithm: determines the way symmetric keys are exchanged (RSA, DH, ECDH, DHE, ECDHE, PSK).
- Authentication/ Digital Signature Algorithm: determines how server authentication and client authentication (if required) are performed (RSA, ECDSA, DSA, etc.).
- Bulk Data Encryption: determines which symmetric key algorithm is used to encrypt the actual data (AES, CHACHA20, Camellia, ARIA, etc.). The Bulk Data Encryption is defined by an algorithm, his strength, and operating mode (block cipher mode or stream cipher mode).
- Message Authentication Code (MAC) algorithm: Determines the method that the connection should use to perform data integrity checks (SHA, SHA-256, SHA-384, POLY1305, etc.). Hash-Based Message Authentication Code (HMAC) is used.

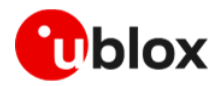

A cipher suite is defined by a string representing a named combination of the algorithms and protocol:

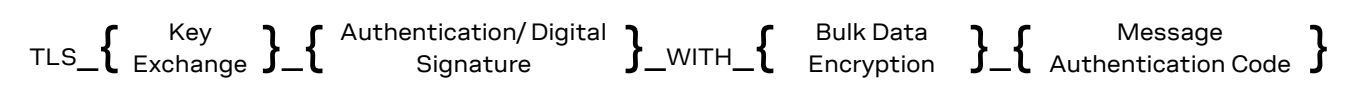

As an example, for the TLS 1.0, TLS 1.1, and TLS 1.2 protocols, the following paragraph shows each part of the cipher suite string **TLS\_RSA\_WITH\_AES\_256\_CBC\_SHA:**

- Key Exchange Algorithm: **RSA**.
- Bulk Data Encryption: **AES\_256\_CBC**.
- Message Authentication Code (MAC) Algorithm: **SHA**.

The Authenticated Encryption with Associated Data (AEAD) bulk ciphers can perform authentication and encryption of the message. For the AEAD bulk ciphers in the string representation the Bulk Data Encryption part and Message Authentication Code part are merged.

**☞** If the remote server does not support one of these cipher suites selected in the security profile settings, the handshake fails, and module will be unable to connect to the server.

### <span id="page-33-0"></span>**9.1.3 Complete example**

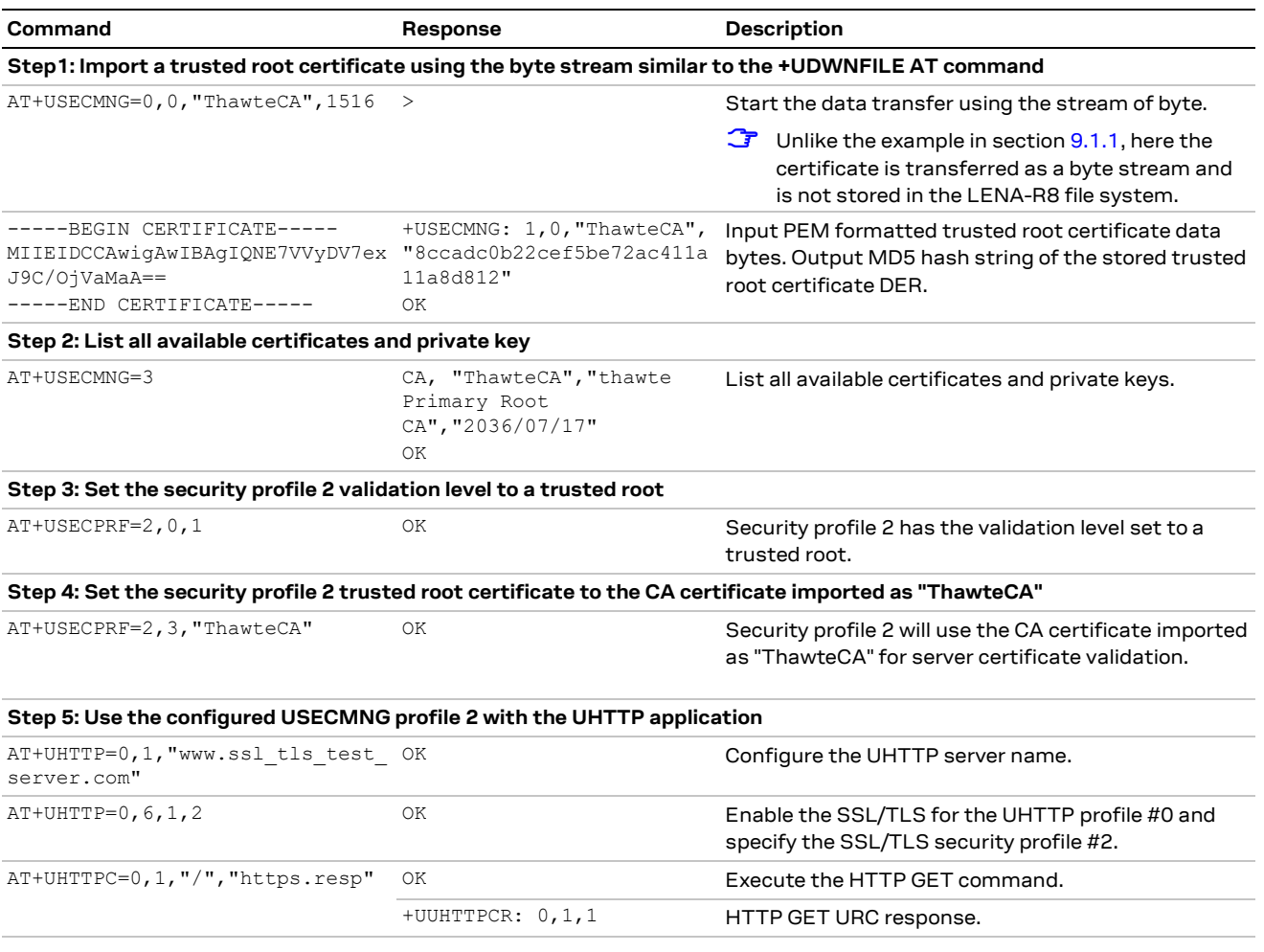

#### **Table 24: HTTPS example**

**☞** Due to the significant memory fingerprint of an SSL/TLS connection, the number of concurrent SSL/TLS connections is limited. The +USECMNG AT command and the underlying SSL/TLS infrastructure allows 4 concurrent SSL/TLS connections (i.e., 4 HTTPS requests or 2 HTTPS and 2 FTPS requests).

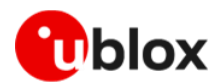

## <span id="page-34-0"></span>**9.1.4 Troubleshooting secure connection**

This section provides a list of recommendations to configure the secure SSL/TLS connection between cellular modules and server.

If the application is unable to complete a secure connection, we recommend application designer to review all the following items so to properly configure the TLS session.

- Decide the certification validation level required for your system and configure the module accordingly with the <op\_code>=0 of the +USECPRF AT command.
- Install the SSL/TLS CA certificate based on server TLS certificate chain, by the +USECMNG and +USECPRF AT commands.
- Check the SSL/TLS protocol version required at the server and configure the module accordingly with the <op\_code>=1 of the +USECPRF AT command.
- Make sure that cipher suite required by the destination server is present in the list of cipher suites available by default in the u-blox module. Alternatively, configure it with the <op\_code>=2 of the +USECPRF AT command.
- If mutual authentication is adopted, properly configure the module with the specific device certificates and keys by the +USECMNG and +USECPRF AT commands.
- Finally, ensure the SNI and the expected server "host name" are properly configured and aligned with the destination server. This can be achieved with the <op code>=10 and <op code>=4, of the +USECPRF AT command.

## <span id="page-34-1"></span>**9.2 TCP/UDP internal stack**

- **☞** Verify that the module is registered with the network and a PS data connection is activated. Make sure to follow the steps in section [7.2](#page-24-3) before using the AT commands in this section.
- **☞** For UDP it is highly recommended to use +USOST and +USORF AT commands instead of +USOCO, +USOWR and +USORD AT commands.
- **☞** The use of +USOST and +USORF AT commands is recommended without the use of the +USOCO AT command. The +USOCO AT command is compatible only with +USORD and +USOWR AT commands.

## <span id="page-34-2"></span>**9.2.1 Socket connect**

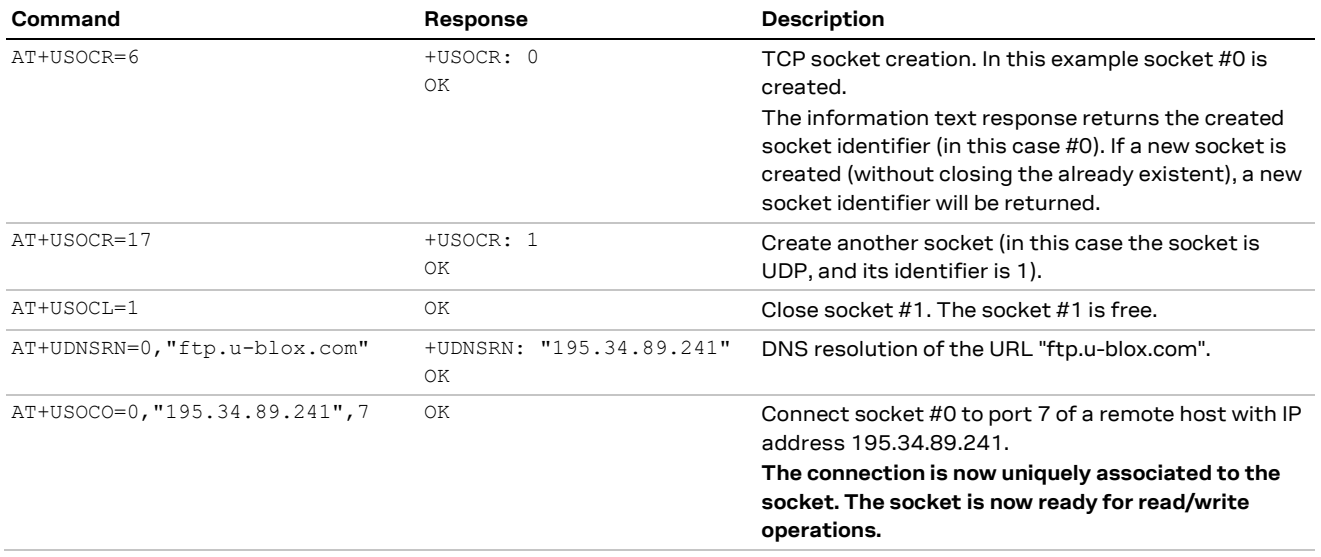

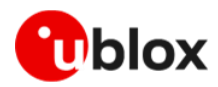

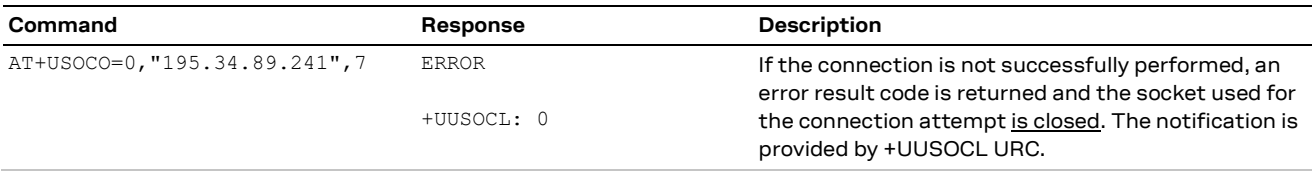

**Table 25: Socket connection example**

## <span id="page-35-0"></span>**9.2.2 Socket listening**

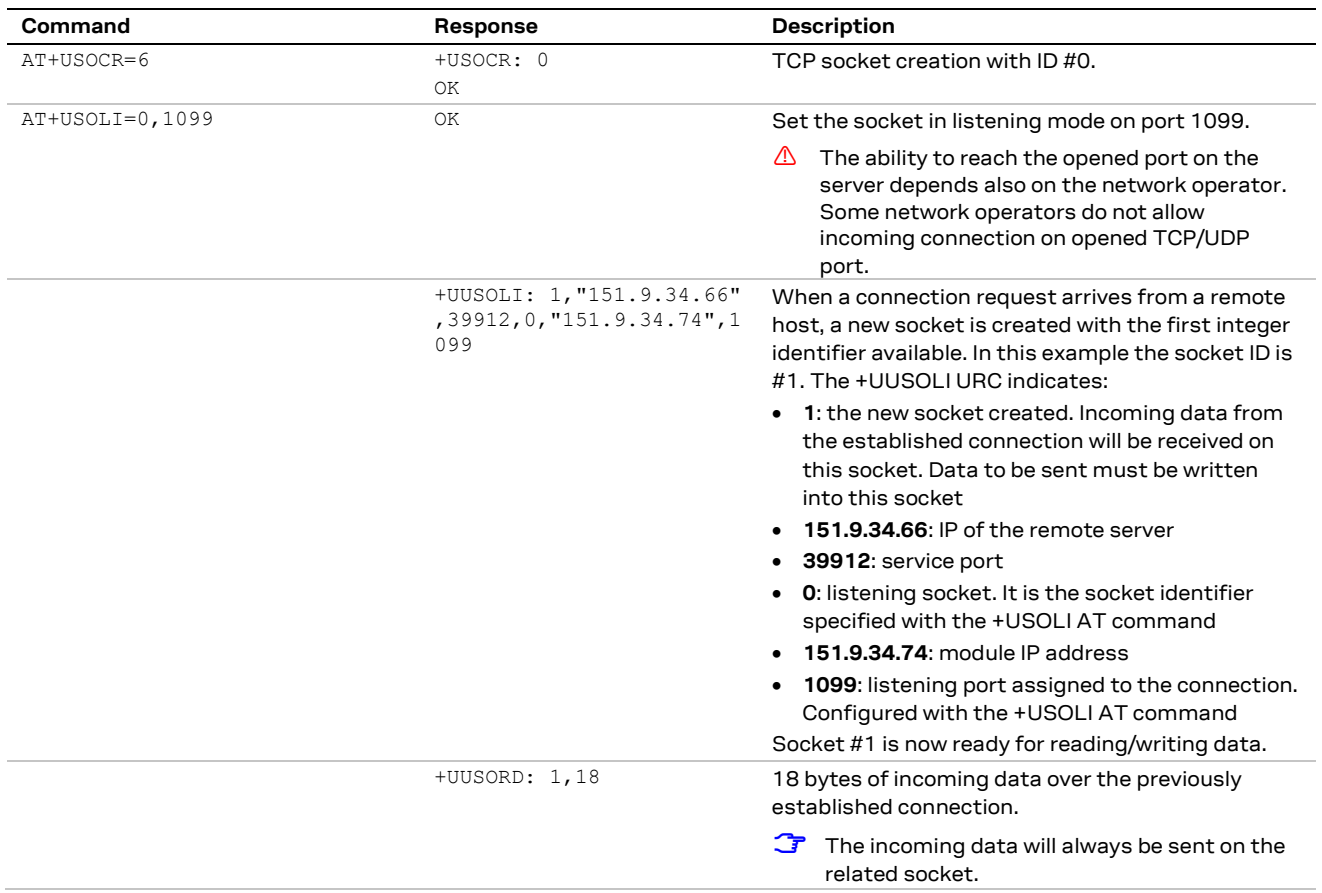

**Table 26: Socket in listening mode example**

## <span id="page-35-1"></span>**9.2.3 Socket write (+USOWR)**

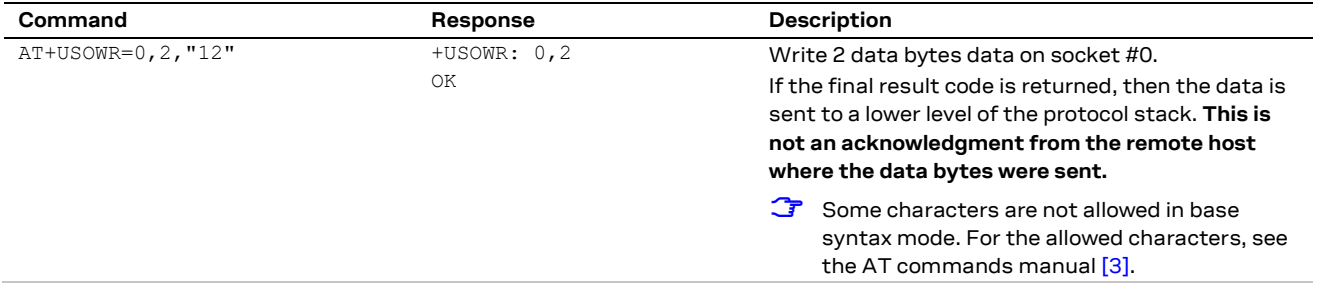

**Table 27: Writing on socket example**

## <span id="page-35-2"></span>**9.2.4 Socket read (+USORD)**

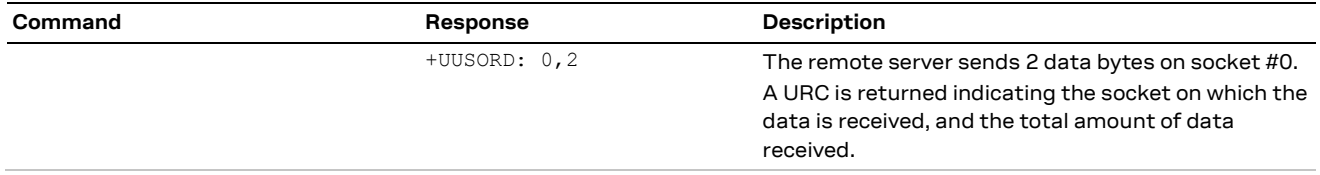

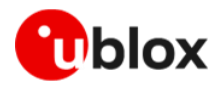

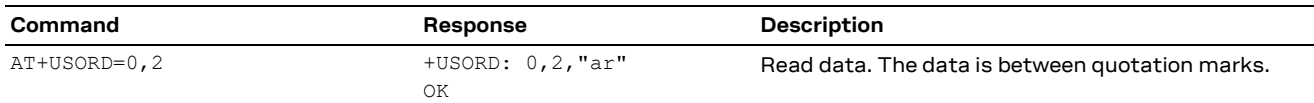

**Table 28: Reading from socket example**

### <span id="page-36-0"></span>**9.2.5 Socket close**

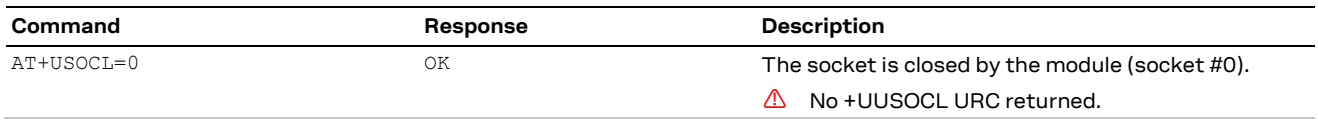

**Table 29: Closure of a socket**

## <span id="page-36-1"></span>**9.3 Internet clients**

**☞** Verify that the module is registered with the network and a PS data connection is activated. Follow the steps in section [7.2](#page-24-3) before using the AT commands in this section.

Internet embedded client that are available in the u-blox LENA-R8 cellular mode are HTTP, FTP, MQTT, and MQTT-SN.

The following sections provide examples by use case. For a complete list of AT commands and details see the LENA-R8 AT commands manual [\[3\].](#page-68-7)

## <span id="page-36-2"></span>**9.3.1 HTTP**

### **9.3.1.1 Default and minimal configuration**

This section shows an example of the u-blox proprietary +UHTTP and +UHTTPC AT commands. These commands are used for sending requests to a remote HTTP server, receiving the server responses, and transparently storing them in the file system.

The supported HTTP methods are HEAD, GET, DELETE, PUT, POST file, and POST data.

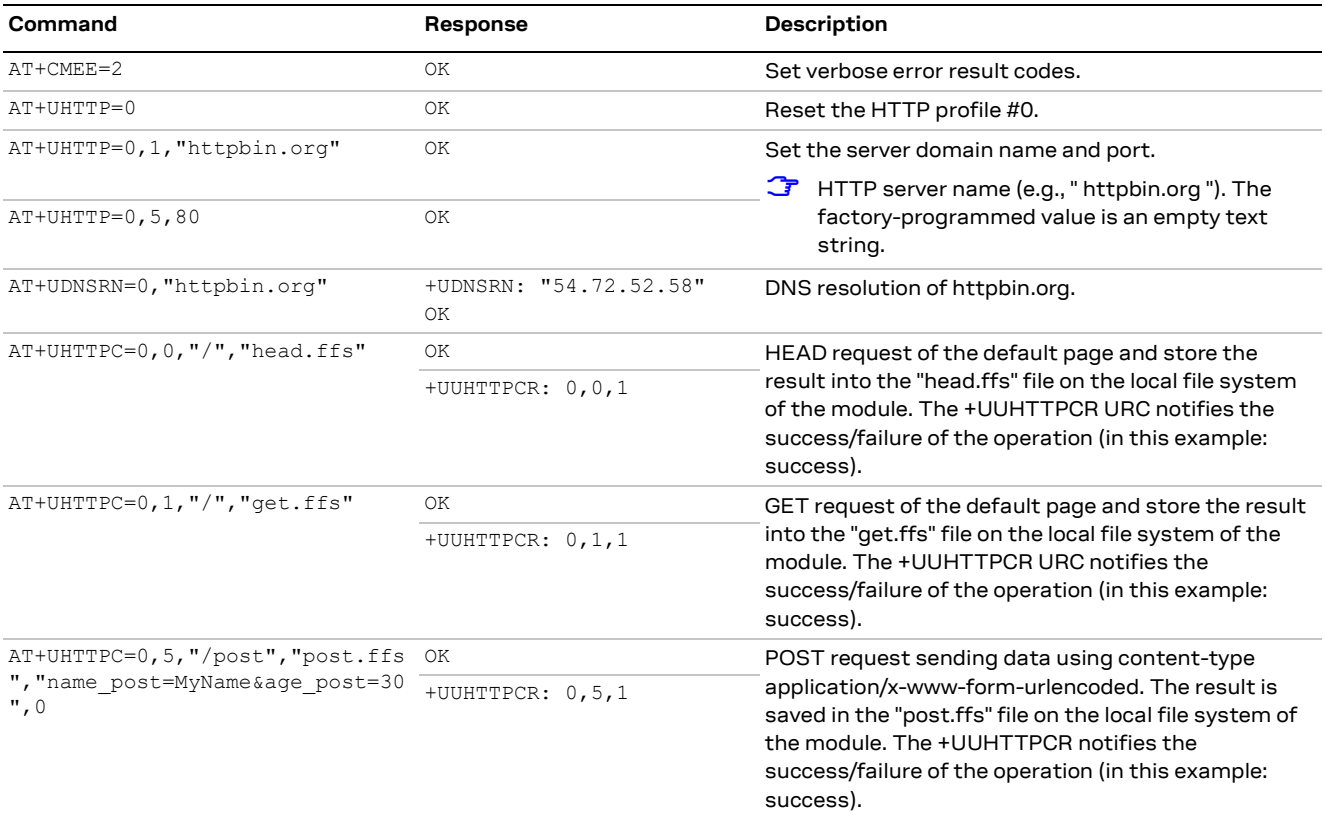

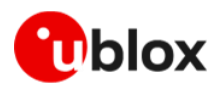

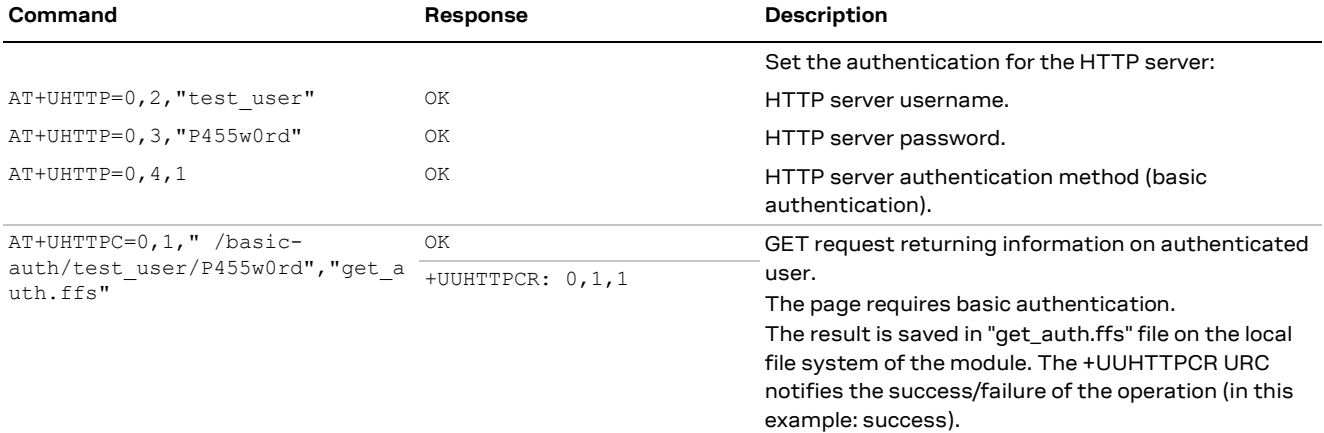

#### **Table 30: HTTP configuration example**

#### **9.3.1.2 HTTP POST**

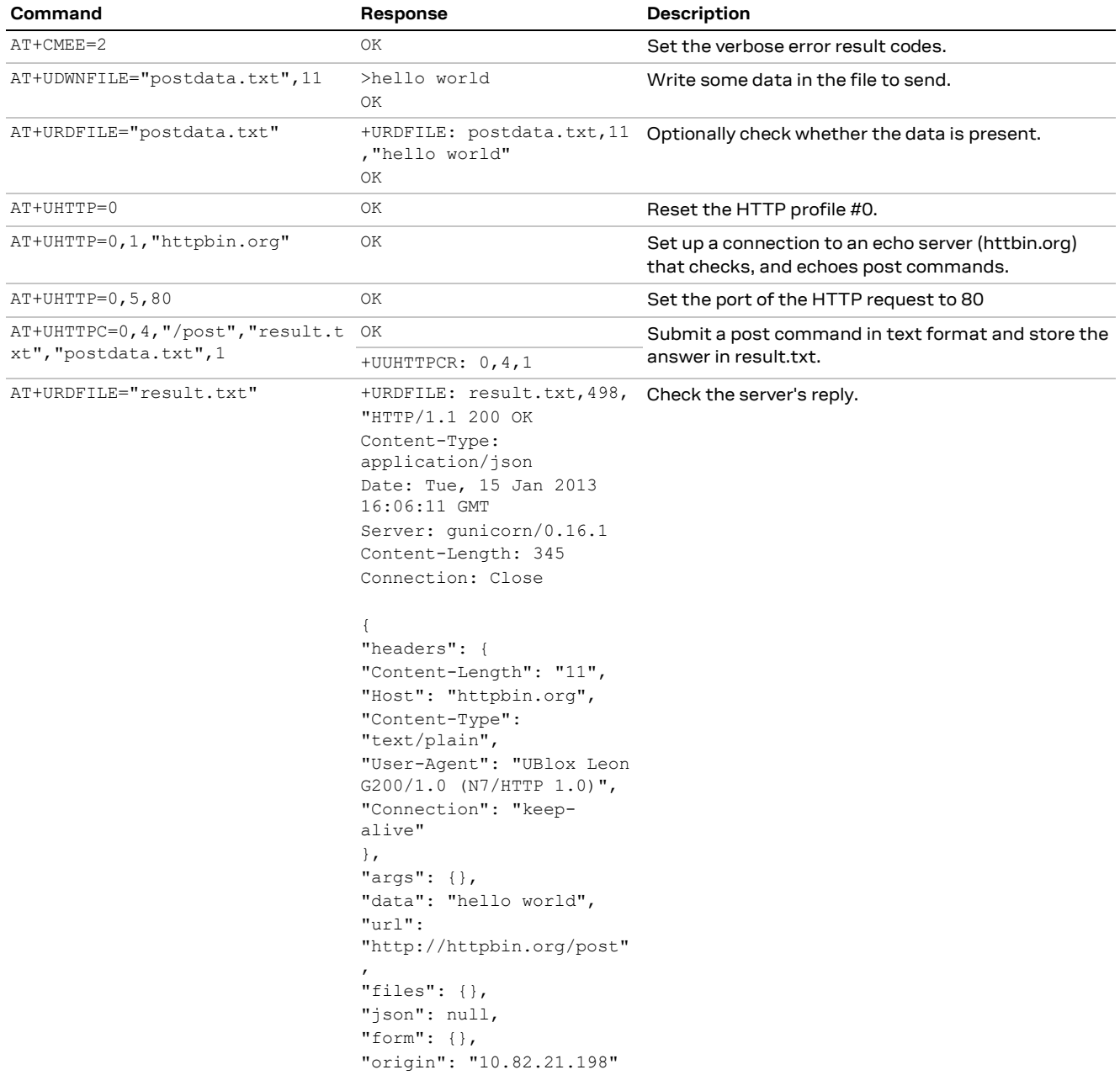

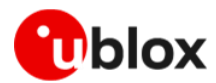

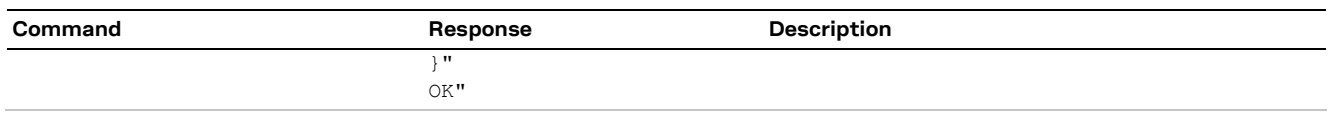

**Table 31: HTTP POST example**

## **9.3.1.3 Secure HTTP (HTTPS)**

Configure a secure manager profile before starting a secure HTTP. See section [9.1](#page-31-1) for further details.

The following example describes how to configure the secure HTTP. Only the secure manager profile must be configured, the other HTTP commands will behave as in the case of unencrypted session.

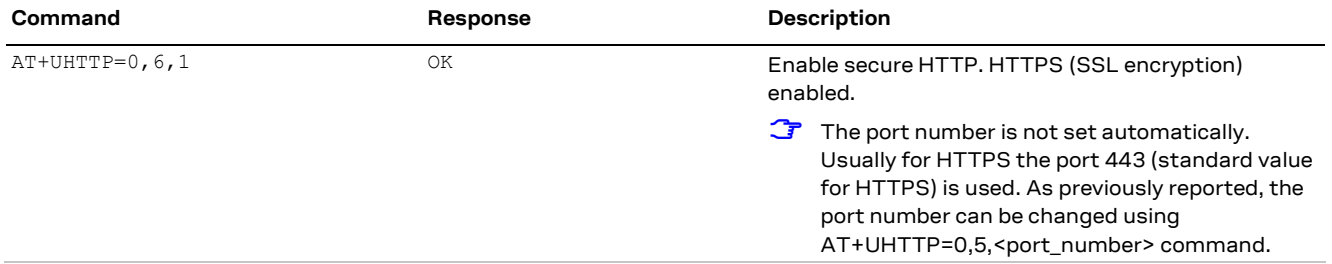

**Table 32: HTTPS enabling example**

## <span id="page-38-0"></span>**9.3.2 FTP**

## **9.3.2.1 Default and minimal configuration**

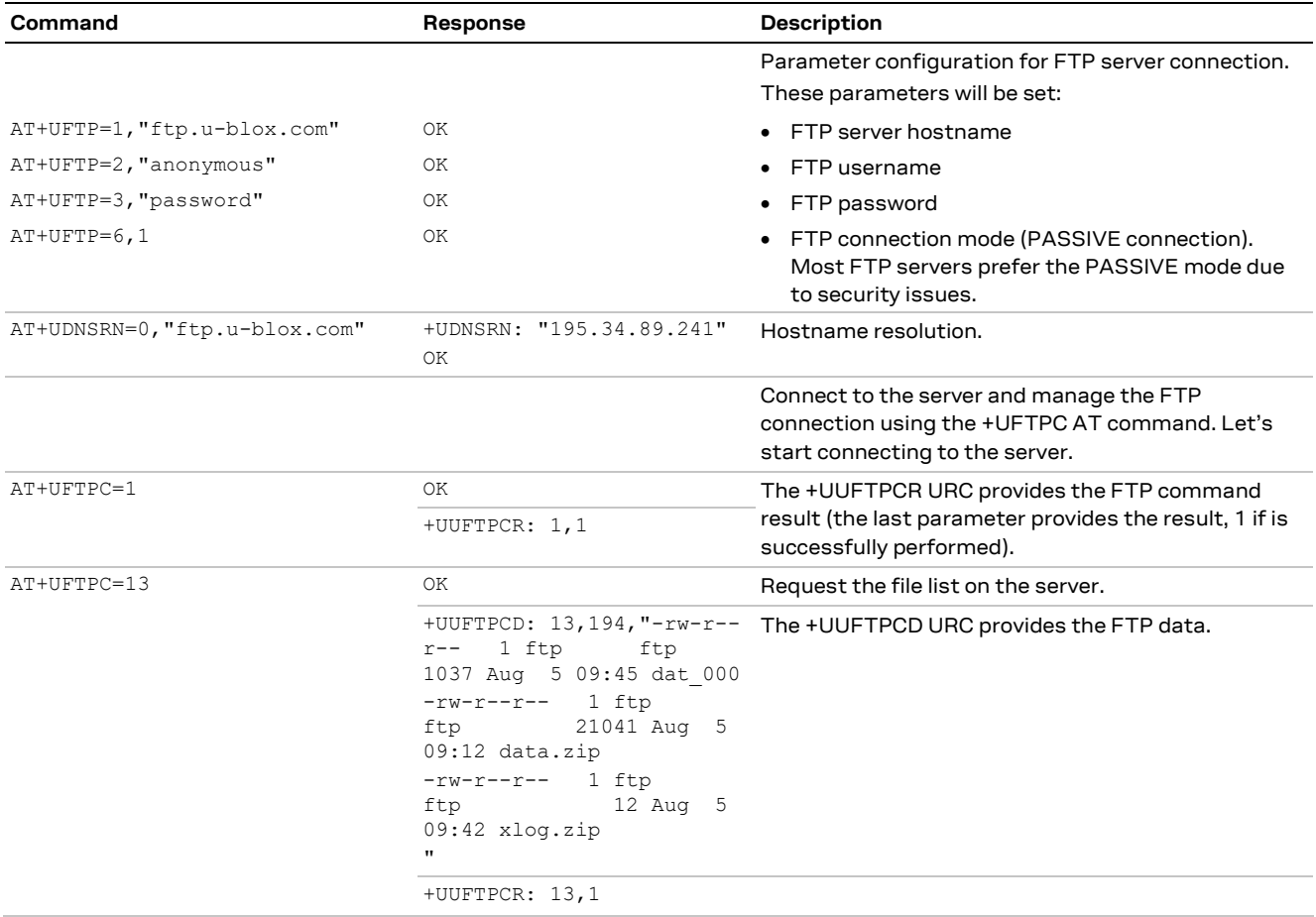

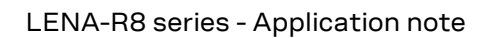

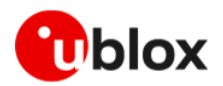

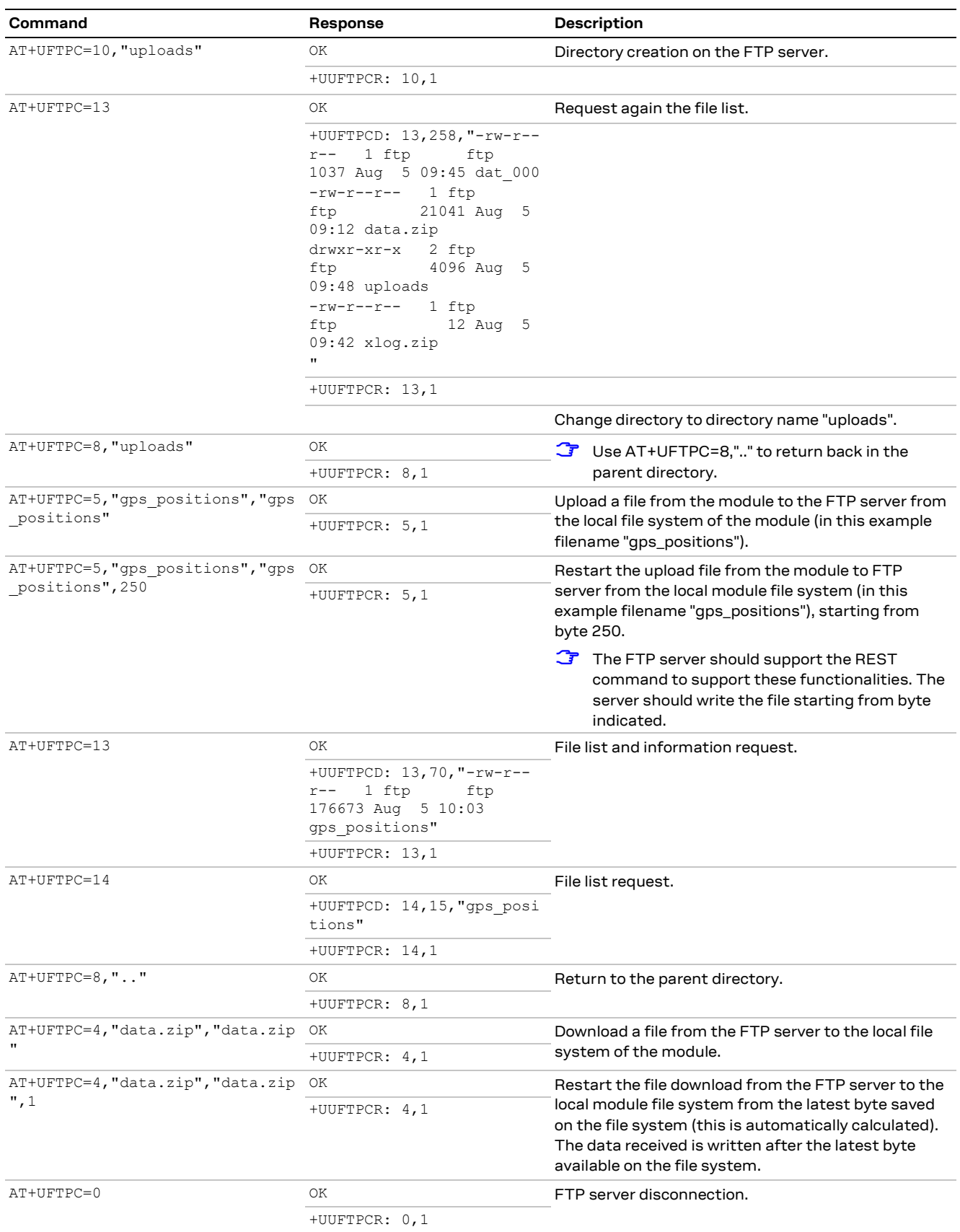

**Table 33: FTP configuration example**

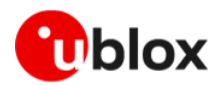

#### **9.3.2.2 Direct link**

### **9.3.2.2.1 Retrieve a file from FTP server**

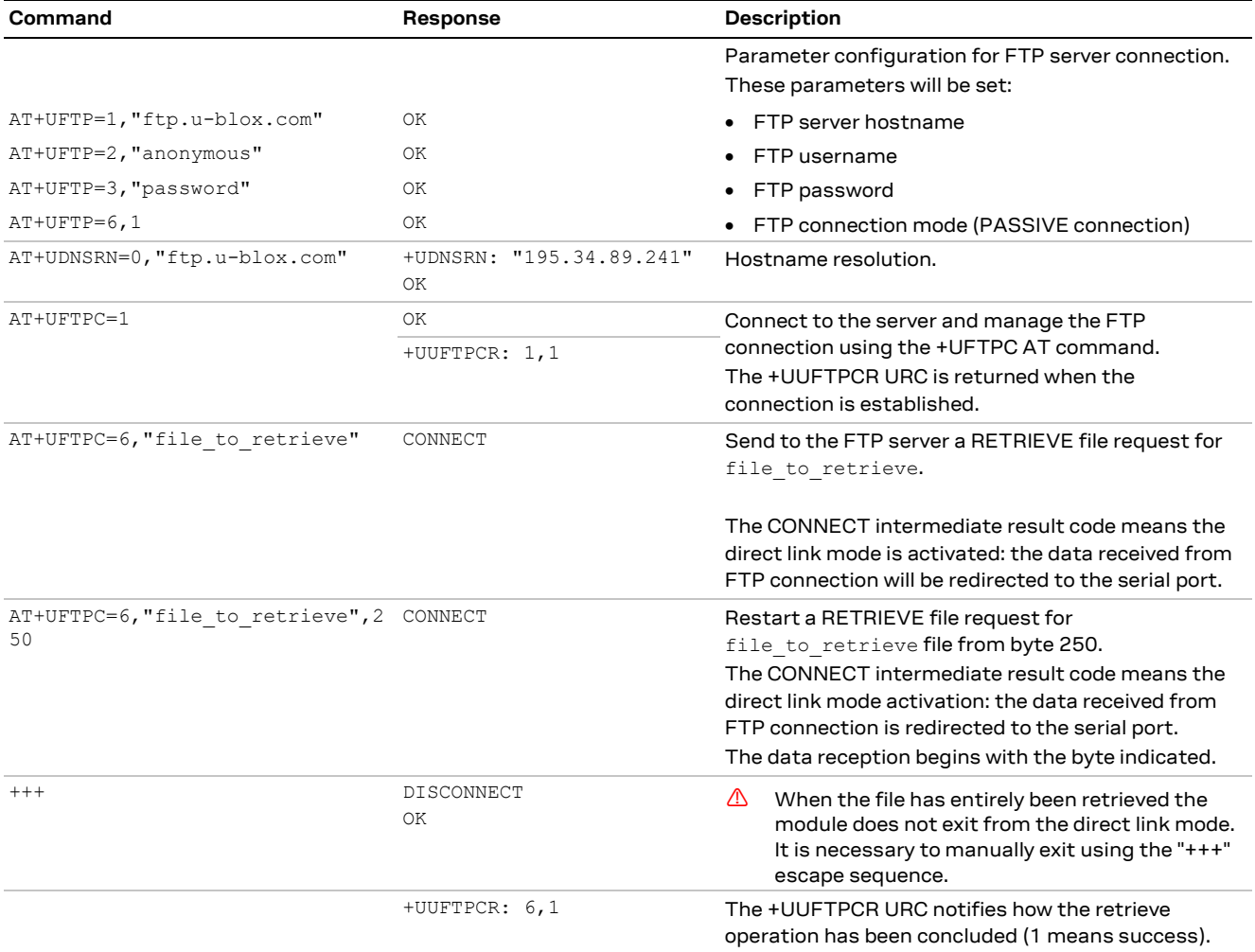

#### **Table 34: FTP file retrieving example**

### **9.3.2.2.2 Aborting retrieve file request**

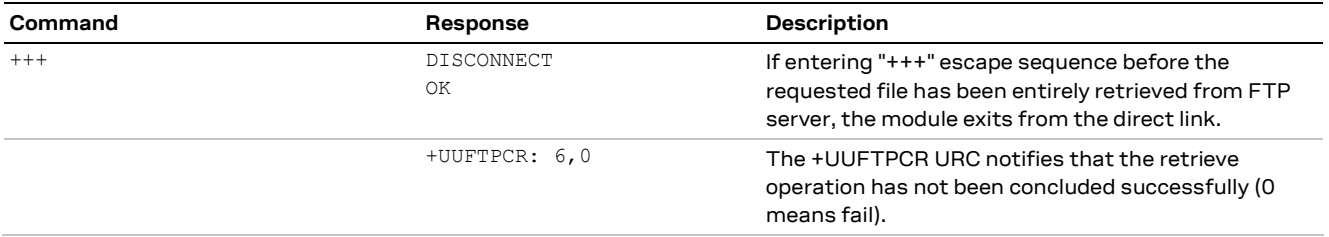

### **9.3.2.2.3 Store a file on FTP server**

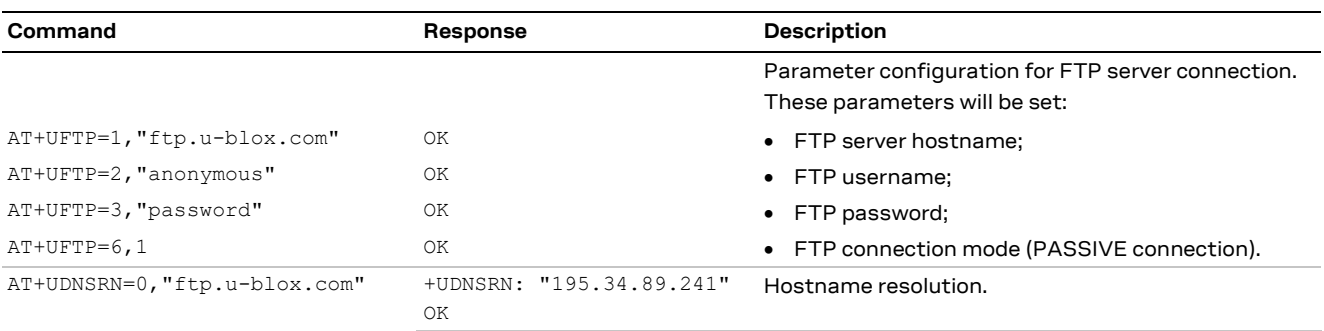

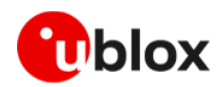

| Command                          | Response                | <b>Description</b>                                                                                                    |
|----------------------------------|-------------------------|----------------------------------------------------------------------------------------------------|
|                                  |                         | Connect to the server and manage the FTP.<br>Connection using the +UFTPC command. Let's start<br>connecting to the server.                                                                                                    |
| AT+UFTPC=1                       | OK                      | The +UUFTPCR URC is returned when the<br>connection is established.                                                                                                    |
|                                  | +UUFTPCR: 1,1           |                                                                                                    |
| AT+UFTPC=7, "file to store"      | CONNECT                 | Send to FTP server a STORE file request for<br>file to store.<br>The CONNECT intermediate result code means the<br>direct link mode is activated: the data sent through<br>the serial port will be redirected to the FTP server<br>through the FTP connection.                                                                                                    |
| AT+UFTPC=7, "file to store", 250 | CONNECT                 | Restart the STORE file request for file to store<br>from byte 250.<br>The CONNECT intermediate result code means the<br>direct link mode activation: the data sent through<br>the serial port is redirected to the FTP server through<br>the FTP connection.<br>The data is written on the FTP server starting from<br>byte indicated.<br>The FTP server should support REST command |
|                                  |                         | to support this functionality.                                                                                                    |
| $+++$                            | <b>DISCONNECT</b><br>OK | When the data upload is completed use the "+++"<br>escape sequence for exiting from the direct link<br>mode.                                                                                                    |
|                                  | +UUFTPCR: 7,1           | The +UUFTPCR URC notifies if the STORE operation<br>has been concluded successfully.                                                                                                    |

**Table 35: FTP file uploading example**

#### **9.3.2.2.4 About "+++" escape sequence usage**

To switch from the data mode to the command mode, the application shall send a proper escape sequence to the module.

The escape sequence "+++" is detected when it is received by the module in a single separate frame of 3 bytes in length. This will happen if the host waits 2 seconds after all data has been transmitted before issuing the "+++" string.

- In case the host application needs to send "+++" as the final part of the payload, an additional byte should be added to avoid false detection.
- **☞** In case flow control is activated by the module (e.g., when data is transmitted over a congested or low throughput network), there is the risk that the escape sequence is queued in the host connectivity buffers and delivered to the module in frames containing data payload. To avoid missed detection of the escape sequence, it is suggested to send the "+++" string when the COM port has CTS asserted/flow control disabled.
- The module does not recognize the escape sequence "+++" if a delay bigger than 500 ms is placed between the three "+" characters.

#### **9.3.2.3 Using secure option**

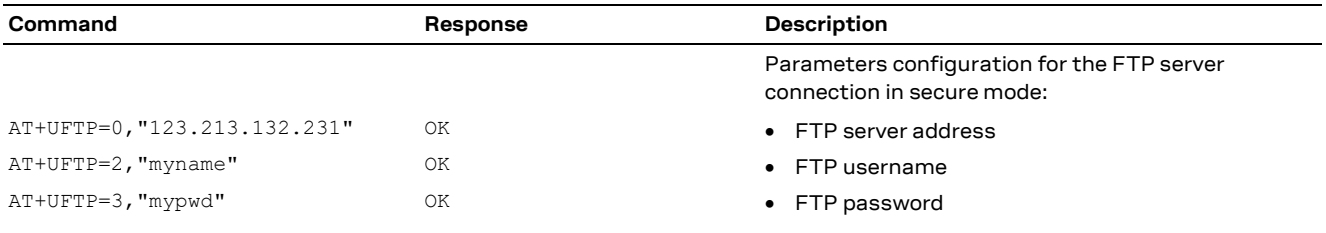

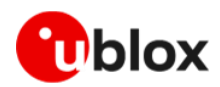

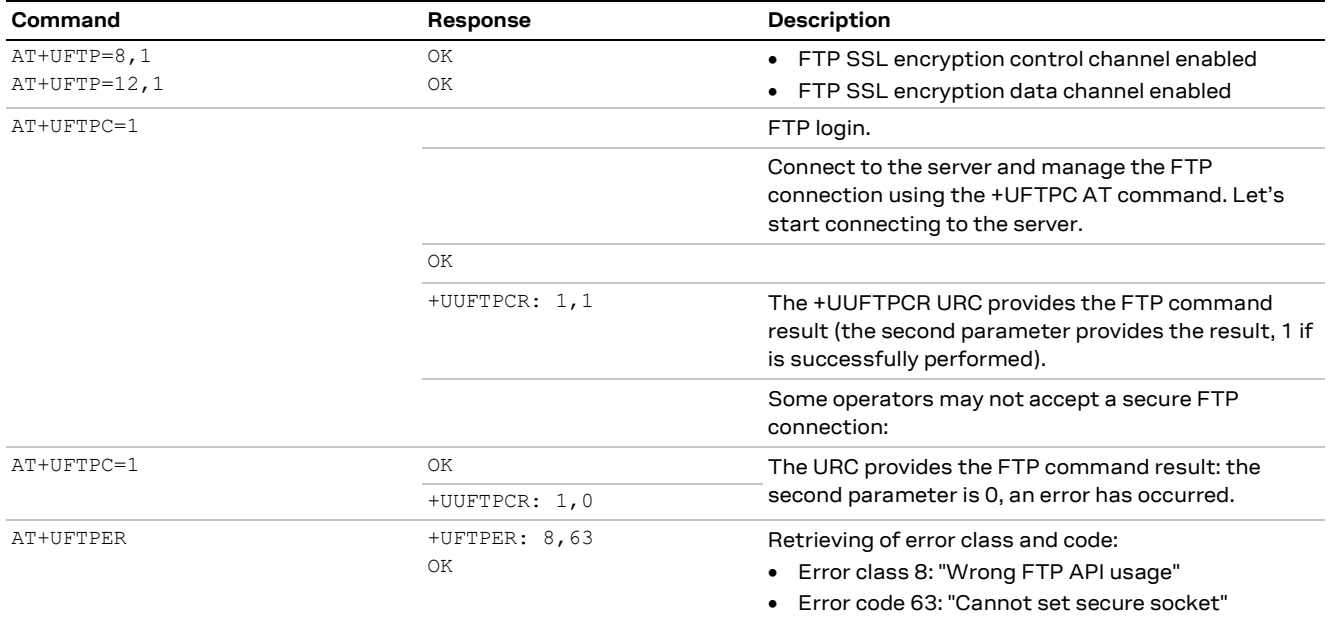

#### **Table 36: FP secure option example**

- **☞** When the FTP client is using a secure connection, only the explicit mode is supported (ftpes://). Moreover, in the explicit mode, the secure connection will be established after the FTP connection (before login) on the same port of the control channel.
- **☞** When the FTP client is using a secure connection, the FTPS server may request that the session data of the control channel connection should be reused to establish secure connection on the data channel. In this case, the session resumption feature for the FTPS client shall be configured via <op\_code>: 13 of the +USECPRF AT command.

## <span id="page-42-0"></span>**9.3.3 MQTT**

### **9.3.3.1 Default and minimal configuration**

The configuration required to start a MQTT session depends on the broker (server) configuration, the most important of which is the MQTT remote server information. Use the broker configuration to correctly set up the module before starting a session.

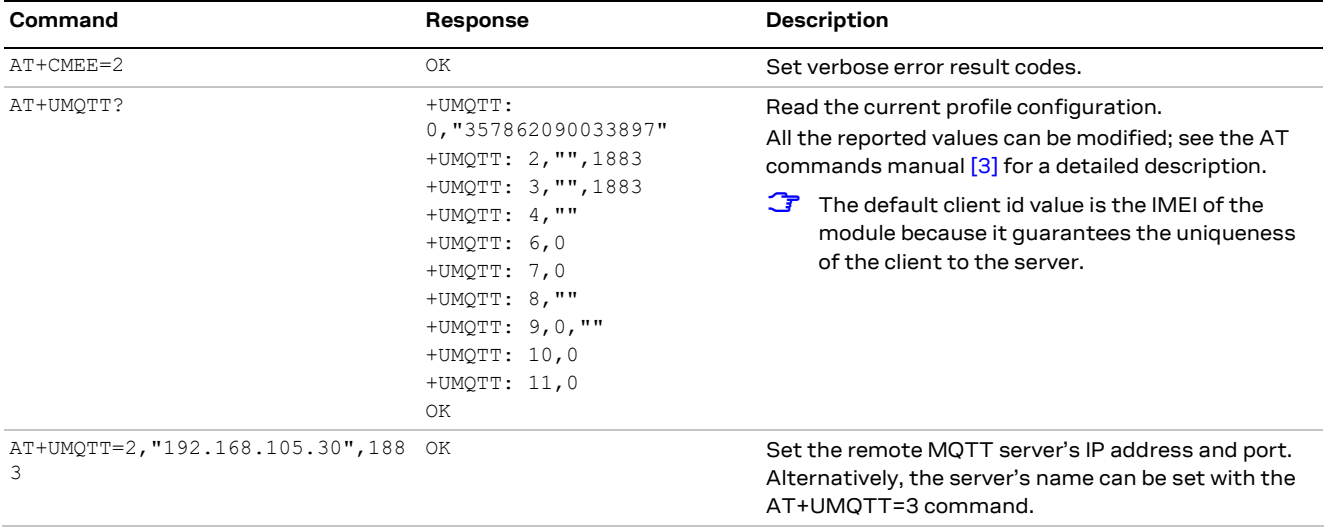

#### **Table 37: MQTT configuration example**

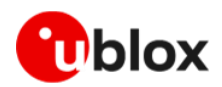

### **9.3.3.2 Start and end a MQTT session**

See the previous section to configure the MQTT profile before starting a connection.

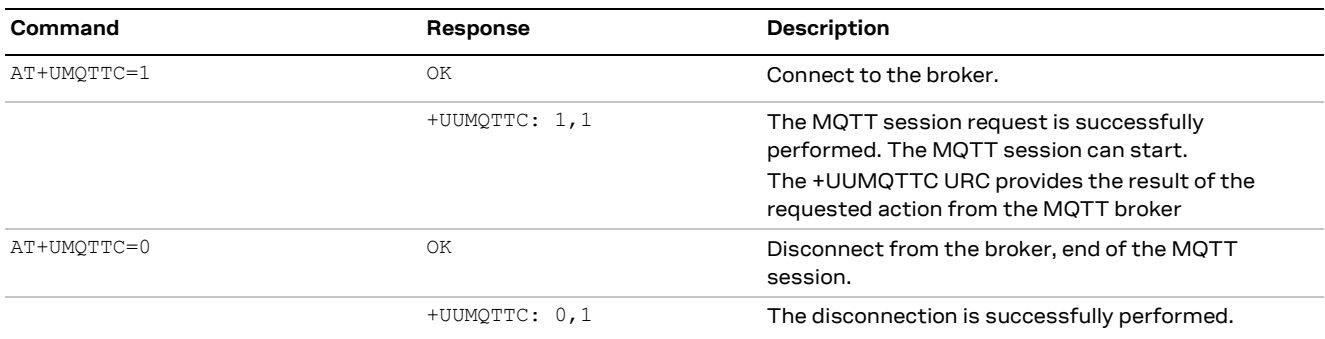

**Table 38: Starting / ending MQTT session**

#### **9.3.3.3 Subscribe to a topic and publish a message to the same topic**

The following example is a demonstration of the main functionalities that can be performed with the AT commands. In this MQTT session the module subscribes to a topic, publishes a message to the topic and receives the published message (since it is subscribed to topic of the published message).

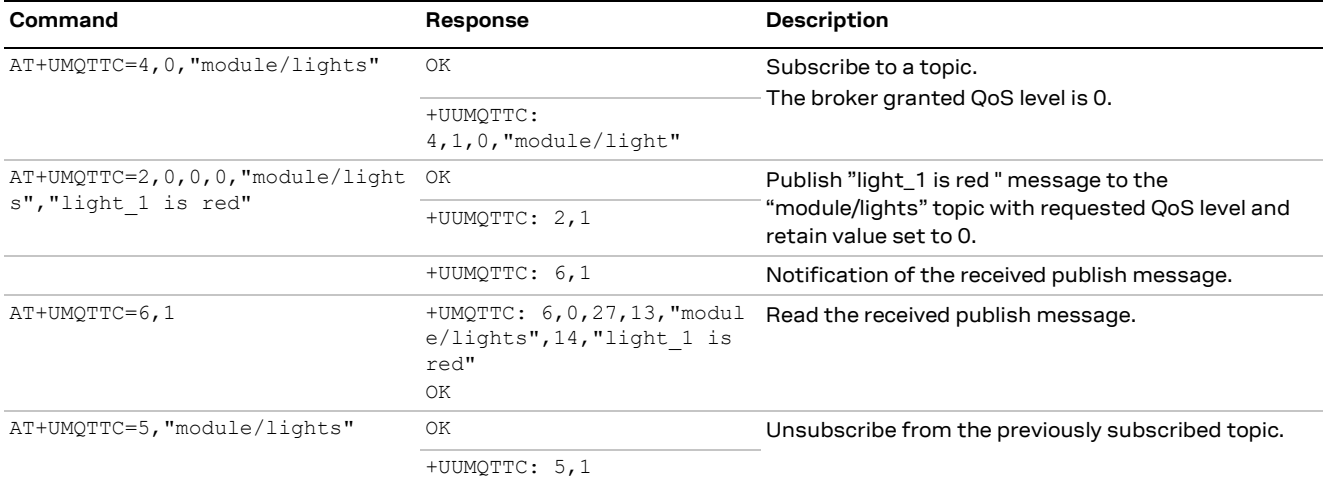

**Table 39: MQTT subscribe and publish examples**

#### **9.3.3.4 Secure MQTT**

Configure a secure manager profile before starting a secure MQTT session (using the TLS encryption protocol). For more details, see section [9.1.](#page-31-1)

The following example shows how to configure the MQTT profile before starting a secure session with the broker. Only the secure manager profile and the remote port must be configured; the other MQTT commands will behave as in the case of unencrypted session.

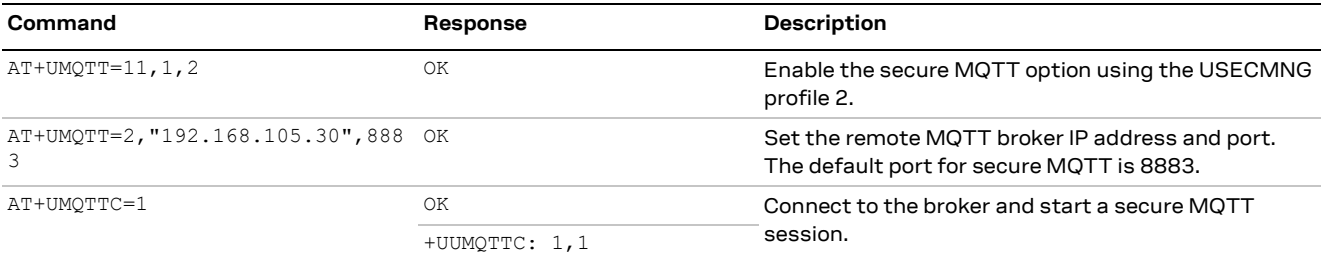

**Table 40: Secure MQTT example**

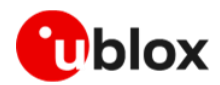

## <span id="page-44-0"></span>**9.3.4 MQTT-SN**

### **9.3.4.1 Default and minimal configuration**

The configuration required to start a MQTT-SN session depends on the gateway configuration, most importantly, the MQTT-SN remote server information. Before starting a session, be sure to correctly set up the module with the gateway configuration.

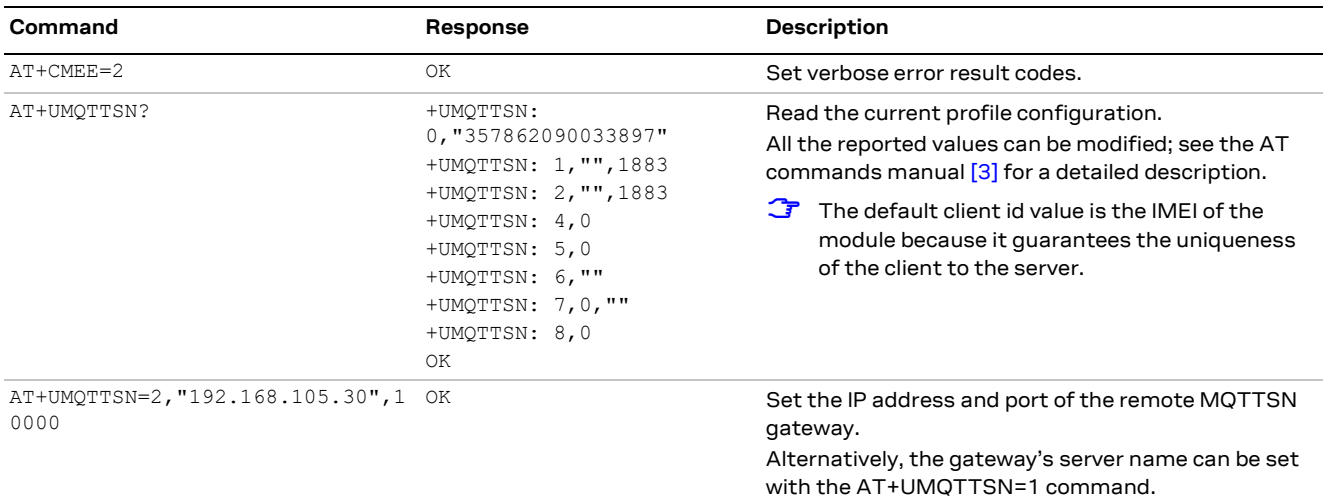

#### **Table 41: MQTT-SN configuration example**

**☞** MQTT-SN secure functionality (option 9 of the AT+UMQTTSN command) is not supported in this product.

#### **9.3.4.2 Subscribe to a normal topic**

Example of MQTT-SN session subscription to a topic.

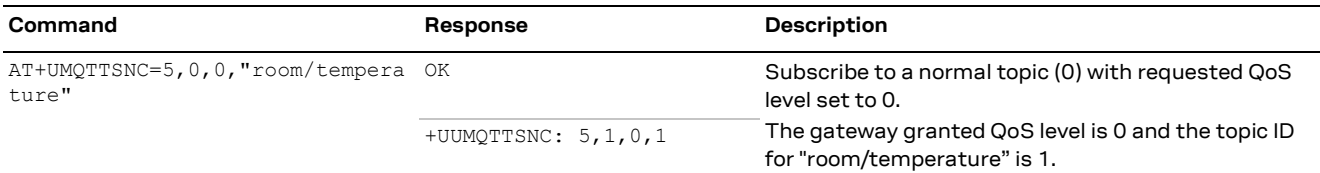

**Table 42: MQTT-SN subscribe example**

#### **9.3.4.3 Publish and read a message to a topic**

In this MQTT-SN session the module publishes a message to the topic and receives the published message (assuming it is subscribed to topic of the published message).

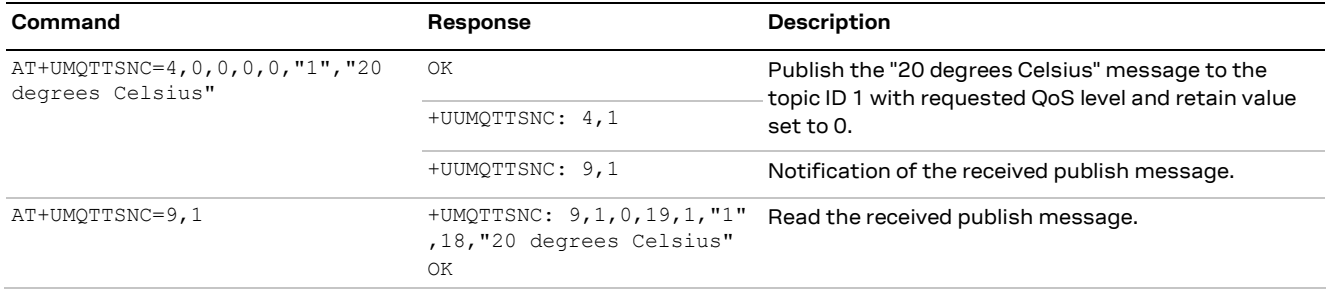

**Table 43: MQTT-SN subscribe and publish examples**

#### **9.3.4.4 MQTT Anywhere**

MQTT Anywhere is a u-blox IoT communication SIM-based LPWA service that can operate around the world without the need for specific cellular agreements with multiple MNOs.

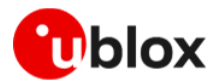

This service uses the MQTT-SN protocol, and it is directly integrated into u-blox products. Additionally, devices are authenticated via the hardware [IoT SIM card,](https://www.u-blox.com/en/product/iot-sim-card) ensuring that the user traffic is never exposed to the public internet. Device payloads can be enriched and transformed using the Data Flow Manager within u‑blox Thingstream, which also provides integration with virtually any 3rd party enterprise system or IoT platform.

- **☞** When using a Thingstream SIM card [\(IoT SIM card\)](https://www.u-blox.com/en/product/iot-sim-card), be aware that there are two different APNs available:
	- o APN 'tsudp' allows only connectivity to Thingstream MQTT Anywhere server and it is mandatory to access this service;
	- o APN 'tsiot' allows generic data traffic.

Additional details on this topic are available on the produc[t webpage.](https://www.u-blox.com/en/product/mqtt-anywhere)

In addition to the MQTT-SN basic settings, the MQTT Anywhere service required the configuration of a unique client ID and the clean session. See an example of these configurations in the table below.

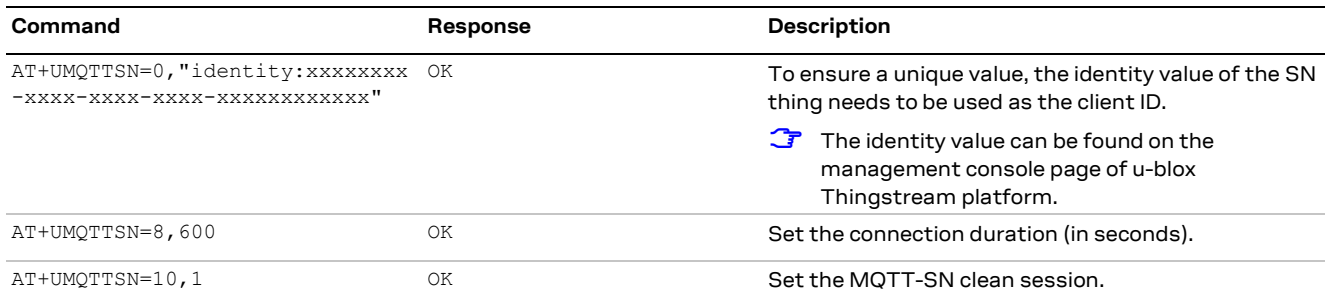

#### **Table 44: MQTT Anywhere example**

A complete example of the 'MQTT Anywhere' configuration can be seen on the IoT Communicationas-a-Service guide [webpage.](https://developer.thingstream.io/guides/iot-communication-as-a-service/mqtt-anywhere/mqtt-anywhere-with-u-blox-modules)

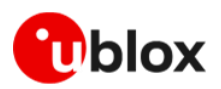

# <span id="page-46-0"></span>**10 SIM**

## <span id="page-46-1"></span>**10.1 SIM architecture and behavior**

## <span id="page-46-2"></span>**10.1.1 SIM card and SIM profiles**

The SIM card contains, besides the authentication information which is at the basis of the security of the cellular communications, registration parameters and MNO preferences that might affect the PLMN selection procedure. Overall, the main files available in a SIM card are called a "SIM profile". Most SIM cards have single MNO profiles which are preinstalled and contain files like IMSI, EHPLMN list, PPLMN lists. Some MNOs sell global SIM cards whose MCC is 901 and whose actual MNO is the first entry in the operator preferred PLMN list.

Some SIM cards need to be activated at first usage, so they require an exchange of data with the MNO SIM OTA server. Other SIM card cards need to be provisioned and, again, a data session with the SIM OTA server is performed at first startup. Finally, some SIM cards might contain several profiles (so called multi-IMSI SIM) and swap between them based on the UE registration conditions, which are reported by the cellular module to the UICC applet mounted on the SIM card via SIM toolkit events and commands.

## <span id="page-46-3"></span>**10.1.2 eSIM/eUICC and remote SIM provisioning**

The SIM can be a chip soldered in the customer design: in this case the SIM cannot be removed or changed, hence it shall have a generic SIM profile to access the cellular network.

Such eSIMs are called M2M SIM cards and can have IP connectivity throughout the world, on one or more PDP contexts, possibly with a static IP address assigned at LTE attach.

The eUICC might have a default subscriber profile, that might be updated over the air by the MNO to a different profile (e.g., a different subscriber identity IMSI).

Support of the SIM toolkit feature and the BIP protocol is required to comply to GSMA SGP.02 "Remote Provisioning Architecture for Embedded UICC" technical specification.

## <span id="page-46-4"></span>**10.1.3 SIM subscription**

There is no way to understand if a USIM is enabled to LTE: LTE subscription is stored in the HLR (Home Location Register) of the home network. If LTE registration succeeds, the SIM is LTE enabled. Subscription restriction might apply in roaming or in specific geographic areas.

Usually if the LTE registration has failed with the reject cause #15, "No Suitable cells in Tracking area", it might mean that the SIM is not LTE enabled. The host application can issue the +CEER and AT+CEREG=3 command to retrieve the reject cause. The reject cause #19, "ESM failure", might indicate a wrong APN on the initial default bearer (cid 0).

It is advisable to check the reject cause to avoid triggering too many SW or HW resets of the module, which might cause network unfriendly behaviors.

## <span id="page-46-5"></span>**10.2 SIM communication**

Module and SIM card communicate through a serial interface. The module automatically starts a communication with the SIM at boot for cellular protocol stack operations. The host application can interact with applets and services residing in the SIM card using a set of AT commands. Based on capabilities these commands can be divided in two groups:

- commands for restricted access
- commands for generic access

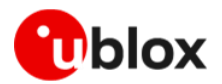

## <span id="page-47-0"></span>**10.2.1 Commands for restricted access**

Commands for restricted access are a set of high-level commands that allow simple but limited interactions with the SIM and its contents. The handling of all the steps required by communication protocol used by module - SIM interface is managed internally by the module, and therefore not a concern for the host application.

This subset includes the +CRSM AT commands.

[Table 45](#page-47-2) reports some examples of commands for restricted access.

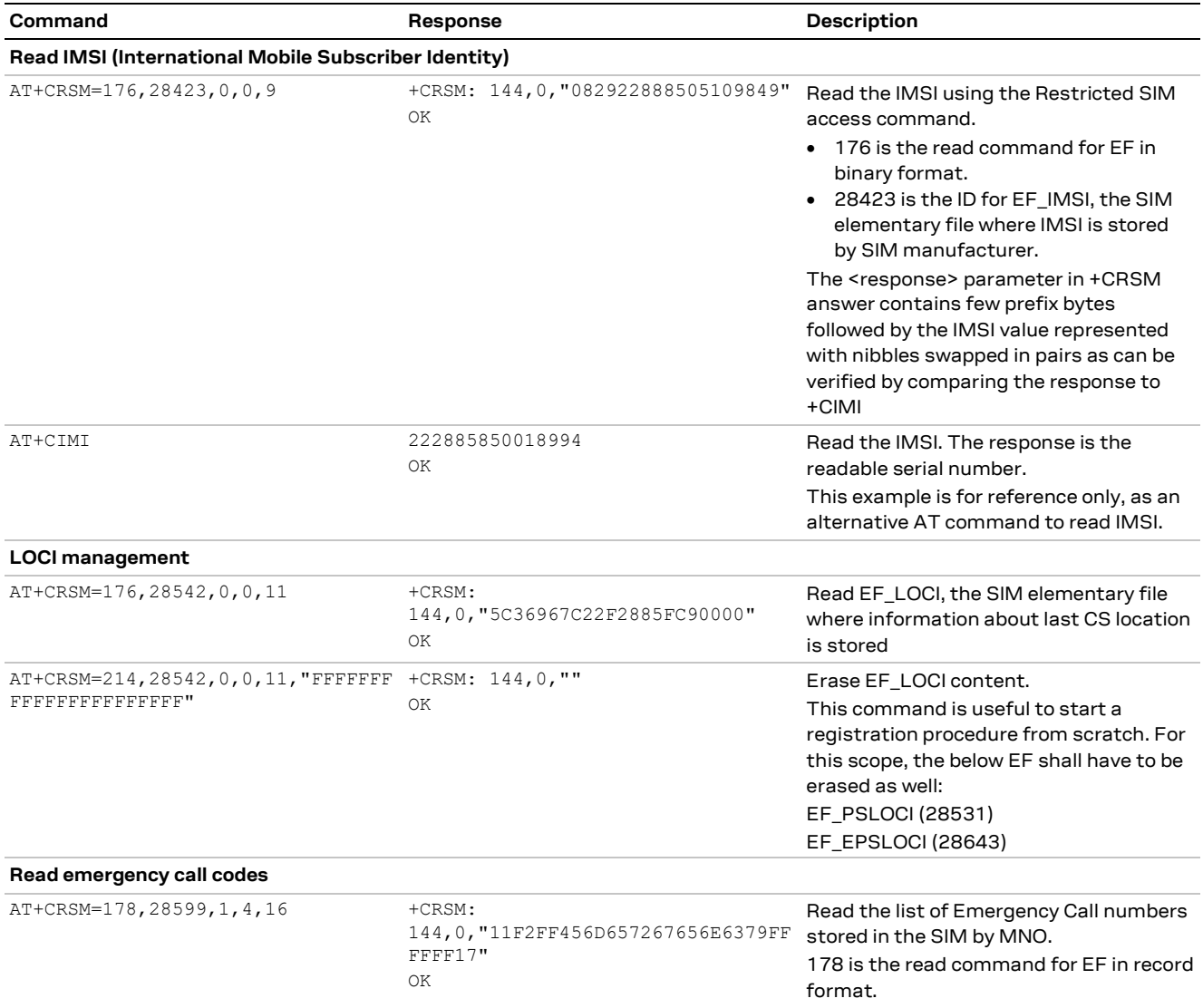

<span id="page-47-2"></span>**Table 45: examples of +CRSM commands**

## <span id="page-47-1"></span>**10.2.2 Commands for generic access**

Commands for generic access are a subset of low-level commands that allow the direct control of messages sent to the SIM and received from it; the full knowledge of APDU protocol syntax and procedures is therefore needed.

This subset includes the +CSIM AT command.

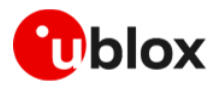

## <span id="page-48-0"></span>**10.2.3 SIM logical channels**

The exchange of messages (APDU) between SIM card and module occurs through "logical channels" that work on the physical SIM serial interface.

#### **10.2.3.1 Basic logical channel**

At module boot, the "basic logical channel" (logical channel 0) is automatically opened, and it is used for cellular protocol stack operations.

This channel is owned by the module, and the host application is not allowed to close it. For the same reason, internal module commands have the priority, and AT commands that do not coordinate (e.g., +CSIM) will not disrupt the module functionality but might be disturbed by the module.

### **10.2.3.2 Supplementary logical channels**

To allow interactions with applets and services residing in the SIM card, cellular SIM cards support supplementary logical channels (up to 3).

These channels shall be explicitly activated by the module and the SIM card assigns them a progressive number from 1 to 3. The user or host application can manage logical channels using proper AT commands. It is recommended to use an independent supplementary channel for each different applet/service and to close them at the end for reuse.

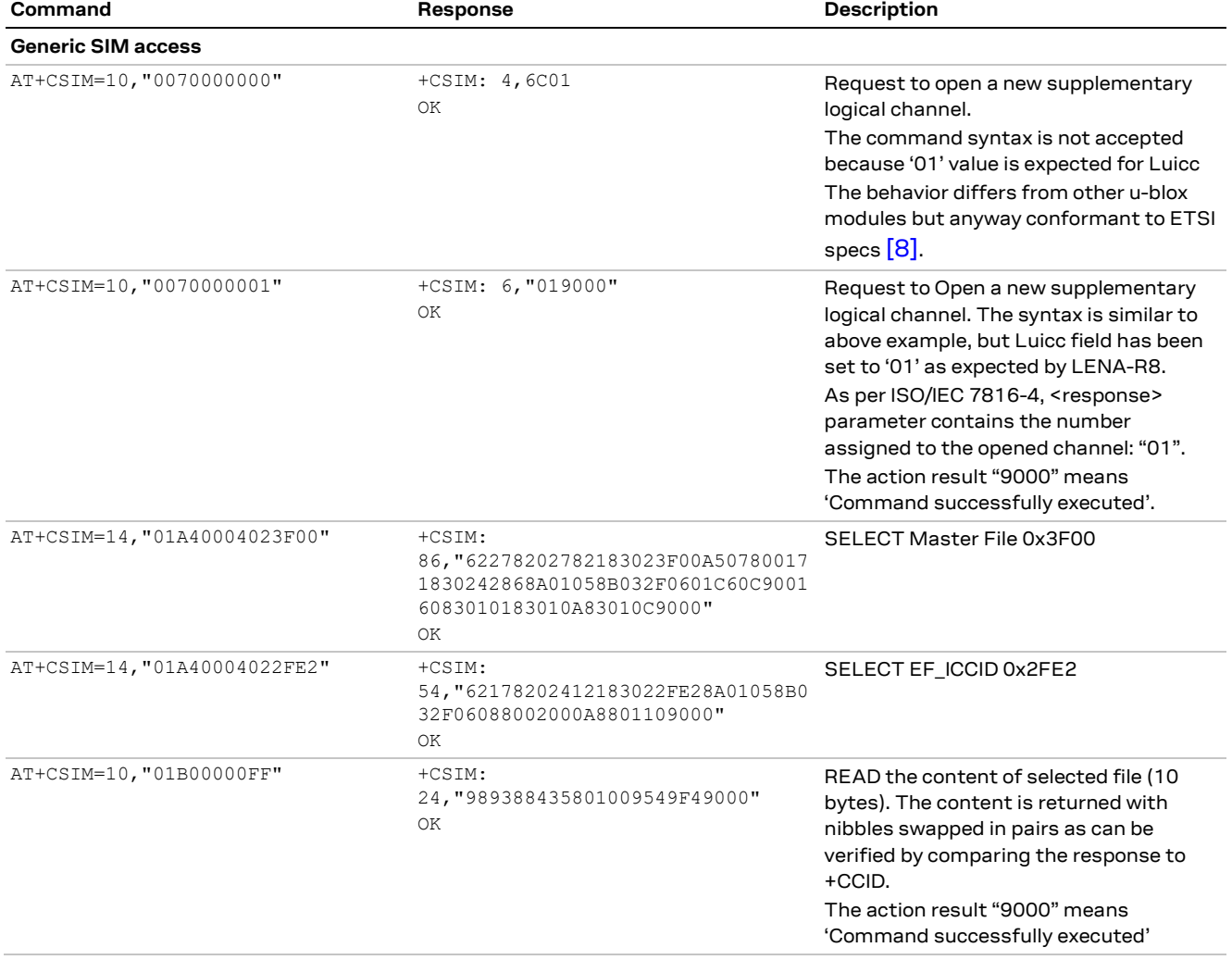

[Table 46](#page-49-0) shows the procedure to read ICCID using the +CSIM AT commands.

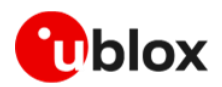

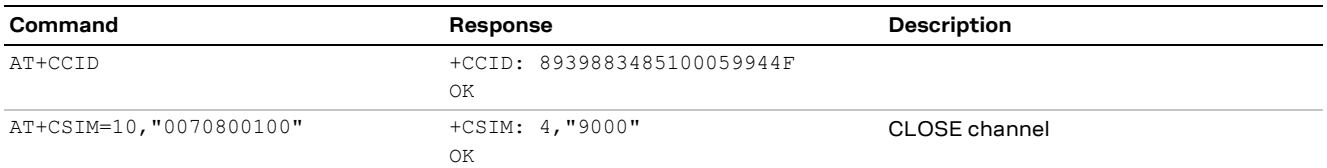

<span id="page-49-0"></span>**Table 46: Examples of +CSIM commands**

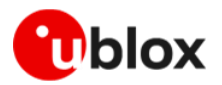

# <span id="page-50-0"></span>**11 GNSS**

LENA-R8001M10 integrates a GNSS system based on the ultra-low-power u-blox UBX-M10050-KB GNSS receiver.

The cellular and the GNSS subsystems are fully independent: they are interconnected by dedicated I2C interface, with separate supply inputs and separate accessible interfaces for great usage flexibility.

Therefore, the host processor can control the GNSS system either via the LENA-R8001M10 cellular module or directly via the GNSS UART interface. The following chapters introduce these two different architectures. For more details, see LENA-R8 series system integration manual [u-blox LENA-R8](#page-68-6)  [series system integration manual, UBX-22015376\[2\].](#page-68-6)

The GNSS subsystem of LENA-R8001M10 modules can be controlled and operated using the u-blox proprietary UBX protocol and the standard NMEA protocol. For a complete list of supported GNSS protocols, see the u-blox M10 interface description [5].

## <span id="page-50-1"></span>**11.1 Internal GNSS control via modem**

LENA-R8001M10 implements special features to ease the design effort required for the integration of the module in a host application. It supports full control of the GNSS receiver:

- AT commands allow sending and receiving messages with the GNSS system integrated via the internal I2C interface. Basic functions are controlled by custom AT commands (see "GNSS" chapter in AT commands manual u-blox LENA-R8 series [AT commands manual, UBX-](#page-68-7)[22016905\[3\]\)](#page-68-7). For advanced features, a transparent AT command allows communication by using the u-blox proprietary UBX protocol and the standard NMEA protocol (see u-blox M10 SPG5.10 interface description [\[13\]\)](#page-68-12).
- USB port supports GNSS data tunneling.
- Dedicated pins allow providing power supply to the GNSS system. For details, see LENA-R8 series system integration manual [\[2\].](#page-68-6)
- GNSS system can wake up the cellular system from the low power idle mode when it is ready to send GNSS data. For details, see LENA-R8 series system integration manua[l \[2\].](#page-68-6)

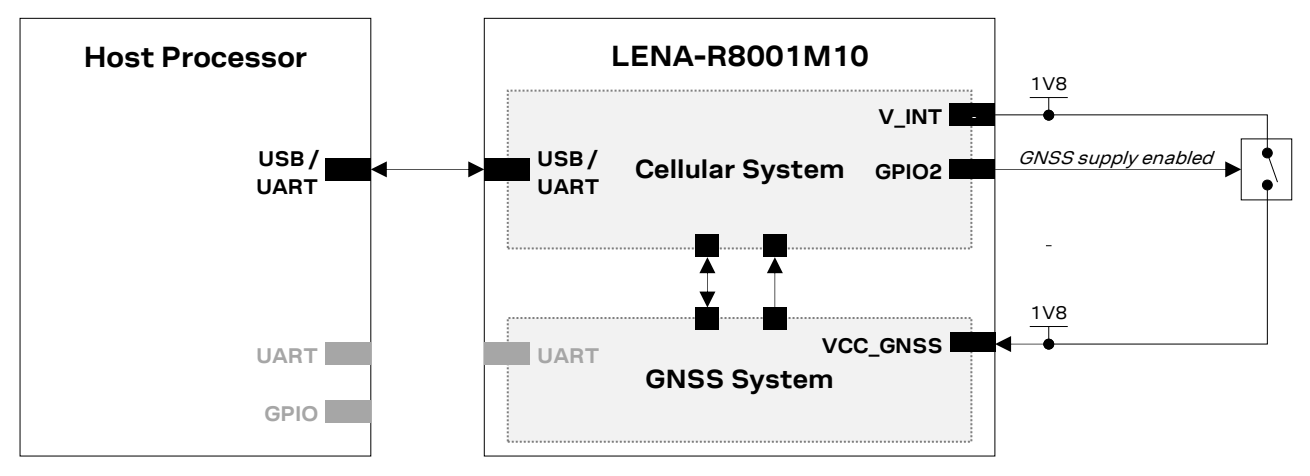

**Figure 7: LENA-R8001M10 internal GNSS control via modem block diagram**

## <span id="page-50-2"></span>**11.2 GNSS control via host processor**

The GNSS system integrated in the LENA-R8001M10 module can operate independently from the cellular system integrated in the same module. The external host processor can communicate separately with both subsystem and control their power management.

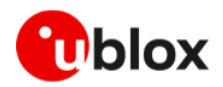

In this case the GNSS system can be controlled using the u-blox proprietary UBX protocol and the standard NMEA protocol.

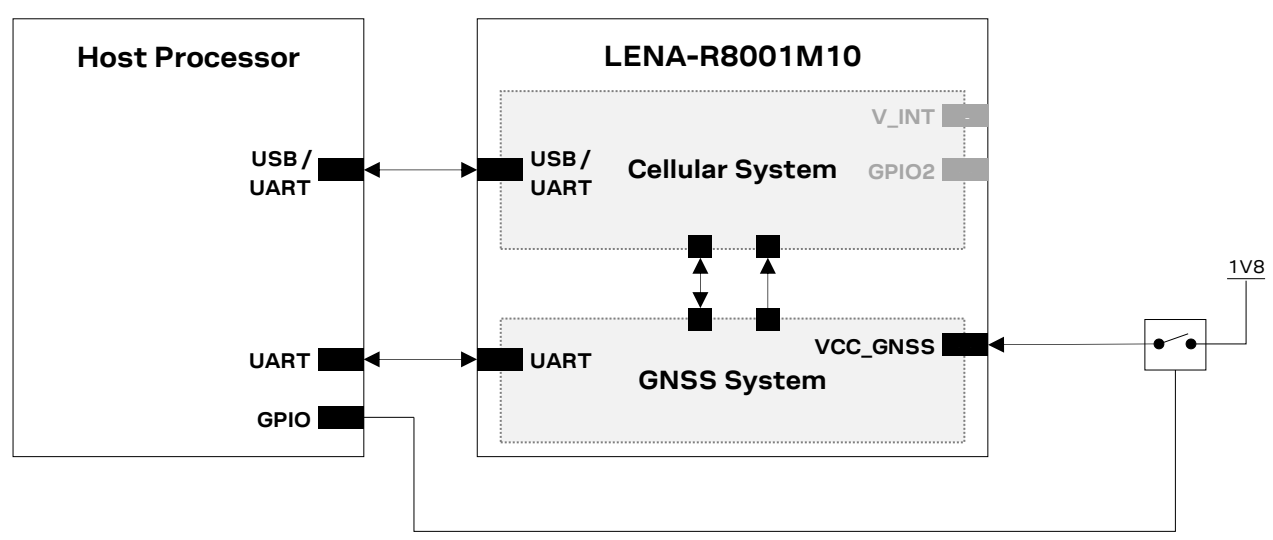

**Figure 8: LENA-R8001M10 internal GNSS control via host processor block diagram**

## <span id="page-51-0"></span>**11.2.1 GNSS operating modes**

The GNSS system supports different operating modes. These modes represent strategies of controlling the acquisition and tracking engines to optimize performance and power consumption.

- **GNSS continuous mode**: The GNSS receiver engine continuously tracks, downloads all the almanac data, and acquires new signals as they become available during navigation.
- **GNSS power save mode**: The GNSS system periodically switches parts of the receiver on and off. Power Save Mode (PSM) has two modes of operation:
	- o Power Save Mode Cyclic Tracking (PSMCT) operation is used when position fixes are required in short periods of 0.5 s to 10 s.
	- o Power Save Mode On/Off (PSMOO) operation is used for periods longer than 10 s, and can be in the order of minutes, hours, or days.
- **GNSS backup mode**: The inactive state where the GNSS receiver only maintains time information and navigation data to speed up the receiver restart after backup or standby mode.

For further details about GNSS modes, see the system integration manual [u-blox LENA-R8 series](#page-68-6)  [system integration manual, UBX-22015376\[2\]](#page-68-6) and the u-blox M10 SPG5.10 interface description [u](#page-68-12)blox [M10 SPG5.10 interface description, UBX-21035062\[13\].](#page-68-12)

## <span id="page-51-1"></span>**11.3 Aiding features**

## <span id="page-51-2"></span>**11.3.1 Overview**

GNSS receivers alone may not always provide instant position information because it's necessary to receive signals from at least four satellites to derive their precise orbital position data, called ephemeris. Under adverse signal conditions, data download from the satellites to the receiver can take minutes, hours or even fail.

Assisted GNSS (A-GNSS) boosts acquisition performance by providing data such as ephemeris, almanac, accurate time and satellite status to the GNSS receiver via mobile networks or previously stored information. Aiding data enables the receiver to compute a position within seconds, even under poor signal conditions. For timings scenarios, see u-blox M10 SPG5.10 interface description [u-blox](#page-68-12) [M10 SPG5.10 interface description, UBX-21035062\[13\].](#page-68-12)

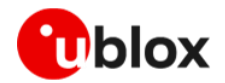

u-blox cellular modules support different types of GNSS aiding:

- **Local aiding**: GNSS-related data stored before the GNSS shut down, if remains valid, will be used at next power on. No cellular data connection is required.
- **AssistNow Offline**: The cellular module downloads u-blox's long-term orbit data from the AssistNow aiding server at its convenience and stores it in the flash file system. The service requires no connectivity at system start-up, enabling a position fix within seconds, even when no network is available.
- **AssistNow Online**: The cellular module sends information about registered cell to the AssistNow aiding server, which then returns assistance data for those satellites currently visible at their location. This process minimizes the amount of data transferred.
- **AssistNow Autonomous**: This mode provides functionality like AssistNow without requiring a host and a connection. Based on the known ephemeris, the GNSS receiver can autonomously generate an accurate satellite orbit representation that is usable for navigation much longer than the intended duration of the underlying broadcast ephemeris.

+UGPS is the basic AT command used to activate and deactivate the GNSS receiver from the cellular module. The first parameter allows switching on (<mode>= 1) or off (<mode>= 0).

At the GNSS receiver power-on via the +UGPS AT command, the aiding mode and the GNSS system must be properly configured through <aid\_mode> and <GNSS\_systems> parameters respectively of the same command. The GNSS aiding is a set of specific features developed by u-blox to enhance positioning performance, decreasing the TTFF and increasing the accuracy. For more details see the u-blox M10 SPG5.10 interface description [\[13\].](#page-68-12)

Once the GNSS receiver is powered on by the +UGPS AT command, aiding mode and GNSS system may be changed on at runtime by issuing a new +UGPS AT command with different aiding and/or GNSS system parameters. If a +UGPS AT command is issued to an already powered on GNSS device with the same aiding mode and same GNSS system as the previously selected, an error result code is returned.

Use +UGIND command to enable notifications about aiding operations results. These URCs shall be monitored to verify successful completion. See examples in the next chapters.

For more details, see the AT commands manual u-blox LENA-R8 series [AT commands manual, UBX-](#page-68-7)[22016905\[3\],](#page-68-7) +UGPS AT command.

### **11.3.1.1 AssistNow aiding services**

The AssistNow Offline and Online features provide aiding data by downloading them from a specific u-blox server. The access to this server requires an authentication token provided by u-blox on request. To request your token and for more details, visit [www.u-blox.com/en/product/thingstream.](https://www.u-blox.com/en/product/thingstream)

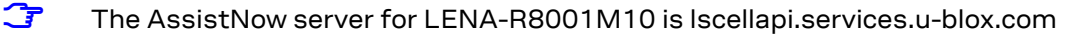

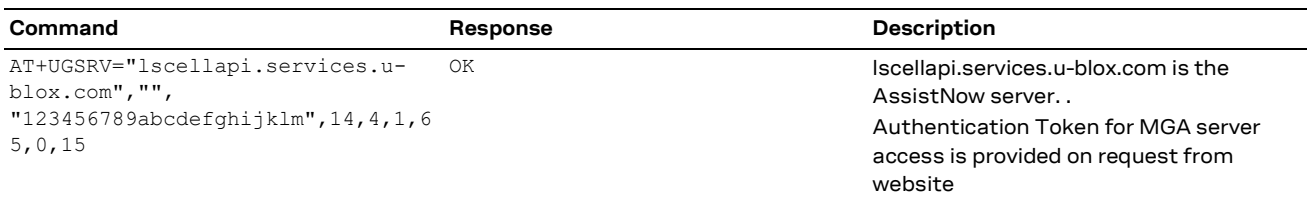

**Table 47: Configure parameters for accessing AssistNow server.**

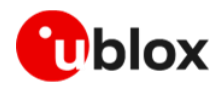

## <span id="page-53-0"></span>**11.3.2 Using GNSS without aiding support**

Typically, the cellular module activates the GNSS receiver without any aiding mode. This is equivalent to switching on the positioning chip/module as a stand-alone, sending commands and receiving data using the AT commands port of the cellular module. The GNSS system parameter can be optionally issued to select a specific GNSS system, otherwise GPS+SBAS system is by default selected.

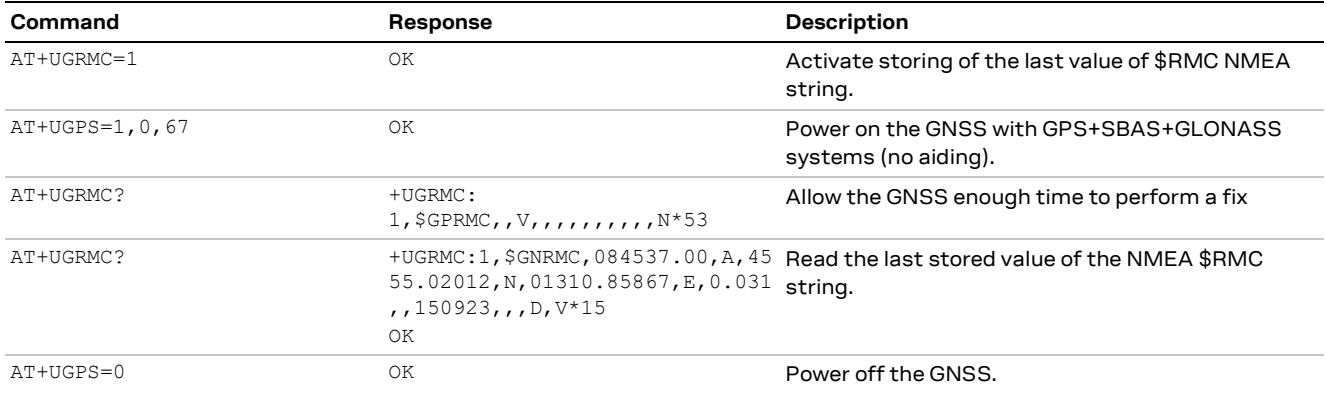

**Table 48: Using GNSS without aiding support.**

## <span id="page-53-1"></span>**11.3.3 Using GNSS with local aiding support**

When the local aiding is enabled, the cellular module automatically saves GNSS-related data (position, time, ephemerides, almanac, health and ionosphere parameters) and information about the cell on which the cellular module is camped or registered, before the GNSS shut down. No data connection over the cellular network is required for local aiding.

The aiding data is saved in RAM at GNSS power off, and copied to the cellular file system during cellular module power off. At each GNSS receiver startup, the location data is uploaded from the cellular module to the GNSS receiver.

The local aiding algorithm uses the last known position and adjusts its accuracy according to the elapsed time. However, if the Cell ID has not changed, the last known position is used with an accuracy figure of a maximum cell coverage radius, which depends on the selected RAT.

If no information of the previous position is available, a central position of the network is used (e.g. Rome for Italian networks) with the accuracy figure reflecting the uncertainty (e.g. 700 km in Italy).

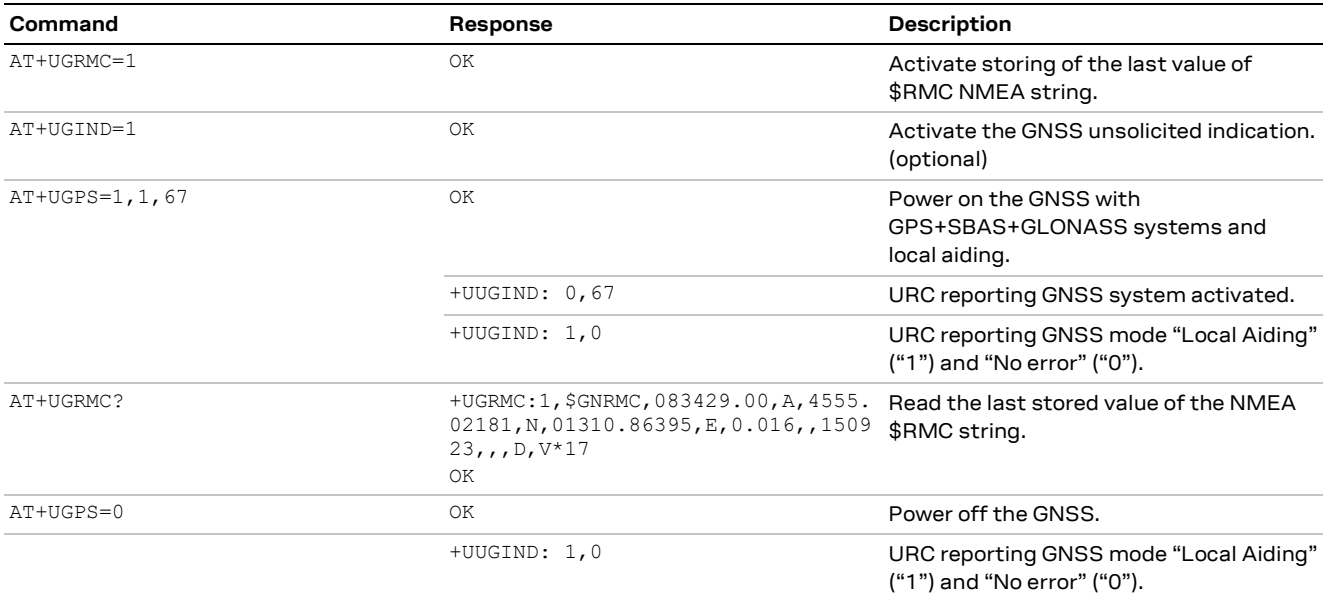

#### **Table 49: Using GNSS with local aiding support.**

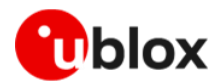

## <span id="page-54-0"></span>**11.3.4 Using GNSS with AssistNow Offline support**

AssistNow Offline stores the GNSS almanac for the configured GNSS system within the cellular module's file system (FS). If there is no almanac file saved in the FS, the cellular module will try to download it from the dedicated server using an existing packet data connection.

If the assistance data shall be downloaded, the application must activate a data connection to allow the assistance GNSS data to be downloaded from AssistNow server.

AssistNow Offline options are configured by +UGSRV AT command. Offline aiding data is requested by a HTTP request containing also the authentication token to be verified by the server. The size of an AssistNow Offline aiding file for a multi-GNSS receiver is typically around 200 kB.

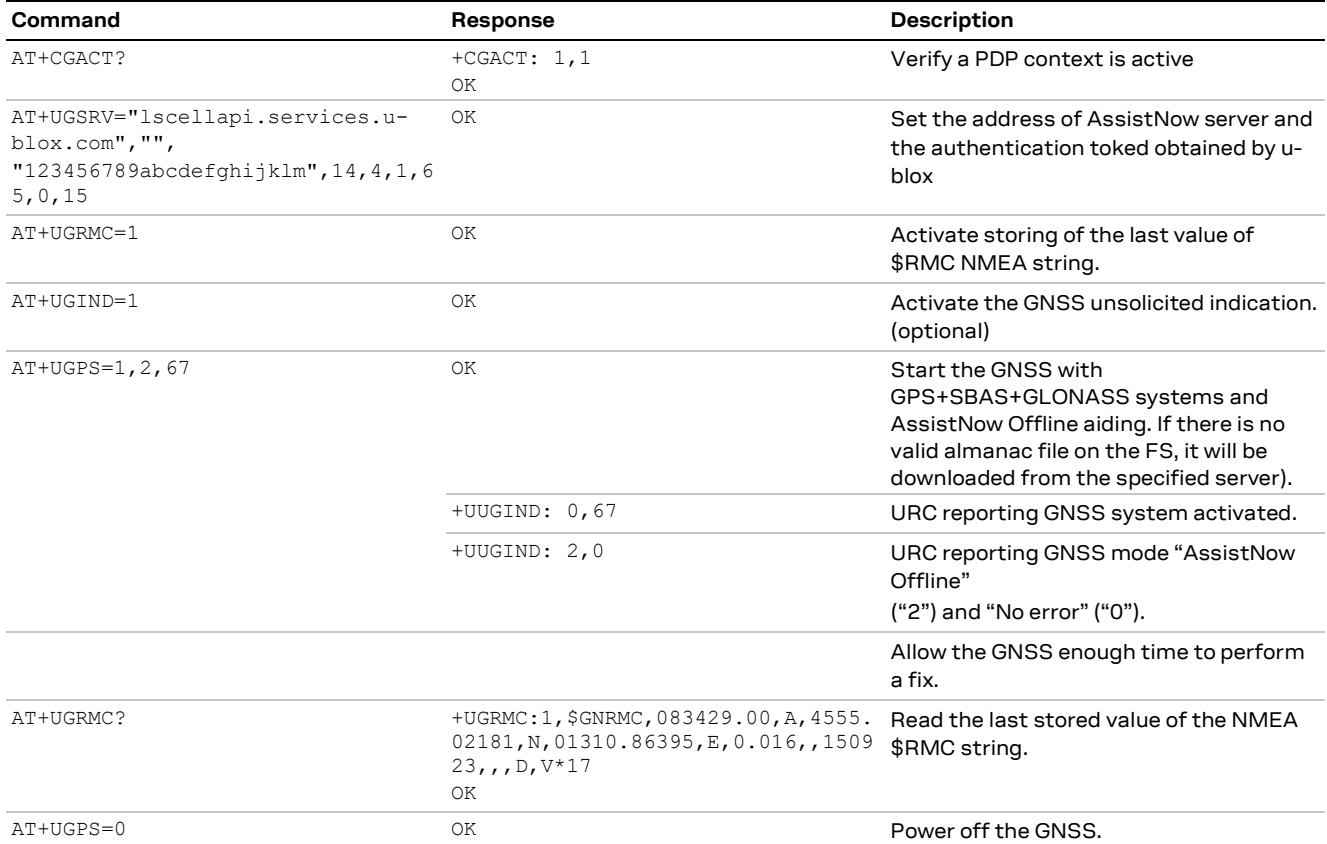

**Table 50: Using GNSS with AssistNow Offline support**

## <span id="page-54-1"></span>**11.3.5 Using GNSS with AssistNow Online support**

AssistNow Online is the assistance mode ensuring the fastest Time-To-First-Fix. In this mode, assistance data is downloaded from the AssistNow server by the cellular module and then passed to the GNSS receiver.

At GNSS startup, a data connection is created to the u-blox AssistNow Online. A HTTP session is created when the cell information is available. The authentication for the u-blox server is performed by the verification of the authentication token when sending the HTTP request.

The cellular module passes the active cell information to the server, and the server returns the aiding data only for those satellites visible by the GNSS receiver at a given time.

If no data connection is available, the GNSS receiver will start without aiding and the URC will provide an error result code.

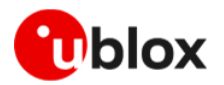

After a successful access and download of assistance data, when a fix is available, the cellular module provides the position information to the server for quality monitoring purposes. The data payload sent from the module to the server during the AssistNow Online procedure is about 200 bytes. Amount of aiding data downloaded from the server is variable.

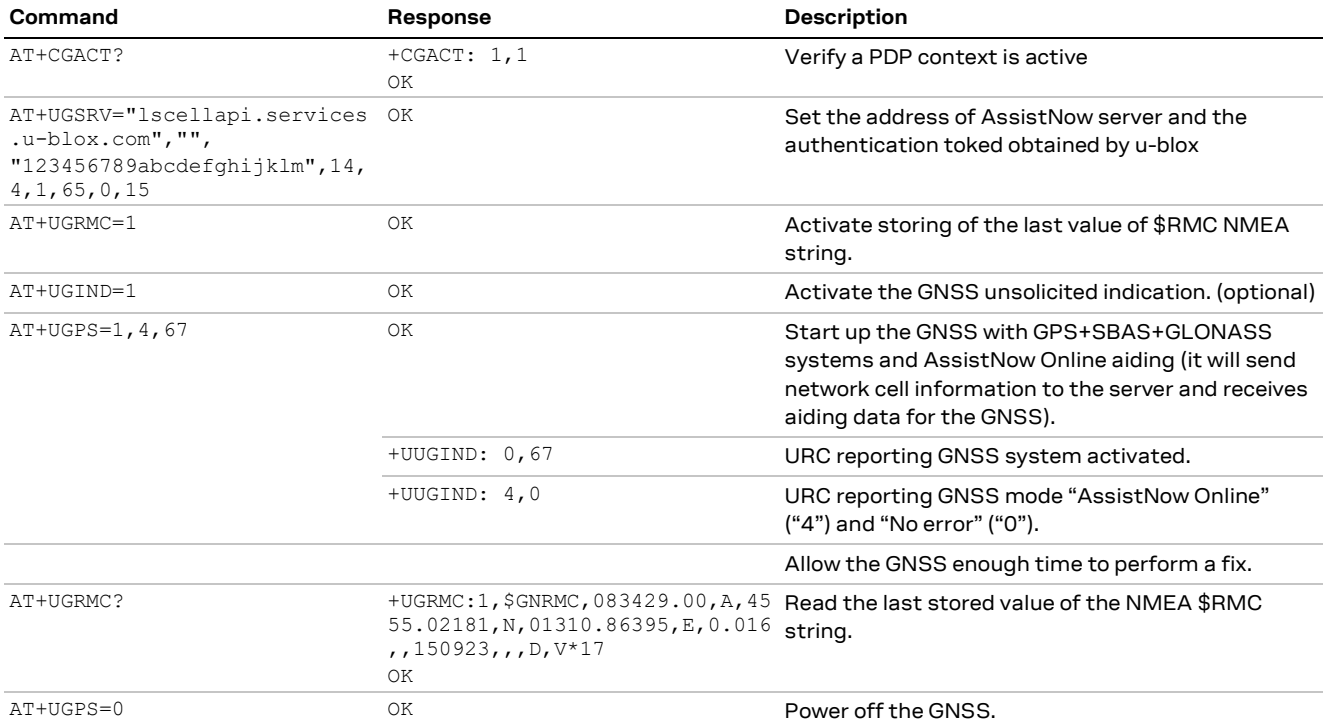

**Table 51: Using GNSS with AssistNow Online support**

## <span id="page-55-0"></span>**11.4 Using GNSS with AssistNow Autonomous Support**

The AssistNow Autonomous feature provides functionality like AssistNow without requiring a host and a connection. Based on the known ephemeris, the GNSS receiver can autonomously generate an accurate satellite orbit representation that is usable for navigation much longer than the underlying broadcast ephemeris was intended for.

The AssistNow Autonomous data is automatically and autonomously generated from downloaded (or assisted) broadcast ephemerides. Data for the full GPS constellation (32 satellites) is stored on the host file system.

When AssistNow Offline data is available, the AssistNow Autonomous subsystem will not produce any data and orbits because it would be redundant information.

As with local aiding, data related to AssistNow Autonomous are saved within the cellular module FS, but the file is not accessible or visible to the user.

For multi-GNSS receiver Autonomous, data is stored in the navigation database file, so the activation of AssistNow Autonomous automatically activates local aiding also.

## <span id="page-55-1"></span>**11.5 Using GNSS with combined aiding modes**

The GNSS aiding modes described above can be enabled at the same time when the GNSS receiver is switched on. To enable more than one assistance mode, switch on the GNSS with the command AT+UGPS=1,<aid\_mode>[,<GNSS\_systems>], where <aid\_mode> shall be the algebraic sum of the codes of each assistance mode required. For example, to activate local aiding (normally activated with AT+UGPS=1,1) and AssistNow Autonomous (AT+UGPS=1,8), send AT+UGPS=1,9.

If the +UUGIND URCs are enabled, there will be an unsolicited text response for each mode activated.

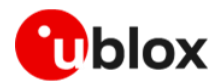

## <span id="page-56-0"></span>**11.6 Receiving GNSS data through tunneling**

GNSS data tunneling feature redirect messages issued by GNSS system to serial interfaces:

USB serial port 5

#### • Auxiliary UART (not supported in LENA-R8001M10-00C)

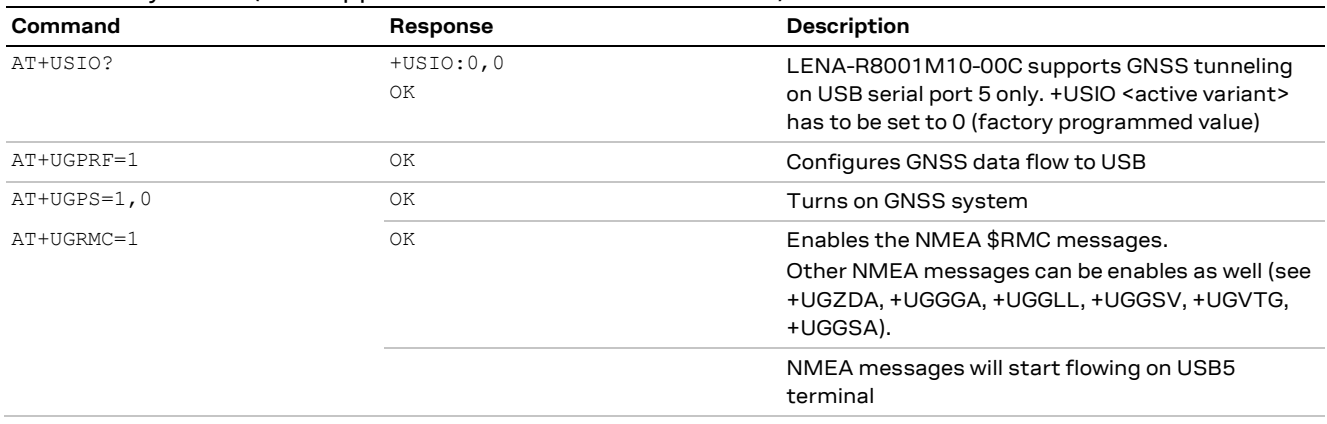

**Table 52: GNSS data tunneling**

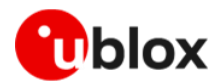

# <span id="page-57-0"></span>**12 FW update**

The device firmware (FW) management is a key feature for devices integrating a cellular module. It shall be considered during the application design to evaluate which method will have to be supported.

u-blox module supports below methods for firmware update:

- **FOAT** (Firmware Over AT) / +UFWUPD: it is based on transferring the firmware image from host file system to the module via AT interface (USB or UART), using the Xmodem or Xmodem-1k protocol.
- **FOTA** (Firmware Over The Air) / + UFWINSTALL: it is based on firmware delta package stored in the module file system. This package contains code differences between installed firmware and the target one.
- **Flashing**: it does not use the standard AT interface, but a dedicated serial interface by means of a specific software tool for Windows.

All methods are composed by three different stages:

- **Download**: it consists of storing the new firmware image on the module file system. Depending on the method this phase can be triggered locally by host application / user or remotely on request to u-blox.
- **Validation**: it consists of checking the file content and its signature. Depending on the method this phase can start automatically or need a further command.
- **Installation**: it is the phase during which the new firmware is finally installed. In all methods it automatically run after validation.

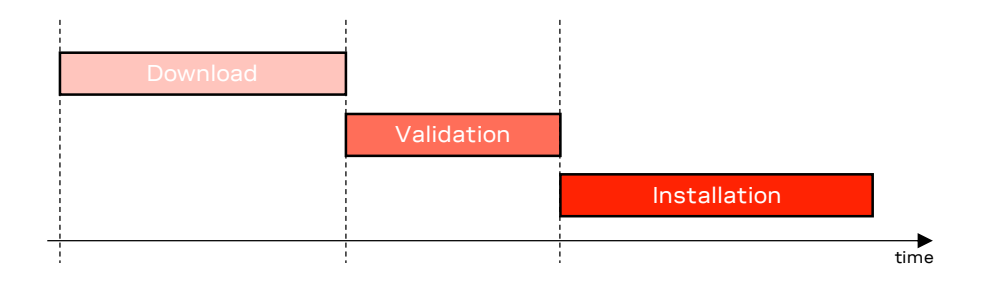

**Figure 9: FW update stages**

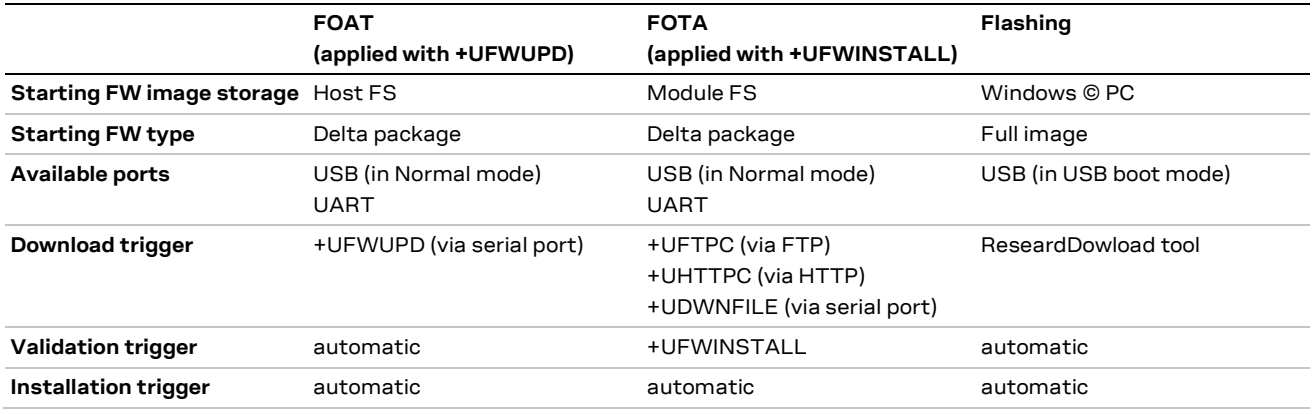

**Table 53: Comparison of FW update modes features**

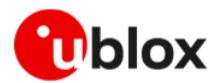

## <span id="page-58-0"></span>**12.1 Firmware update Over AT (FOAT)**

Firmware update Over AT (FOAT) is a firmware installation method on transferring the content of delta package from host file system to the module via AT interface (USB or UART), using the Xmodem or Xmodem-1k protocol.

As soon as the download is completed, the procedure automatically proceeds with validation and installation phases.

## <span id="page-58-1"></span>**12.1.1 FOAT via +UFWUPD AT command**

On receiving the +UFWUPD AT command, the module:

- Resets, restarts, and then switches to Firmware Update Mode
- Configures the serial port at the new baud rate (if the baud rate specified in the +UFWUPD AT command is different from the one previously used)
- Sends the **+UFWUPD: ONGOING** IRC to the host terminal via the AT interface, followed by up to three "C" (0x43) characters and up to ten <NACK> (0x15) characters. The first three "C" characters are sent with a 3 s timeout after the last one, next <NACK> characters are sent with a 10 s timeout after the last one. The total timeout is 109 seconds. This is the timeout within which the host terminal must send TX data
- **☞** If data is sent while the "C" character is coming, the protocol uses the CRC method to detect transmission errors, otherwise the standard CHECKSUM method is used.

Then it is possible to send the FOAT update file via the Xmodem protocol using a terminal emulator tool at the selected serial interface and selected baud rate without flow control (e.g., HyperTerminal with these settings: frame format 8N1, no flow control, baud rate configurable, power saving disabled). The update file will be downloaded into the module file system.

After the download ends, the +UFWPREVAL URCs display the progress indication for the update file validation. The progression of the validation is incremental, but the increment can be different from 1. The +UFWPREVAL: 100 URC may not be issued, and the module can start the installation phase issuing the +UFWUPD URC.

After the end of the update file validation:

- If the validation fails, the procedure will be suspended and a FOAT error code will be issued together with the +UFWUPD URC. The module exits from the update procedure mode and returns to the normal mode since the firmware is unchanged and usable.
- If the validation is successfully performed, the firmware installation procedure will start, notified by the +UFWUPD URCs.

During the update operations, the +UFWUPD URCs display the progress indication and the operation result on the serial interface set via the +UFWUPD AT command. The progression of the installation is incremental, but the increment can be different from 1.

**☞** Both IRC and any further final result codes are sent at the new baud rate on the serial interface selected. Only a syntax error in the +UFWUPD AT command triggers an error result code at the original baud rate.

During the update process, the module cannot be used to make calls, even emergency calls.

When the firmware update is completed, a URC will notify the final result of the operation. See the LENA-R8 AT commands manual  $[3]$  for the list of possible final result codes.

At the end of a successful installation, the module boots up (see example of +UFWUPD procedure in [Table 54.](#page-59-2)

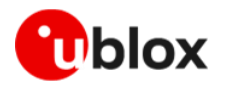

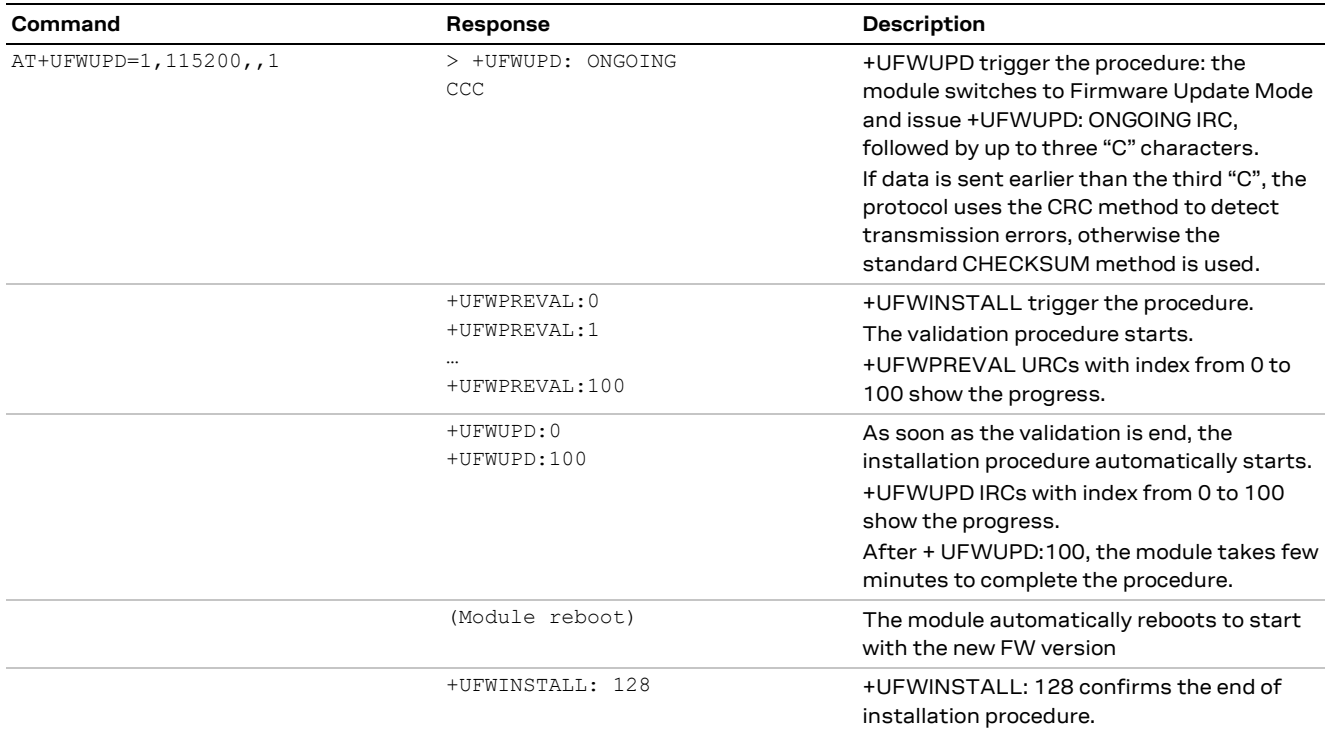

#### <span id="page-59-2"></span>**Table 54: +UFWUPD example**

## <span id="page-59-0"></span>**12.2 Firmware Over The Air (FOTA)**

Firmware Over The Air (FOTA) is a firmware installation method based on a delta package stored in the module file system. This package contains code differences between installed firmware and the target one.

Firmware delta package contains code differences between installed firmware and the target one. It has to be saved in FOAT partition and named "updatePackage.bin"; to do it, use one of the methods described in section [12.2.1](#page-59-1)

When delta package file is available in the file system, the installation can be triggered by issuing +UFWINSTALL AT command, see section [12.2.2](#page-61-0) for details about this phase.

**T** The starting release of delta package shall correspond to the current firmware running on the module.

### <span id="page-59-1"></span>**12.2.1 Firmware download**

#### **12.2.1.1 Firmware download via FTP**

Firmware for LENA-R8 series modules can be downloaded using standard FTP. This section goes through the AT commands required to download a firmware delta file from an FTP server.

The host needs to first configure an FTP profile with the server parameters in order to start the FW download. After the firmware update has been downloaded, install the new firmware using the +UFWINSTALL AT command.

#### **12.2.1.1.1 FTP service configuration +UFTP**

Before starting a firmware download via FTP the host needs to first configure the FTP profile with the FTP server and other parameters.

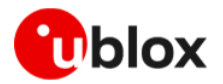

For a complete description of the FTP profile configuration and examples, see the LENA-R8 series AT commands manual [\[3\]](#page-68-7)

#### **12.2.1.1.2 FTP command +UFTPC**

The AT+UFTPC=100 command is used to trigger a firmware delta file download from an FTP server. The downloaded file is automatically labeled with the "FOAT" tag and saved in a special folder with the "updatePackage.bin" name. These path and file name are required by the +UFWINSTALL AT command in order to correctly perform the FW installation.

#### **12.2.1.1.3 Firmware download via FTP example**

[Table 55](#page-60-0) reports an example of firmware download via FTP.

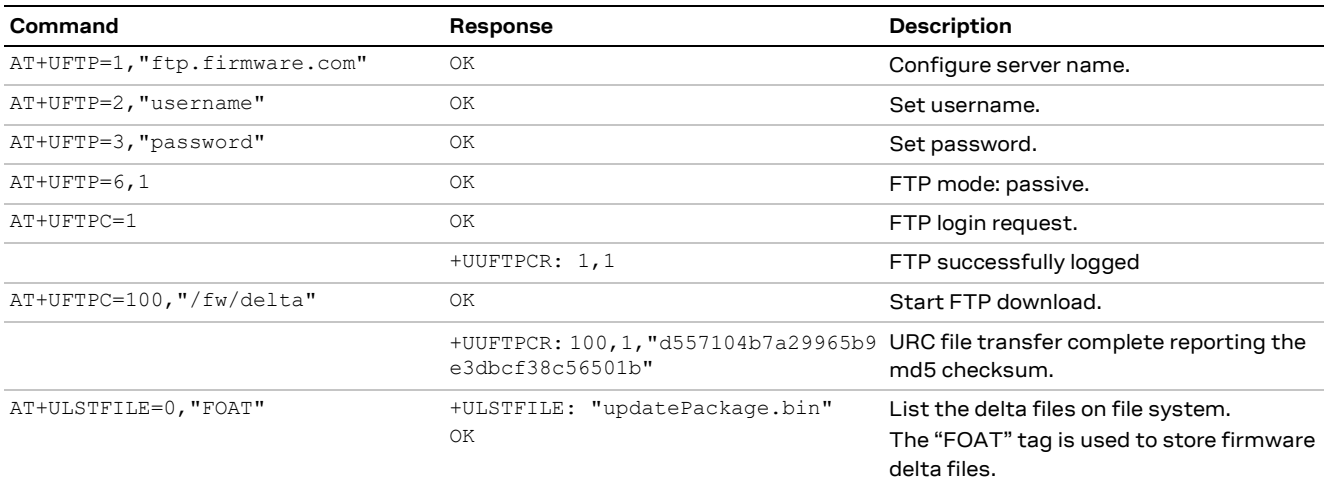

#### <span id="page-60-0"></span>**Table** 55**: Firmware download via FTP example**

#### **12.2.1.2 Firmware download via HTTP**

This section goes through the AT commands required to download a firmware delta file from a server via HTTP.

The host needs to first configure a HTTP profile with the server parameters to start the firmware download. After the firmware delta file has been downloaded, install the new firmware using the +UFWINSTALL AT command; for more details, see section 6.

#### **12.2.1.2.1 HTTP profile configuration +UHTTP**

Before starting a firmware download via HTTP, the host needs to first configure the HTTP application profile parameters.

For a complete description of the HTTP profile configuration, see the LENA-R8 series AT commands manual [\[3\].](#page-68-7)

#### **12.2.1.2.2 HTTP command +UHTTPC**

The AT+UHTTPC=100 command is used to trigger a firmware package download from a server via HTTP. The downloaded file is automatically labeled with the "FOAT" tag and is saved in a special folder with the "updatePackage.bin" name. These path and file name are required by the +UFWINSTALL AT command in order to correctly perform the FW installation.

#### **12.2.1.2.3 Firmware download via HTTP example**

[Table 56](#page-61-1) reports an example of firmware download via HTTP.

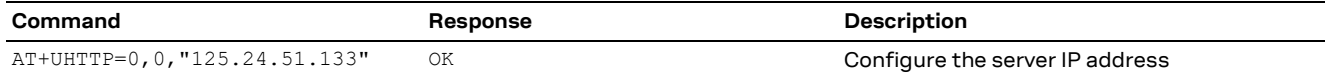

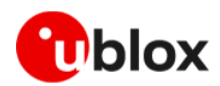

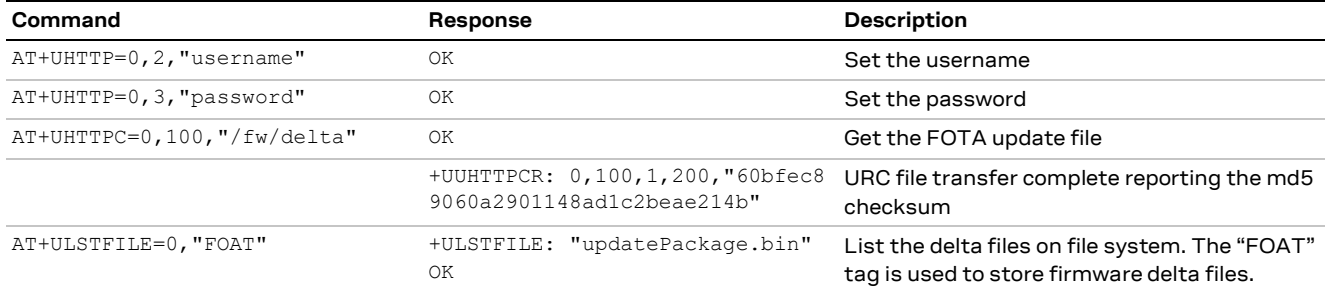

<span id="page-61-1"></span>**Table 56: Firmware download via HTTP example**

### **12.2.1.3 Firmware download via serial interface**

It is possible to download a firmware delta file to the LENA-R8 file system from a host processor connected to the module via serial interface (UART or USB). Once the delta file is on the host processor's file system, an application can use the +UDWNFILE AT command to transfer the delta file to the module, specifying the "FOAT" tag so the module will know this is a firmware delta.

For a complete description of the +UDWNFILE AT command, see the LENA-R8 series AT commands manua[l \[3\].](#page-68-7)

#### **12.2.1.3.1 Firmware download via serial interface example**

[Table 57](#page-61-2) reports an example of firmware download via UART (+UDWNFILE).

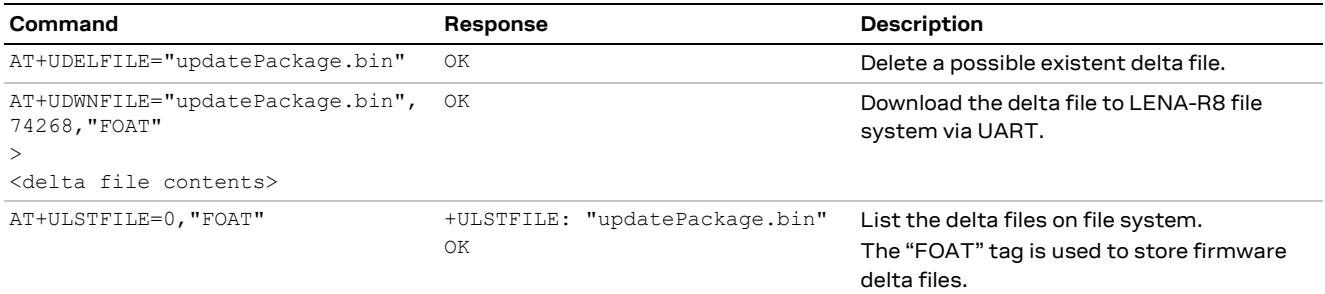

<span id="page-61-2"></span>**Table 57: Firmware download via serial interface example**

## <span id="page-61-0"></span>**12.2.2 Firmware validation and installation +UFWINSTALL**

FOAT firmware update example is the AT command to trigger the validation of delta package stored in module file system and its installation.

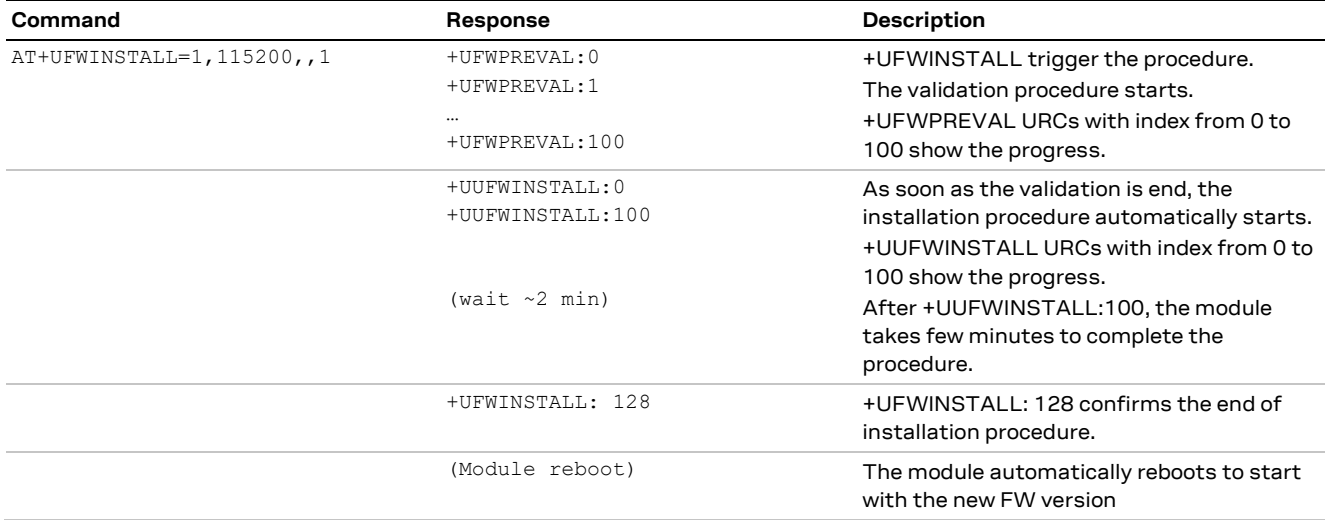

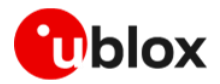

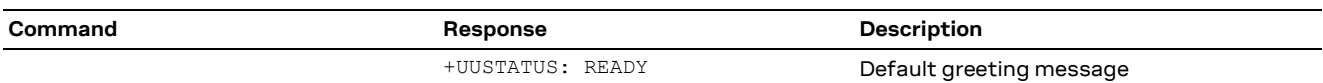

**Table 58: +UFWINSTALL AT command example**

## <span id="page-62-0"></span>**12.3 Flashing**

The flashing is a firmware update method that does not uses AT interface, but a dedicated serial interface by means of a specific software tool for Windows, ResearchDownloadUsb.

To activate this specific serial interface, the "USB\_BOOT" input pin has to be set to high status before the modem boot. Doing so the module will be forced to start in USB boot mode for firmware update, waiting for a firmware download. See [\[2\]](#page-68-6) for details about "USB\_BOOT" pin placement and characteristics; se[e \[4\]](#page-68-3) for instructions on how to manage USB\_BOOT pin in EVK-R8.

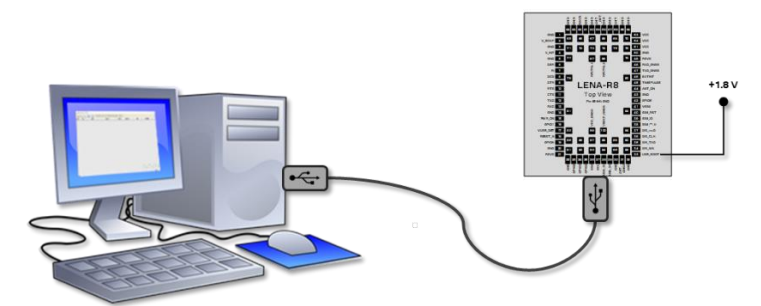

#### **Figure 10: Setup for flashing**

As soon as ResearchDownloadUsb recognizes the USB device for flashing, it autonomously starts the update.

## <span id="page-62-1"></span>**12.3.1 System setup**

### **12.3.1.1 USB drivers for flashing**

The flashing process requires specific USB driver has been installed on PC.

Download the driver installation package from LENA-R8 series webpage [\[9\].](#page-68-13) The package contains drivers for both possible modes: «Normal boot» (typical usage) and «USB boot» (needed for USB FW flashing).

#### **12.3.1.1.1 Installation instructions**

- Download the driver archive, unzip it and run the executable file
- Configure the module in USB FW update boot mode by setting the USB\_BOOT pin to the proper status
- Turn on the module and wait for USB device recognition

#### **12.3.1.2 Software tool**

ResearchDownloadUsb is the tool for flashing LENA-R8 modules.

Download it from LENA-R8 series webpage [\[9\].](#page-68-13) No installation is needed, just unzip the package and run the exe file.

## <span id="page-62-2"></span>**12.3.2 Short instructions**

- 1. Configure the system setup in USB FW update boot mode; see LENA-R8 series system integration manual [\[2\]](#page-68-6) or EVK-R8 user guide [\[4\]](#page-68-3)
- 2. Run ResearchDownload.exe tool
- 3. Click button and select the proper LENA-R8 firmware image file (\*.pac file)

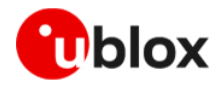

- 4. Click button
- 5. Switch on LENA-R8 module
- 6. Wait until Status column shows "Finish" and verify Progress column shows "Passed"
- 7. Click button
- 8. Configure the system setup in normal boot mode
- 9. Reboot the module

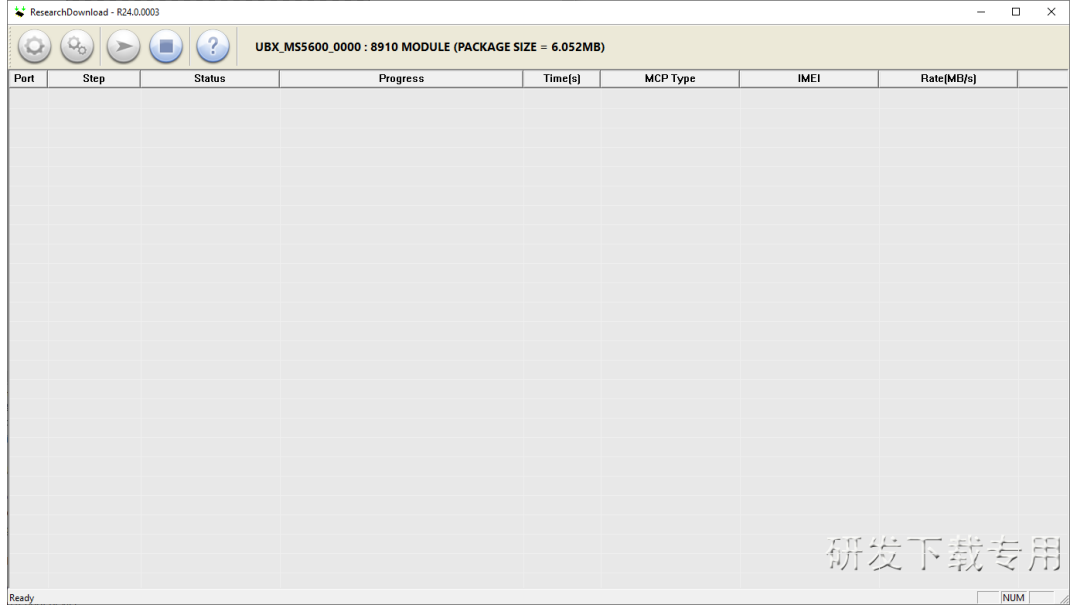

**Figure 11: Flashing tool screenshoot**

## <span id="page-63-0"></span>**12.4 Impact to device files and settings**

This firmware update methods do not restore any factory configuration.

To set the default modem settings after a firmware update, use the +UFACTORY AT command, as described in section [6.](#page-23-0)

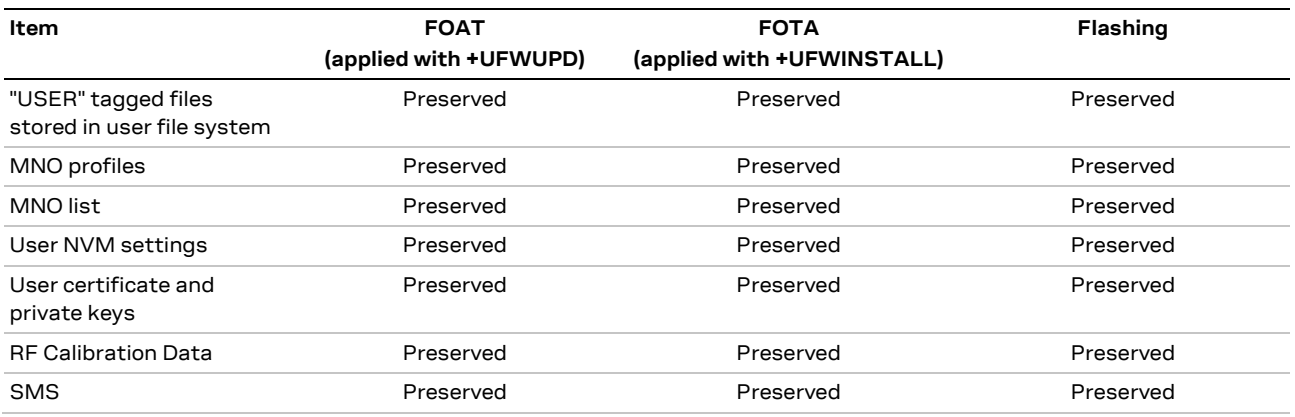

**Table 59: Impact of FW update**

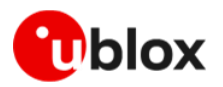

# <span id="page-64-0"></span>**13 Testing**

## <span id="page-64-1"></span>**13.1 OEM production testing**

Guidelines for production testing and prototype validation for applications using LENA-R8 modules are provided in LENA-R8 production and prototype validation guid[e \[5\].](#page-68-4)

## <span id="page-64-2"></span>**13.2 Network simulators testing**

## <span id="page-64-3"></span>**13.2.1 IPv6 testing**

When using Test SIMs , if IPv6 PDP contexts are planned to be used, +VERCTRL feature has to be properly configured; module reboot is mandatory to activate the new setting.

This setting is not required when standard SIM cards are used.

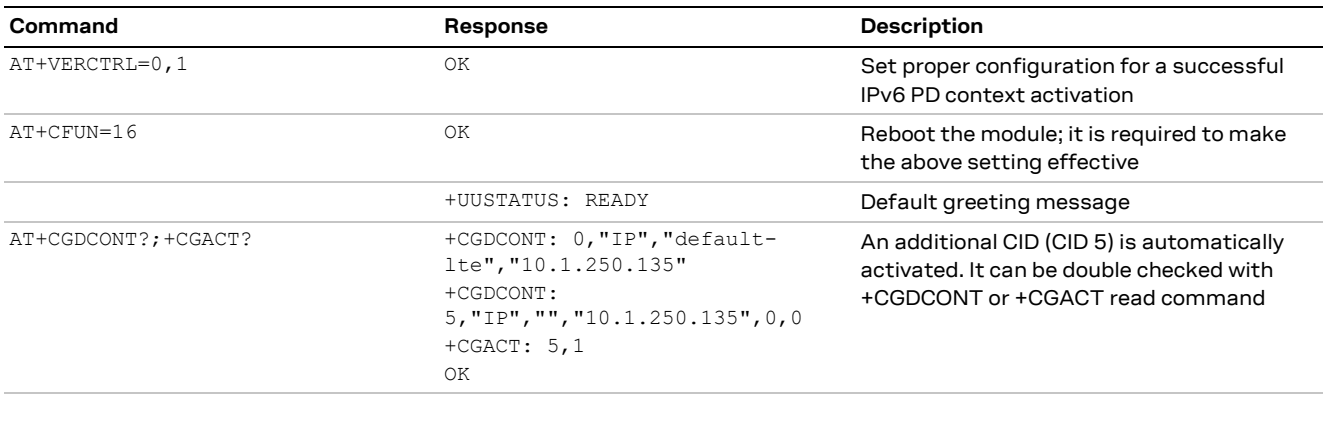

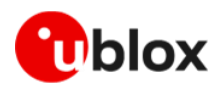

# <span id="page-65-0"></span>**14 Migration guides**

## <span id="page-65-1"></span>**14.1 LARA-R6 series to LENA-R8 series**

This list of software changes between LARA-R6 and LENA-R8 series modules may help in migrating a host application between the two modules. For details of the AT commands below, compare LARA-L6 / LARA-R6 AT Commands Manual [\[10\]](#page-68-14) and LENA-R8 AT commands manua[l \[3\].](#page-68-7)

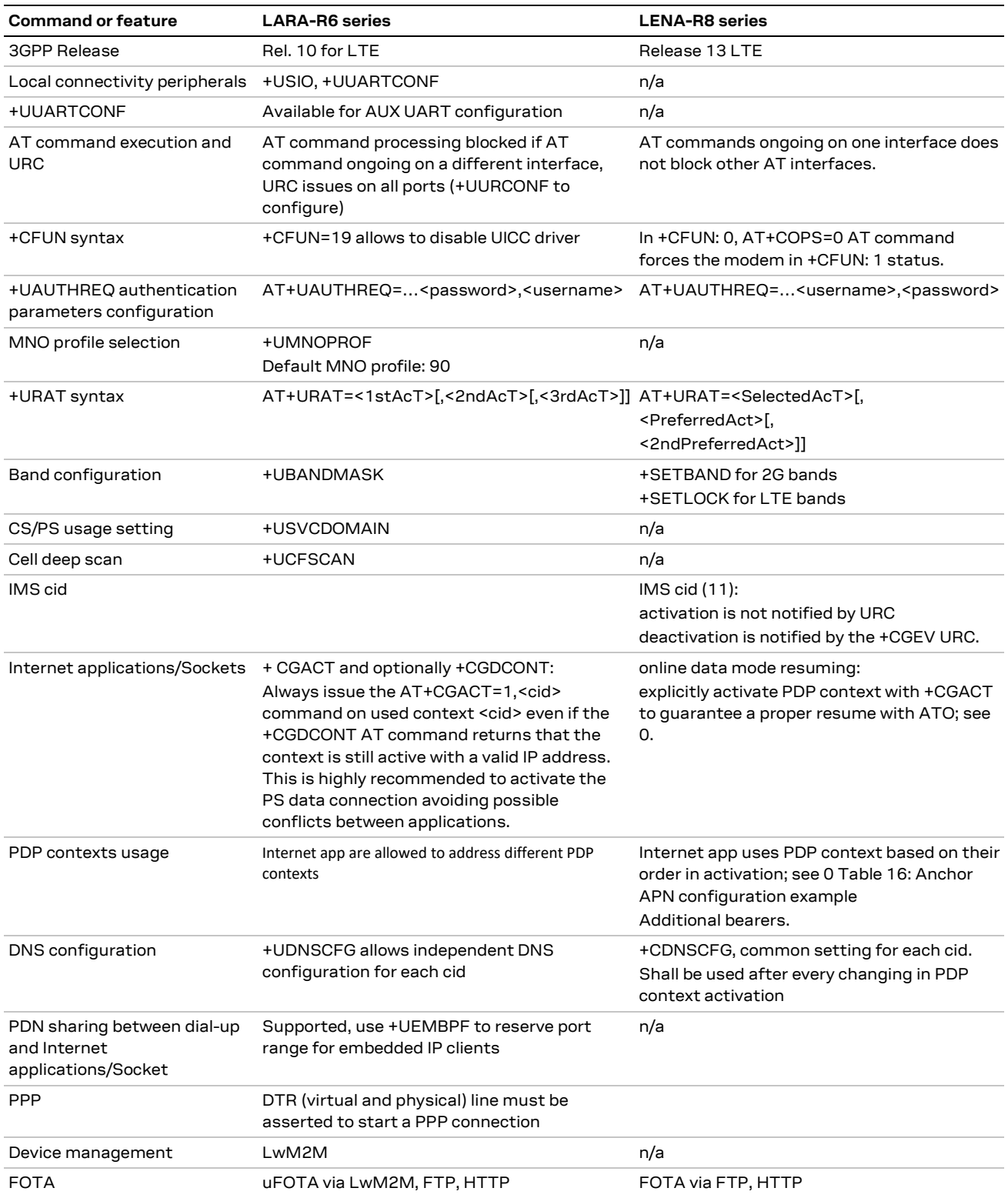

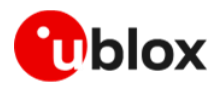

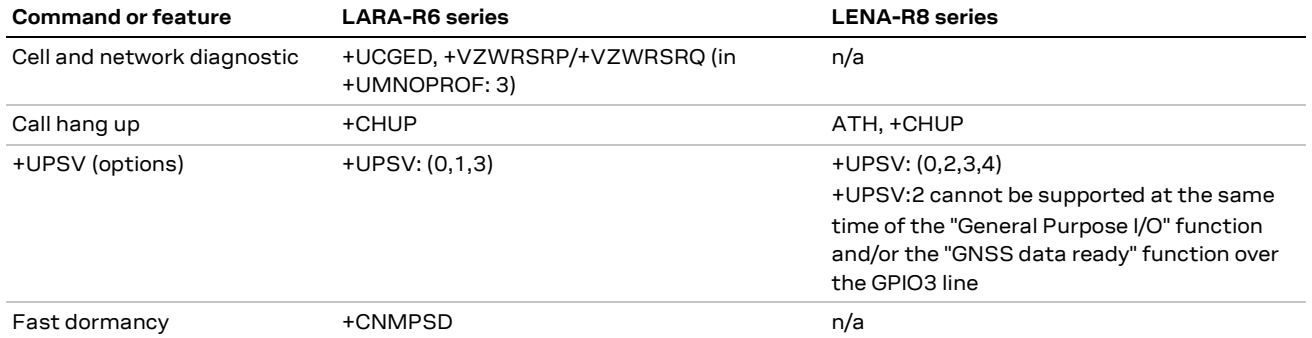

**Table 60: LARA-R6 series to LENA-R8 series migration guide**

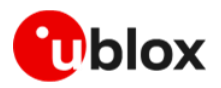

# <span id="page-67-0"></span>**Appendix**

# <span id="page-67-1"></span>**A Glossary**

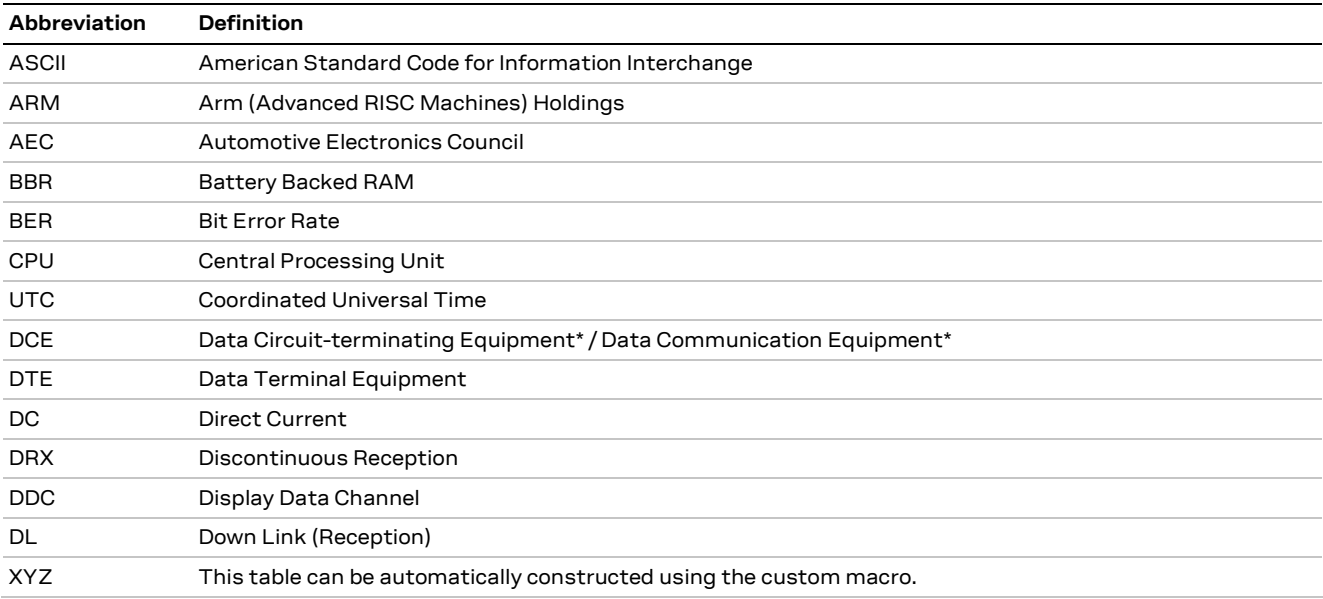

<span id="page-68-10"></span>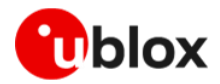

# <span id="page-68-0"></span>**Related documentation**

- <span id="page-68-5"></span>[1] u-blox LENA-R8 series data sheet, [UBX-22003110](https://www.u-blox.com/docs/UBX-22003110)
- <span id="page-68-6"></span>[2] u-blox LENA-R8 series system integration manual, [UBX-22015376](https://www.u-blox.com/docs/UBX-22015376)
- <span id="page-68-7"></span>[3] u-blox LENA-R8 series AT commands manual, [UBX-22016905](https://www.u-blox.com/docs/UBX-22015376)
- <span id="page-68-3"></span>[4] u-blox EVK-R8 – User guide, [UBX-22018774](https://www.u-blox.com/docs/UBX-22018774)
- <span id="page-68-4"></span>[5] u-blox LENA-R8 series end device production and prototype testing guidelines Application note, [UBX-22040091](https://www.u-blox.com/docs/UBX-22040091)
- [6] 3GPP TS 27.010 V3.4.0 Terminal Equipment to User Equipment (TE-UE) multiplexer protocol (Release 1999)
- <span id="page-68-8"></span>[7] u-blox Mux implementation in cellular modules application note[, UBX-13001887](https://www.u-blox.com/docs/UBX-13001887)
- <span id="page-68-11"></span>[8] ETSI TS 102 221 - Smart Cards; UICC-Terminal interface; Physical and logical characteristics
- <span id="page-68-13"></span>[9] u-blox LENA-R8 series webpage, [www.u-blox.com/en/product/lena-r8-series](https://www.u-blox.com/en/product/lena-r8-series)
- <span id="page-68-14"></span>[10] u-blox LARA-L6 / LARA-R6 series AT Commands Manual[, UBX-21046719](https://www.u-blox.com/docs/UBX-21046719)
- <span id="page-68-9"></span>[11] Github m-center repository[, github.com/u-blox/m-center](https://github.com/u-blox/m-center)
- [12] ubxlib: u-blox host library[, https://www.u-blox.com/en/product/ubxlib](https://www.u-blox.com/en/product/ubxlib)
- <span id="page-68-12"></span>[13] u-blox M10 SPG5.10 interface description[, UBX-21035062](https://www.u-blox.com/docs/UBX-21035062)
- [14]Thingstream IoT service delivery platform,<https://www.u-blox.com/en/product/thingstream>
- [15]Thingstream IoT Location-as-a-Service pricing, <https://portal.thingstream.io/pricing/laas>
- **☞** For product change notifications and regular updates of u-blox documentation, register on our website, [www.u-blox.com.](http://www.u-blox.com/)

# <span id="page-68-1"></span>**Revision history**

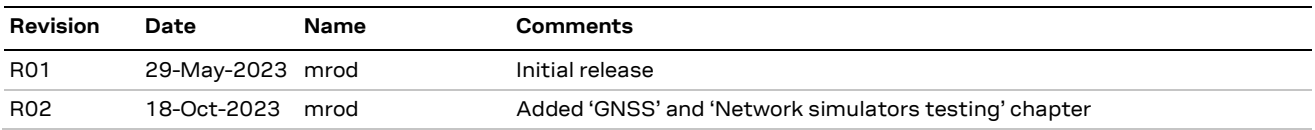

# <span id="page-68-2"></span>**Contact**

#### **u-blox AG**

Address: Zürcherstrasse 68 8800 Thalwil Switzerland

For further support and contact information, visit us at [www.u-blox.com/support.](http://www.u-blox.com/support)